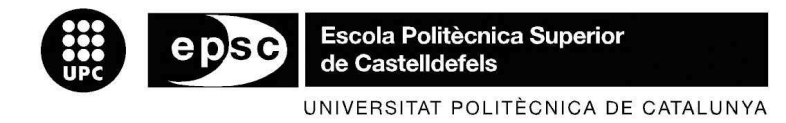

# **TREBALL DE FI DE CARRERA**

**TÍTOL DEL TFC: Descobriment i comunicació entre nodes en un entorn de proximitat** 

**TITULACIÓ: Enginyeria Tècnica de Telecomunicació, especialitat Telemàtica** 

**AUTORS: Raquel Arellano Cobos Tamara García Martínez** 

**DIRECTOR: Roc Meseguer Pallarès** 

**DATA: 4 d'Octubre de 2010** 

**Títol:** Descobriment i comunicació entre nodes en un entorn de proximitat

**Autors:** Raquel Arellano Cobos Tamara García Martínez

**Director:** Roc Meseguer Pallarès

**Data:** 4 d'Octubre de 2010

#### **Resum**

En aquest treball es pretén analitzar principalment la detecció de la proximitat de veïns mitjançant les tecnologies WiFi i Bluetooth i la comunicació entre diferents nodes per enviar la informació cercada.

Per dur a terme aquest anàlisi s'ha estudiat el protocol XMPP (eXtensible Messaging and Presence Protocol) per l'enviament de la informació cercada i les eines Place Lab, Pcap i BlueCove per a la detecció dels dispositius veïns.

S'ha analitzat el comportament d'aquest protocol i de les diferents eines mitjançant la realització d'una aplicació i s'ha dut a terme proves en diferents escenaris amb un entorn real.

A partir d'aquest anàlisi s'han obtingut una sèrie de conclusions, aquestes es poden resumir en que la tecnologia WiFi és més fiable que Bluetooth en quant a interferencies, però Bluetooth triga menys temps que WiFi en adonar-se dels canvis que es produeixen al seu entorn.

**Title**: Descobriment i comunicació entre nodes en un entorn de proximitat

**Author:** Raquel Arellano Cobos Tamara García Martínez

**Director:** Roc Meseguer Pallarès

**Date:** October, 4th 2010

#### **Overview**

In this work it is tried to mainly analyze the detection of the neighbor proximity by means of technologies Bluetooth and WiFi and the communication between different nodes sending the looked for information.

In order to carry out east analysis we have studied the XMPP protocol (eXtensible Messaging and Presence Protocol) for sending the information sought and the tools Place Lab, Pcap i BlueCove for the detection of the neighboring devices.

We have analyzed the behavior of this protocol and the different tools by means of an application and we tested the application in different real scenes.

From this analysis we obtained a series of conclusions, these can be summarized in the WiFi technology is more reliable than Bluetooth in terms of interference, but Bluetooth takes less time than WiFi to see the changes that produced in their surroundings.

# ÍNDEX

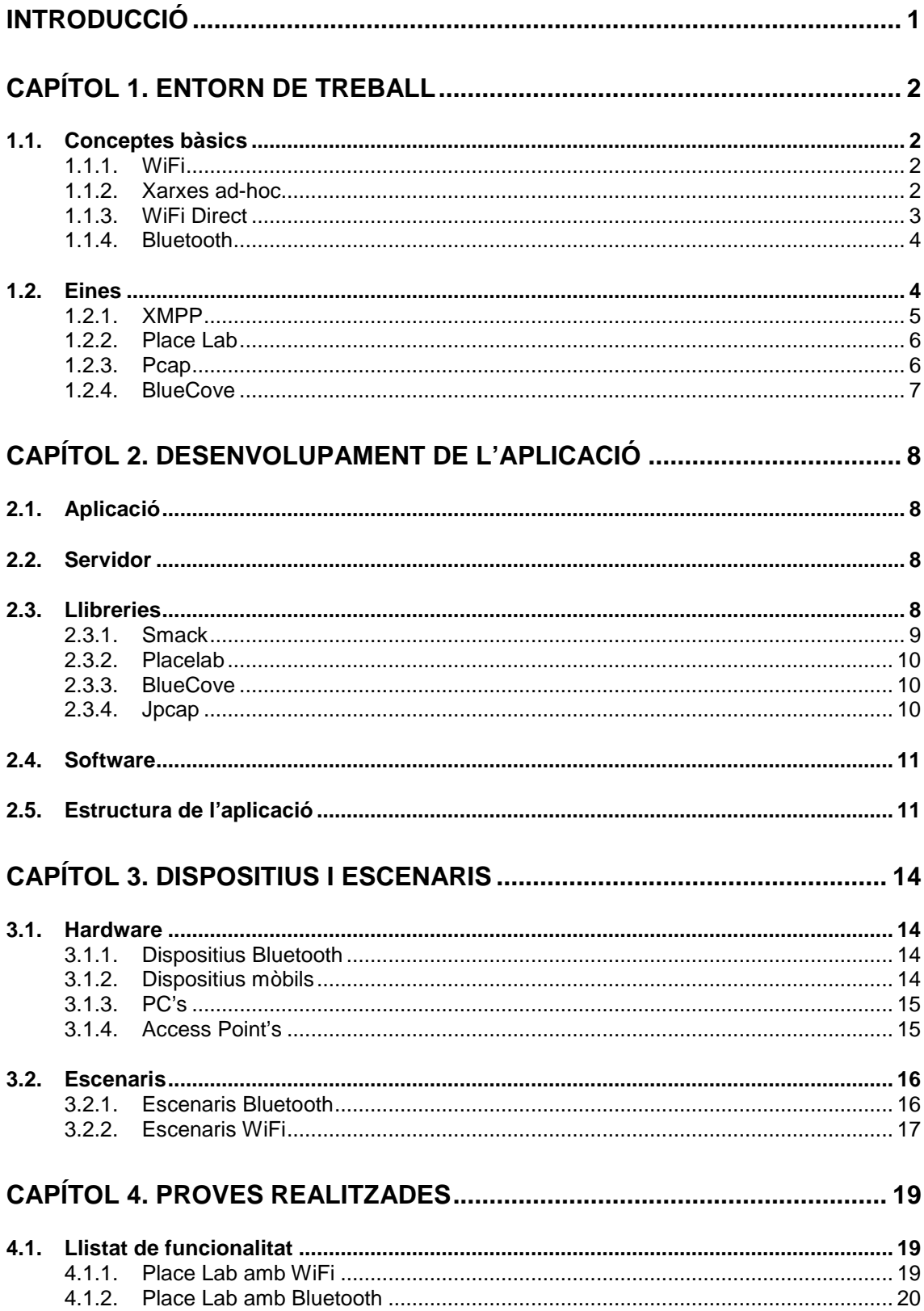

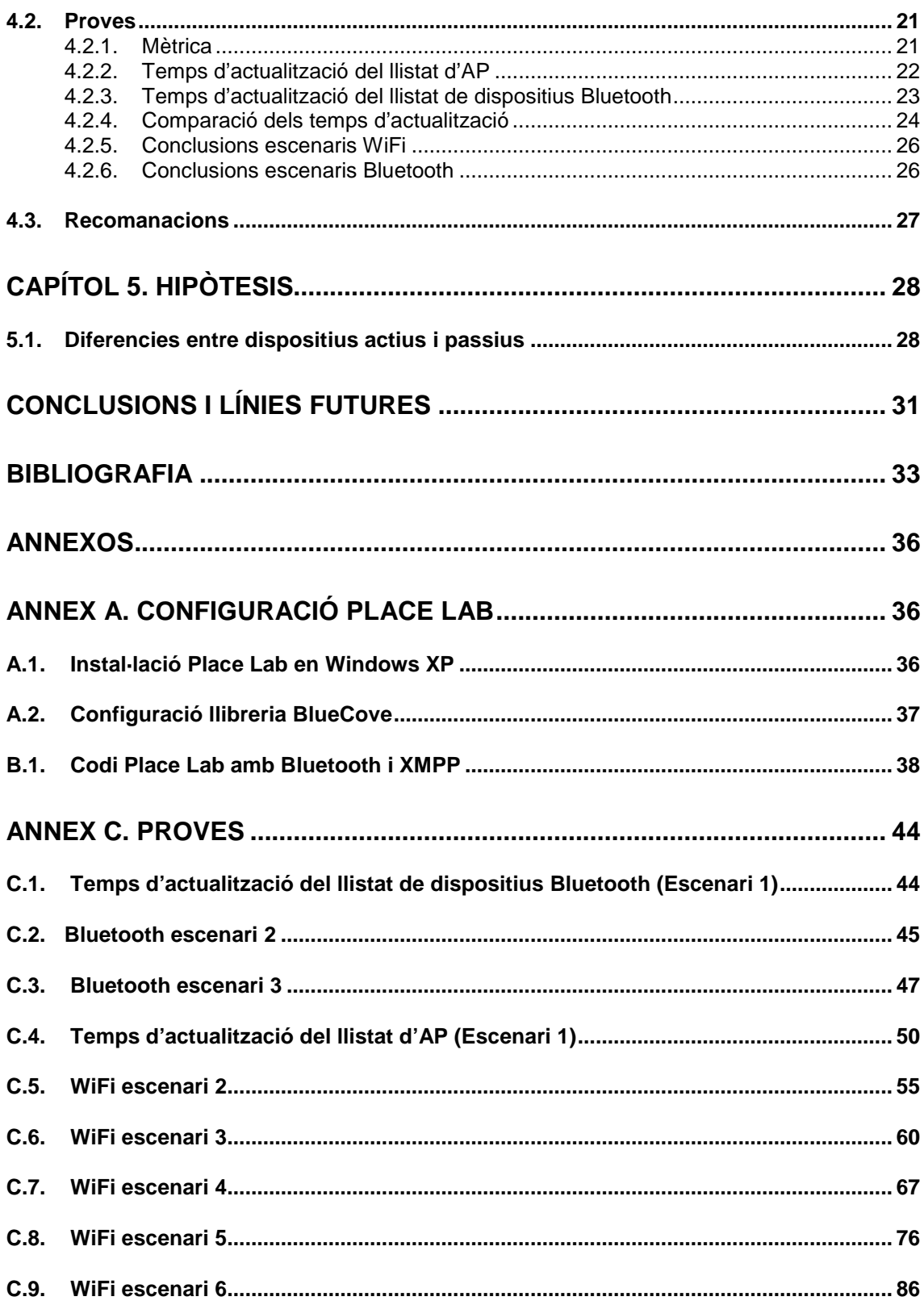

# **TAULES**

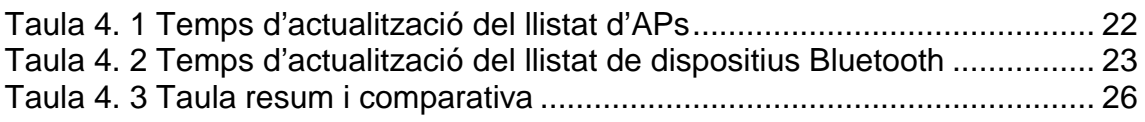

# **FIGURES**

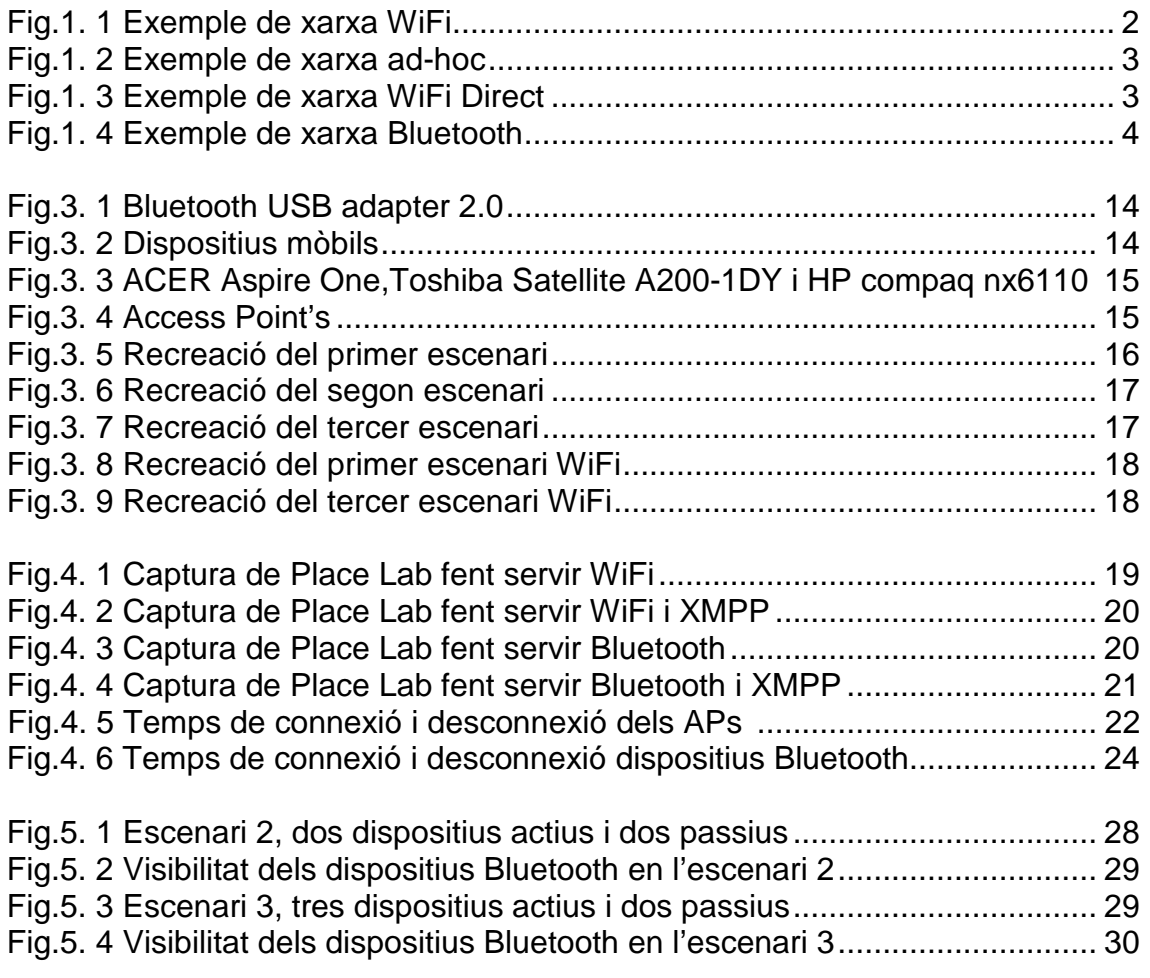

# **INTRODUCCIÓ**

Actualment, el món de les tecnologies sense fils està evolucionant de manera exponencial. Dia a dia surten nous elements pensats per aquests tipus de tecnologies, així com nous tipus de configuracions.

Amb aquest treball es pretén analitzar principalment la detecció de la proximitat de veïns mitjançant les tecnologies WiFi i Bluetooth i la comunicació entre diferents nodes per enviar la informació cercada. .

Per poder dur a terme aquest anàlisi es començarà per entendre una sèrie de conceptes bàsics, com són els diferents tipus de tecnologies i quins tipus de configuracions es poden implementar, és a dir, xarxes ad-hoc i WiFi Direct.

Després es procedirà a estudiar en profunditat les diferents eines necessàries per la realització d'aquest treball. Per una banda les eines necessàries per a la cerca de la proximitat de veïns: Place Lab, BlueCove i Pcap. I per un altre costat, el protocol per realitzar l'enviament de la informació cercada: XMPP.

Fet això es realitzarà un codi per avaluar les diferents eines on s'estudiarà com funcionen cadascun d'ells i quin és el més indicat pel nostre objectiu.

A partir de totes aquestes dades es començaran a dur a terme les proves experimentals amb ambdós tecnologies, aquestes es faran en diferents tipus d'escenaris, augmentant el número de nodes i dispositius. Aquests escenaris seran en un entorn real, és a dir, que hi haurà elements a l'ambient que podran interferir en la comunicació, de manera que les dades que s'obtindran són les que es podrien trobar a qualsevol entorn. Amb les dades obtingudes es farà un estudi analític per poder comparar-los.

I per últim s'intentarà arribar a alguna conclusió sobre en quina de les dues tecnologies podria obtenir uns millors resultats amb els diferents protocols el tipus de xarxes en les que s'està treballant i per a cadascun dels escenaris estudiats.

# **CAPÍTOL 1. ENTORN DE TREBALL**

# **1.1. Conceptes bàsics**

En aquest apartat, es fa una breu introducció a les tecnologies sense fils emprades per a la detecció de nodes pròxims i d'alguns dels diferents tipus de configuracions de xarxa que es poden implementar amb aquestes tecnologies.

#### **1.1.1. WiFi**

Una de les tecnologies implementades en aquest projecte és WiFi, ja que ofereix una gran mobilitat dels usuaris, topologies dinàmiques i una gran flexibilitat, ja que no depèn d'instal·lacions cablejades.

Una de les coses a tenir en compte és que es tracta d'un accés al medi compartit per tant poden haver interferències. En la Fig.1. 1 podem veure un exemple d'escenari típic d'una xarxa WiFi.

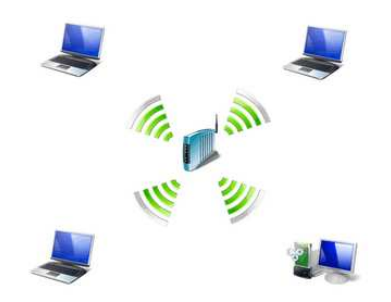

**Fig.1. 2** Exemple de xarxa WiFi

#### **1.1.2. Xarxes ad-hoc**

l

Són un tipus de xarxes WiFi autònomes i descentralitzades (no hi ha un node  $c$ entral), on tots els nodes funcionen com a routers<sup>1</sup>, aquests estan connectats per enllaços sense fils que s'organitzen de forma dinàmica i es comuniquen entre ells per formar una xarxa temporal. La topologia d'aquestes xarxes pot adoptar múltiples formes.

 $1$  Un encaminador o enrutador (en anglès *router*) és un dispositiu de xarxa. Pren la informació del nivell de xarxa per a prendre les decisions d'encaminament: escollir el camí o ruta més adequada per on reenviar les dades rebudes.

En la Fig.1. 3 podem veure un exemple d'escenari típic d'una xarxa d'aquest tipus.

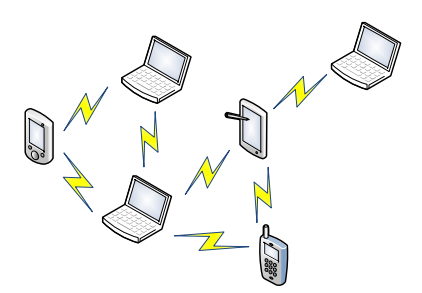

**Fig.1. 4** Exemple de xarxa ad-hoc

#### **1.1.3. WiFi Direct**

l

WiFi Direct, també coneguda com WiFi Peer to Peer, és una nova tecnologia compatible amb les normes WiFi actuals. WiFi Direct permetrà que tots els dispositius WiFi puguin connectar-se entre sí, creant comunicacions directes entre ells sense la necessitat de que intervingui algun dispositiu sense fils com pot ser un Punt d'Accés<sup>2</sup>, un router o algun altre similar.

Per exemple, podran coexistir dos mòbils amb capacitat WiFi compartint dades per Bluetooth, sense la necessitat de que hi hagi un router o AP en mig per facilitar aquesta comunicació. Es farà de forma directa entre ambdós mòbils.

En la Fig.1. 5 podem veure un exemple d'escenari d'aquest tipus xarxa.

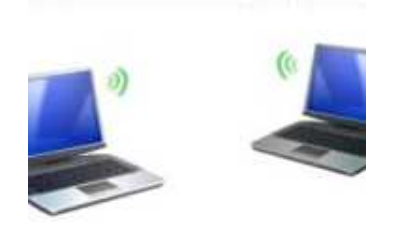

**Fig.1. 6** Exemple de xarxa WiFi Direct

<sup>&</sup>lt;sup>2</sup> Un Access Point (WAP o AP por les seves sigles en anglès: Wireless Access Point) en xarxes de computadors és un dispositiu que interconnecta dispositius de comunicació sense fil per formar una xarxa sense fils.

#### **1.1.4. Bluetooth**

La tecnologia Bluetooth possibilita la transmissió de veu i dades entre diferents dispositius mitjançant un enllaç per radiofreqüència, per tant, facilita les comunicacions entre equips mòbils i fixes, elimina els cables i ofereix la possibilitat de crear petites xarxes sense fils i facilita la sincronització de dades entre equips personals.

Per aquesta raó, en el projecte s'ha implementat un codi, el qual, detecta els dispositius Bluetooth i els identifica mitjançant la seva adreça MAC<sup>3</sup>.

En la Fig.1. 7 podem veure un exemple d'escenari típic d'una xarxa Bluetooth.

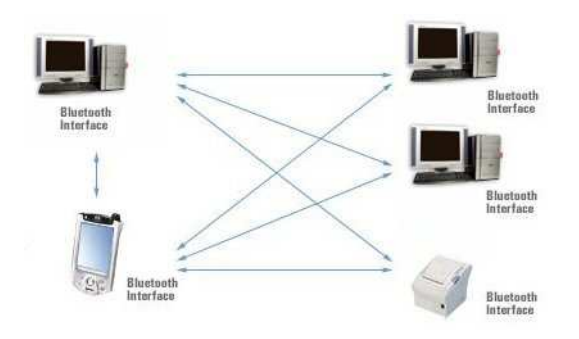

**Fig.1. 8** Exemple de xarxa Bluetooth

# **1.2. Eines**

l

En aquest punt, es fa una descripció del protocol XMPP emprat per a realitzar l'enviament de la informació cercada i del diferent software emprat per la detecció de la proximitat de veïns Place Lab i Pcap.

A més a més, també s'inclou una descripció del software encarregat de fer de pont entre l'aplicació Java a desenvolupar i els dispositius Bluetooth.

<sup>&</sup>lt;sup>3</sup> Adreça MAC (sigles en anglès de *Media Access Control* o control d'accés al medi): és un identificador de 48 bits (6 blocs hexadecimals) que corresponen de forma única a una ethernet de xarxa. Es coneix també com l'adreça física en quant a identificador de dispositiu de xarxa.

# **1.2.1. XMPP**

#### Historia:

Inicialment el protocol XMPP s'anomenava Jabber. Aquest projecte Jabber es va començar a realitzar l'any 1998, i al voltant del 1999-2000, la comunitat de Jabber va finalitzar-ho.

Es va publicar un primer estàndard l'any 2004, el RFC 3920, on s'especifiquen com Jabber va crear les bases del protocol XMPP.

L'any 2005 Google va introduir Google Talk, basat en un software de comunicació que utilitza el protocol XMPP per les seves funcions de missatgeria, VoIP entre d'altres.

Al 2007 la fundació Jabber Software Foundation es va canviar de nom i ara s'anomena XMPP Software Foundation.

Avui dia xarxes socials com ara Facebook i Tuenti han incorporat un suport Jabber/XMPP, per les funcions de missatgeria, tal i com va fer Google.

Actualment, la comunitat XMPP es dedica principalment a crear extensions per afegir noves funcionalitats de comunicació a aquest protocol de software lliure.

XMPP (eXtensible Messaging and Presence Protocol) és un protocol obert i extensible basat en XML<sup>4</sup>, originalment pensat per oferir un servei de missatgeria instantània i informació de presència (llista de contactes).

Característiques:

l

- Obert: és una de les seves principals avantatges ja que es tracta d'un protocol lliure, a diferència d'altres protocols de missatgeria, i de comprensió fàcil, qualsevol persona que disposi d'un domini pot muntar el seu propi servidor XMPP.
- Estandarditzat: ha estat estandarditzat per l'IEFT (Internet Engineering Task Force), les seves especificacions han estat publicades (RFC 3920, RFC3921).
- Estable: les tecnologies XMPP s'estan utilitzant des de 1988 i ara són molt estables, existeixen milers de servidors, clients que utilitzen aquest protocol en Internet.

<sup>4</sup> XML (eXtensible Markup Languages): És un conjunt de regles que serveixen per definir etiquetes semàntiques per organitzar un document. A més el XML és un metallenguatge que et permet dissenyar el teu propi llenguatge d'etiquetes.

- Seguretat: Els servidors XMPP poden estar aïllats de la xarxa pública XMPP, posseeixen sistemes de seguretat robustos (com SASL $<sup>5</sup>$  i TLS $<sup>6</sup>$ ).</sup></sup>
- Extensible/flexible: També va ser dissenyat per ser extensible, degut a això s'han afegit noves característiques al llarg del temps (ex: VoIP, vídeo trucades, jocs).
- Descentralitzat: No hi ha cap servidor central, la seva arquitectura es similar a la del correu electrònic.

#### **1.2.2. Place Lab**

Place Lab és una eina que ofereix un software de baix cost i fàcil d'utilitzar. Es caracteritza per poder calcular la ubicació dels dispositius sense fils d'una zona.

Aquest software va ser desenvolupat per Intel i La universitat de Washington.

Place Lab és molt eficient en qualsevol tipus d'ambient, sigui interior o bé exterior. No obstant, la localització interior és més bona que no pas l'exterior. El software del que disposa és lliure, per tant, no suposa un cost addicional a l'usuari que el fa servir. També proporciona un codi obert, el qual, permet que qualsevol persona pugui agafar-ho quan el necessiti.

A més està basat en senyals de ràdio que es fan servir a qualsevol part del món, utilitzant els protocols de comunicacions estàndards actuals. Això ens permetrà poder detectar senyals del tipus que siguin (Bluetooth, IEEE 802.11, GSM) de manera correcta.

Actualment, les tecnologies sense fils tenen un lloc important en la nostra societat, degut a la comoditat que presenten a nivell estètic. Això fa que s'incrementi el número d'APs, i fa que aquest software sigui més eficient en la seva funció d'ubicar els dispositius que hi hagi al seu voltant.

#### **1.2.3. Pcap**

És una aplicació que captura el tràfic de la xarxa. Aquest software pot monitoritzar tant els paquets que es transmeten com els que es reben.

Es pot fer servir tant en la plataforma de Windows com en la plataforma de Unix. En el cas d'utilitzar el sistema operatiu Unix es denomina lipcap, i en el cas d'utilitzar Windows, WinPcap.

 5 SASL (Simple Authentication and Security Layer): És un framework per l'autentificació i autorització en protocols de internet.

<sup>6</sup> TLS (Transport Layer Security): És un protocol criptogràfic que proporciona comunicacions segures en una xarxa (Internet).

Alguns dels programes que utilitzen el WinPcap o el lipPcap són: Wireshark, Snort, tcpdump, Nmap, Cain & Abel.

Les implementacions de Pcap en una interfície API poden utilitzar variïs llenguatges de programació com per exemple: Java, .NET entre d'altres.

En el nostre projecte utilitzarem el llenguatge de programació Java, ja que, ens permet executar els nostres codis en diverses plataformes.

La llibreria que utilitzarem del Pcap que ens proporciona una API per poder capturar el tràfic de la xarxa és la Jpcap.

### **1.2.4. BlueCove**

BlueCove és una implementació de la API JSR-82, especificació oficial de Java per al desenvolupament d'aplicacions Bluetooth. Originalment va ser desenvolupada per Intel Research i en l'actualitat està sent gestionada per voluntaris.

BlueCove simplifica la complexitat de la programació en dispositius Bluetooth mitjançant unes classes i uns mètodes definits que fan de pont entre l'aplicació Java a desenvolupar i les capes del Bluetooth Stack (pila Bluetooth).

Una pila Bluetooth és una aplicació que gestiona tots els serveis del port Bluetooth. Es poden classificar en dos grups:

- 1. Flexibles, es poden canviar mitjançant drivers.
- 2. Encastades, no es poden canviar.

Per aquest motiu BlueCove dóna suport a diferents piles Bluetooth (widcomm, winsock, BlueSoleil, linux BlueZ...).

En aquest projecte s'ha fet servir widcomm, ja que el dispositiu Bluetooth USB emprat en la part pràctica té aquesta pila Bluetooth.

# **CAPÍTOL 2. DESENVOLUPAMENT DE L'APLICACIÓ**

# **2.1. Aplicació**

A més de l'estudi del protocol XMPP, un altre dels objectius d'aquest projecte és el desenvolupament d'una aplicació capaç de fer descobriments de veïns mitjançant les eines Place Lab i Pcap.

Tant la part del client XMPP com la part de les diferents eines utilitzades s'ha realitzat amb Java, degut principalment a que totes les llibreries necessàries es poden trobar en aquest llenguatge de programació.

En aquest capítol es pretén descriure totes les funcionalitats tant del client com de les diferents parts dels programes, indicant els detalls de desenvolupament i descrivint les funcions de les llibreries necessàries per a cada operació.

# **2.2. Servidor**

L'aplicació precisa d'un servidor per a la part de XMPP, però com l'objectiu d'aquest projecte no era crear un servidor XMPP, s'ha fet servir el servidor de Gtalk<sup>7</sup> de Google.

# **2.3. Llibreries**

l

Per poder elaborar l'aplicació es necessiten diferents llibreries per a que les diferents eines funcionin correctament.

Per a la part de comunicació s'ha escollit la llibreria Smack compatible amb XMPP, cal esmentar que no és l' única llibreria que permet desenvolupar una aplicació amb aquest protocol.

Per un altre costat, per a la cerca de veïns s'utilitzen les llibreries Placelab per l'eina Place Lab i Jpcap per l'eina Pcap.

I per últim la llibreria BlueCove permet integrar el funcionament del dispositiu Bluetooth amb l'aplicació.

 $\mathrm{^{7}}$  GTalk és un programa informàtic de Google similar al Windows Live Messenger, utilitzat per a xatejar. Google Talk es un programa de missatgeria instantània i VoIP de protocol XMPP, desenvolupat per Google, que funciona amb sistemes Windows.

## **2.3.1. Smack**

És una llibreria utilitzada per el desenvolupament de clients XMPP. La seva principal utilitat és la creació de clients de missatgeria instantània XMPP i la gestió de presència d'usuaris, encara que es poden afegir noves funcionalitats en forma de noves extensions utilitzant la seva base.

Està desenvolupada en Java i és de codi lliure (sota llicència Apache<sup>8</sup>). El seu principal avantatge és la seva facilitat d'ús, ja que, permet realitzar una gran quantitat d'operacions en poques línies de codi.

#### Avantatges clau:

- És extremadament fàcil d'utilitzar, l'enviament d' un missatge a un usuari es pot aconseguir en unes poques línies de codi.
- De codi obert sota llicència Apache, això significa que es pot incorporar en aplicacions comercials o no comercials.
- Permet definir qualsevol número de propietats en cada missatge, incloent les propietats que són objectes de Java
- No requereix que s'estigui familiaritzat amb el format XML XMPP.
- Proporciona un major nivell de construccions intel·ligents que permeten programar de manera més eficient.

Arxius JAR i requeriments:

l

Smack està destinada a ser fàcilment incorporada en qualsevol JDK 1.5 o posterior d'aplicacions Java. No té dependències externes (a excepció de la funcionalitat de xat de veu Jingle).

La llibreria està composada per varis fitxers JAR per proporcionar més flexibilitat a les aplicacions:

- Smack.jar  $\rightarrow$  Proporciona la funcionalitat XMPP i és l'única necessària. Totes les característiques XMPP que formen part del RFC XMPP es troben incloses.
- Smackx.jar  $\rightarrow$  Inclou propostes d'extensions XMPP definides per la XMPP Standards Foundation, incloent multi-usuari de xat, transferència d'arxius, cerca d'usuaris, etc.
- Samckx-debug.jar  $\rightarrow$  Depurador d'interfície gràfica d'usuari millorada per el tràfic del protocol (realitzar funcions debugger).

<sup>&</sup>lt;sup>8</sup> La llicencia Apache permet a l'usuari del software la llibertat de fer-lo servir per a qualsevol propòsit, distribuir-ho, modificar-ho, i distribuir versions modificades d'aquest software.

### **2.3.2. Placelab**

Aquesta llibreria pot ser utilitzada sobre diferents plataformes (Windows, Linux, Mac...), ja que fa servir el llenguatge de programació Java.

En aquest projecte s'ha fet servir aquesta llibreria per a realitzar la cerca de veïns pròxims tant en WiFi com amb Bluetooth.

### **2.3.3. BlueCove**

Mitjançant la llibreria BlueCove es selecciona el tipus de pila Bluetooth que té el dispositiu emprat, a l'apartat A.2 dels annexos es pot observar la configuració d'aquesta.

#### **2.3.4. Jpcap**

Jpcap és una llibreria de Java que permet capturar i enviar paquets. Suporta vàries plataformes com ara: Windows (98/200/XP/Vista), Linux (Fedora, Ubuntu, Mandriva), Mac OSX (Darwin) entre d'altres. És un codi obert amb llicència sota: GNU LGPL<sup>9</sup>.

En aquest projecte la funcionalitat d'aquesta llibreria és permetre la cerca de la proximitat de veïns i de filtrar els paquets ARP<sup>10</sup> que es reben.

Aquesta llibreria esta composta per dos packages:

- $Jpcap \rightarrow$  proporciona classes i interfícies per poder capturar paquets des d'una interfície de xarxa, enviar paquets a una altra, llegir els paquets des d'un fitxer i escriure en un altre fitxer local.
- Jpcap.packet  $\rightarrow$  proporciona classes que representen a diversos paquets.

l <sup>9</sup> GNU LGPL ( Llicencia Pública General reduïda de GNU o més coneguda per el seu nom anglès GNU Lesser General Public License): és una llicencia de software creada por la Free Software Foundation. la GNU LGPL pretén garantir la llibertat de compartir i modificar el software "lliure", això és per garantir que el software és lliure per a tots els usuaris.

<sup>10</sup> Paquets ARP: és l'acrònim d'Address Resolution Protocol, és a dir Protocol de Resolució d'Adreces, segons la RFC 826. Aquest protocol s'encarrega, de manera automàtica, de resoldre i mantenir la taula d'equivalències entre les adreces MAC i les adreces IP(un nombre que identifica inequívocament un dispositiu lògic connectat a la xarxa. Dins d'una mateixa xarxa, cada adreça IP que s'utilitzi ha de ser única.) dels nodes o màquines que es comuniquen.

# **2.4. Software**

Per desenvolupar l'aplicació s'ha fet ús del programa Eclipse. Aquest programa és un entorn integrat de desenvolupament de codi obert programada principalment en Java, per tant, multi plataforma.

La versió utilitzada del programa ha estat la Galileo (versió 3.5), creada al Juny del 2009. Actualment, existeix una nova versió anomenada Helios.

Un altre del software implementat és el Java SE Development Kit. És un software necessari a les màquines on es desenvolupa o es compila el codi en Java. En ell s'inclouen llibreries bàsiques de Java i la màquina virtual<sup>11</sup>.

L'aplicació Eclipse necessita aquesta plataforma per poder construir i fer funcionar l'aplicació.

# **2.5. Estructura de l'aplicació**

Es tracte de dos codis independents, un per la cerca de veïns mitjançant la tecnologia WiFi i un altre per la tecnologia Bluetooth.

En el codi de la cerca de veïns mitjançant WiFi i Place Lab trobem sis mètodes, més el codi principal, a continuació explicarem els més rellevants.

En el primer mètode es troben les funcions necessàries per fer la connexió definides a la llibreria smack.

Dintre d'aquest mètode la classe més important és XMPPConnection que és l'encarregada de fer la connexió XMPP amb el servidor, port i servei indicats i amb el mètode connect realitza tots els passos necessaris.

Un cop creada la connexió, el pas següent es realitzar el login de l'usuari, on s'envia el nom d'usuari i la contrasenya.

```
public void login(String userName, String password) throws
XMPPException 
       { 
             ConnectionConfiguration config = new
ConnectionConfiguration("talk.google.com", 5222, "gmail.com"); 
             connection = new XMPPConnection(config); 
             connection.connect(); 
             connection.login(userName, password); 
       }
```
l  $11$  Una màquina virtual és un programari que emula un ordinador i pot executar programes com si fos un ordinador real.

Al sortir del programa aquesta connexió s'ha de tancar per aquest motiu tenim un mètode disconnect de la classe XMPPConnection, que serveix per realitzar la desconnexió.

```
public void disconnect() 
 { 
        connection.disconnect(); 
 }
```
En el tercer mètode del nostre programa trobem les funcions necessàries per veure el llistat de contactes de Gtalk.

Les classes més importants que trobem en aquest mètode de la llibreria smack són Roster i RosterEntry, que permeten mostrar la llista de contactes de la missatgeria instantània.

La llista s'obté mitjançant el mètode XMPPConnection.getRoster (), però solament després d'haver iniciat una sessió correctament.

Cada usuari de la llista està representat per un RosterEntry que consta de l'adreça XMPP (epsc@exemple.es), també ens mostra si hem assignat un nom a un usuari (epsc) i també el grup en el que pertany (Universitat).

```
public void displayBuddyList() 
       { 
            Roster roster = connection.getRoster();
             Collection<RosterEntry> entries = roster.getEntries(); 
             System.out.println("\n\n" + entries.size() + " 
buddy(ies):");
             for(RosterEntry r:entries) 
             { 
                 System.out.println(r.qetUser());
 } 
       }
```
En el següent mètode trobem les funcions necessàries per fer un xat. Per fer això, es fa servir la classe Chat de la llibreria smack, que permet crear un fil de missatges entre dos usuaris.

Amb el mètode sendMessage de la classe chat podem fer l'enviament dels missatges.

```
public void sendMessage(String message, String to) throws
XMPPException 
      \left\{ \right. Chat chat = connection.getChatManager().createChat(to, 
this); 
              chat.sendMessage(message); 
      }
```
i

 $\overline{a}$ 

En el programa principal és on es troba tota la part de Place Lab.

Ho primer de tot per fer-ho funcionar es crear un objecte WiFiSpotter (), per a que escanegi totes les targetes WiFi i torni les xarxes que troba. Per això s'ha d'indicar que l'objecte que s'ha creat és del tipus Spotter, per a la detecció del medi radio.

Per poder dur a terme això es fan servir les classes Spotter i WiFiSpotter de la llibreria placelab.

```
Spotter s = new WiFiSpotter();
```
j.

Tot seguit es crea una variable del tipus BeaconMeasurement, que es produïda per WiFiSpotter i mostra el resultat d'una exploració del medi per els radio beacons.

```
BeaconMeasurement m = (BeaconMeasurement) s.getMeasurement();
```
La mesura inclou un conjunt de *BeaconReadings* per a cada radio beacons, que conté l'identificador únic i la intensitat del senyal observat.

```
WiFiReading r = (WiFiReading) m.getReading(i);
```
Per fer això s'utilitza la classe BeaconMeasurement de la llibreria Place Lab.

El codi de Bluetooth és exactament el mateix que el de WiFi, únicament s'han de canviar les línies on apareix la paraula WiFi per Bluetooth i afegir les llibreries Place Lab corresponents al Bluetooth.

Després d'un petit prototipus i de diferents proves s'ha descartat la utilització de l'eina Pcap per falta de fiabilitat.

# **CAPÍTOL 3. DISPOSITIUS I ESCENARIS**

### **3.1. Hardware**

En aquest punt es nombra tot el hardware empleat per la realització del projecte.

### **3.1.1. Dispositius Bluetooth**

Per a la realització de les proves s'ha empleat el dispositiu USB Bluetooth kensington model k33348B com s'observa en la Fig. 3.1.

La versió de Bluetooth que s'ha fet servir a l'hora de fer les proves ha estat la 2.0.

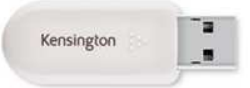

**Fig.3. 1** Bluetooth USB adapter 2.0

# **3.1.2. Dispositius mòbils**

Com a dispositius mòbils en les proves de Bluetooth s'ha fet servir un Nokia n73, un Nokia E65 i un HTC P3600, tal i com s'observa en la Fig.3. 2.

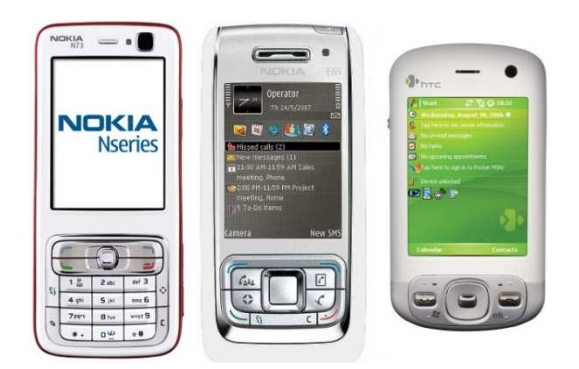

**Fig.3. 3** Dispositius mòbils

#### **3.1.3. PC's**

Per a la realització de les proves en Bluetooth i WiFi s'ha fet servir els PCs de l'EPSC (HP Compaq nx6110) i un parell de portàtils més que són: ACER Aspire One i Toshiba Satellite A200-1DY, representats en la Fig. 3.3.

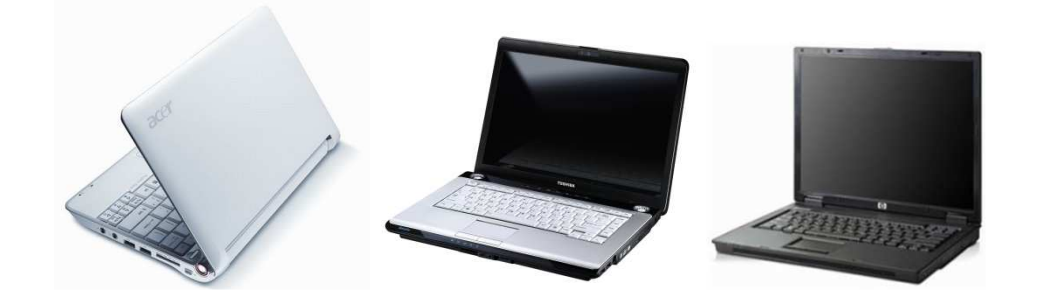

**Fig.3. 4** ACER Aspire One, Toshiba Satellite A200-1DY i HP Compaq nx6110

#### **3.1.4. Access Point's**

Per a la realització de les proves amb WiFi, s'ha fet servir els següents AP, un Linksys Wireless-G WRT54GL i un SMC model SMC7904WBRA, mostrat en la Fig. 3.4.

La tecnologia WiFi empleada ha estat IEEE 802.11 b/g.

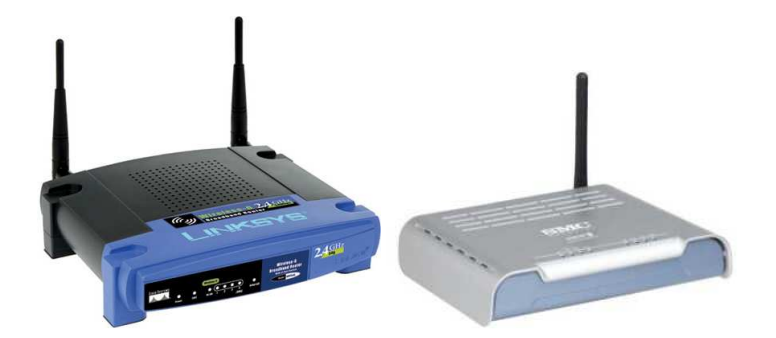

**Fig.3. 5** Access Point's

# **3.2. Escenaris**

A continuació en aquest apartat es fa una breu explicació dels diferents escenaris on s'han fet les proves.

### **3.2.1. Escenaris Bluetooth**

En els diferents escenaris de Bluetooth podem diferenciar dos tipus de dispositius, els actius i els passius.

Els dispositius actius tenen com a funció fer una cerca dels dispositius Bluetooth que es troben al seu abast, aquests dispositius estan formats per PCs i per els dispositius USB Bluetooth. Per un altre costat els dispositius passius, els terminals mòbils, només escolten el seu voltant.

Per les proves amb Bluetooth s'han fet tres escenaris diferents. L'objectiu del primer escenari és calcular el temps que triga la tecnologia Bluetooth en actualitzar el llistat de dispositius que es troben al seu abast i a més comprovar si hi ha interferències entre els dispositius.

En la Fig.3. 6 es mostra una recreació del primer escenari.

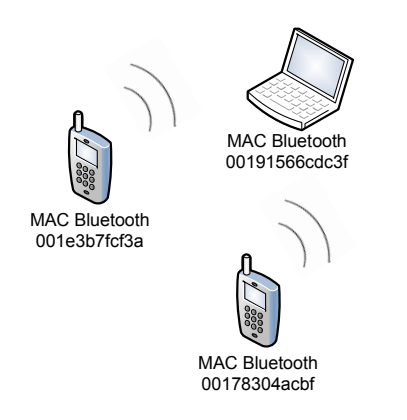

**Fig.3. 7** Recreació del primer escenari

En el segon escenari, mostrat en la Fig.3. 6, s'incorpora un segon dispositiu actiu amb l' intenció de veure com afecten o no les possibles interferències.

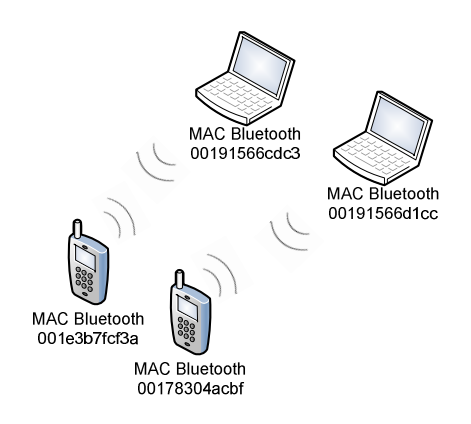

**Fig.3. 6** Recreació del segon escenari

Per últim, en el tercer escenari s'incorpora un tercer dispositiu actiu, tal i com s'observa en la Fig.3. 7, per tal de poder comprovar realment l'efecte de les possibles interferències.

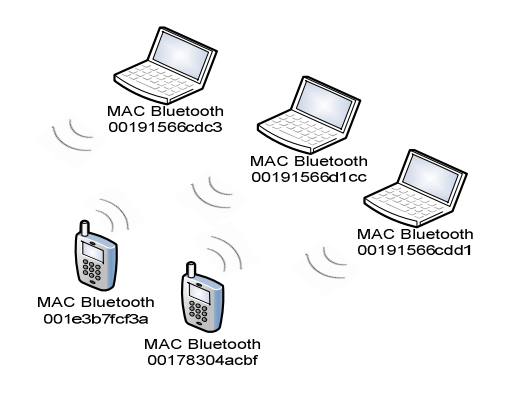

**Fig.3. 7** Recreació del tercer escenari

#### **3.2.2. Escenaris WiFi**

Alhora de fer les proves s'ha optat per fer servir la xarxa sense fils de l'EPSC en comptes de fer una xarxa ad-hoc.

Per a les proves de WiFi s'han fet sis escenaris diferents. El primer escenari té com a objectiu calcular els temps que triga aquesta tecnologia en actualitzar la llista d'APs que es troben al seu abast.

La Fig.3. 8 mostra una recreació de l'escenari.

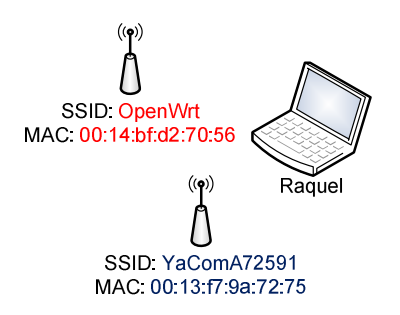

**Fig.3. 8** Recreació del primer escenari WiFi

En els següents cinc escenaris la configuració és exactament idèntica, tant sols canvia el número de dispositius actius (PCs), inicialment hi ha dos i augmentem aquest número fins a sis per tal de poder comprovar si hi ha possibles interferències.

En la Fig.3. 9 es por observar una recreació del tercer escenari.

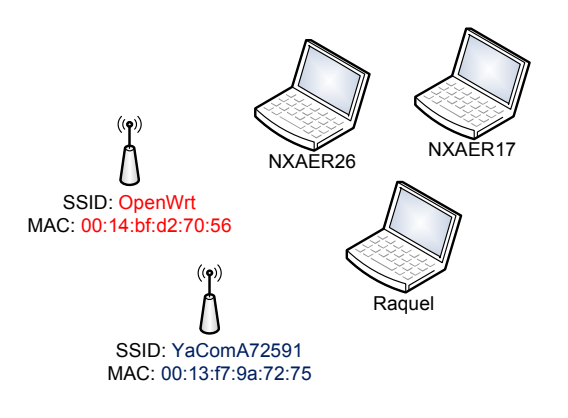

**Fig.3. 9** Recreació del tercer escenari WiFi

 $\overline{\phantom{a}}$ 

# **CAPÍTOL 4. PROVES REALITZADES**

### **4.1. Llistat de funcionalitat**

En aquest punt es comprova la viabilitat de Place Lab amb diferents tecnologies.

#### **4.1.1. Place Lab amb WiFi**

Primer de tot, abans de fer les proves, s'ha fet una comprovació de la funcionalitat del codi en una sola màquina, sense cap escenari.

Tal i com es pot observar a la Fig.4. 1, un cop s'executa el codi ens indica els Access Point's que hi troba al seu abast i ens mostra les seves adreces MAC, així com el SSID $^{12}$  i el RSSI $^{13}$ .

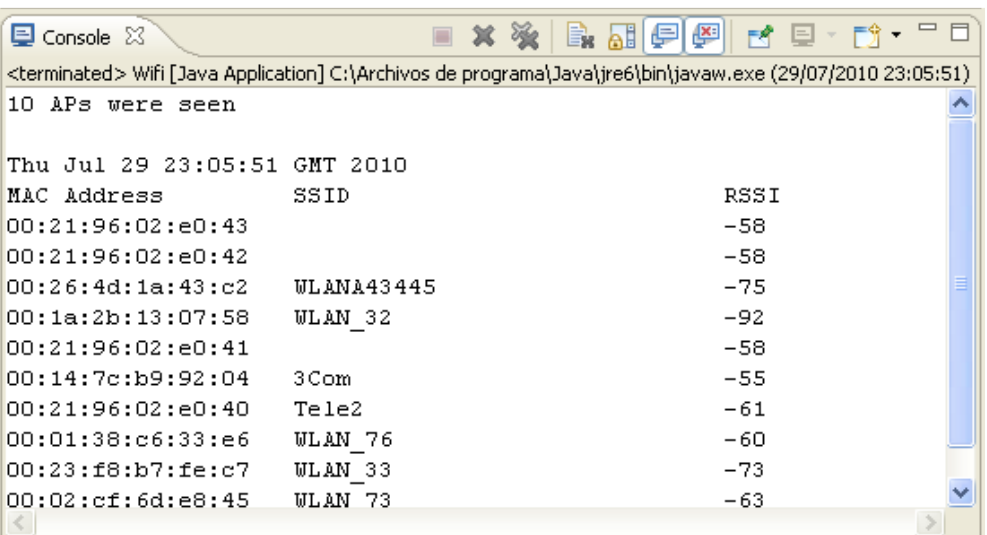

**Fig.4. 2** Captura de Place Lab fent servir WiFi

 $12$  SSID (sigles en anglès de Service Set IDentifier), és un nom inclòs en tots els paquets de una xarxa sense fil (Wi-Fi), per identificar-los com a part d'aquesta xarxa. Tots els dispositius que intenten connectar-se entre ells mateixos han de compartir el mateix SSID.

RSSI (sigles en anglès de Receive Signal Strength Indication), aquest terme s'utilitza per mesurar el nivell de les senyals rebudes en les xarxes sense fils. Contra més alt es el numero, millor captura de la mateixa.

La següent prova de funcionalitat és comprovar que el codi funcioni implementant la part de XMPP, és a dir, fer possible l'enviament de les dades capturades fent servir el servidor de Gtalk.

Com s'observa a la Fig.4. 3 , les dades que apareixen en la consola de l'Eclipse són les mateixes dades que es reben a través de Gtalk, incloent l'hora de la captura, la MAC, el SSID i el RSSI.

|       |                                                                                                    |                               |                                                                                                    | 中日                                                                                                    |
|-------|----------------------------------------------------------------------------------------------------|-------------------------------|----------------------------------------------------------------------------------------------------|----------------------------------------------------------------------------------------------------|
|       |                                                                                                    | Console &                     | ■ ※ ※                                                                                                    | <b>BAPP</b> C                                                                                                    |
|       |                                                                                                    |                               |                                                                                                    |                                                                                                    |
|       |                                                                                                    | 14 APs were seen              |                                                                                                    |                                                                                                    |
|       |                                                                                                    |                               |                                                                                                    |                                                                                                    |
|       |                                                                                                    |                               |                                                                                                    |                                                                                                    |
| 0     |                                                                                                    |                               |                                                                                                    | RSSI                                                                                                    |
| 0     |                                                                                                    |                               |                                                                                                    | 0                                                                                                    |
| $-80$ |                                                                                                    |                               |                                                                                                    | $\circ$                                                                                                    |
| 0     |                                                                                                    |                               |                                                                                                    | $-80$                                                                                                    |
| $-89$ |                                                                                                    |                               |                                                                                                    | n.                                                                                                    |
| $-84$ |                                                                                                    |                               |                                                                                                    | $-89$                                                                                                    |
|       |                                                                                                    |                               |                                                                                                    | $-84$                                                                                                    |
|       |                                                                                                    |                               |                                                                                                    | $-55$                                                                                                    |
|       |                                                                                                    |                               |                                                                                                    | $-59$                                                                                                    |
|       |                                                                                                    |                               |                                                                                                    | $-91$                                                                                                    |
|       |                                                                                                    |                               |                                                                                                    | $-55$                                                                                                    |
|       |                                                                                                    |                               |                                                                                                    | $-73$<br>$-91$                                                                                                    |
|       |                                                                                                    |                               |                                                                                                    |                                                                                                    |
|       |                                                                                                    |                               |                                                                                                    | $-84$<br>$-67$                                                                                                    |
|       |                                                                                                    |                               |                                                                                                    |                                                                                                    |
|       |                                                                                                    |                               |                                                                                                    |                                                                                                    |
|       |                                                                                                    |                               |                                                                                                    |                                                                                                    |
|       |                                                                                                    |                               |                                                                                                    |                                                                                                    |
|       |                                                                                                    |                               |                                                                                                    |                                                                                                    |
|       | tfcxmpp: Thu Jul 29 23:23:29 GMT 2010<br><b>RSSI</b><br>$-55$<br>-59<br>$-91$<br>$-55$<br>$-73$<br>$-91$<br>$-84$<br>$-67$ | Acciones v<br>Ventana interna | MAC Address<br>00:21:96:02:e0:43<br>00:21:96:02:e0:42<br>00:26:4d:1a:43:c2<br>00:21:96:02:e0:41<br>00:1a:2b:13:07:58<br>00:21:63:d0:96:bf<br>00:14:7c:b9:92:04<br>00:21:96:02:e0:40<br>00:1a:2b:19:3d:5e<br>00:01:38:c6:33:e6<br>00:23:f8:b7:fe:c7<br>00:1a:2b:05:ee:67<br>00:03:c9:8d:33:ce<br>00:02:cf:6d:e8:45 | Tfc (1) [Java Application] C:\Archivos de programa\Java\ire6\bin\javaw.exe (29/07/2010 23:23:26)<br>Thu Jul 29 23:23:29 GMT 2010<br>SSID<br><b>WLANA43445</b><br>WLAN 32<br>Vodafone96BE<br>3C <sub>OM</sub><br>Tele2<br>Nuria Jazztel<br><b>WLAN 76</b><br>WLAN 33<br><b>WLAN D6</b><br>judith<br><b>WLAN 73</b> |

**Fig.4. 4** Captura de Place Lab fent servir WiFi i XMPP

#### **4.1.2. Place Lab amb Bluetooth**

A continuació tal i com es pot observar a la figura següent la màquina amb la que s'ha fet la prova ha cercat els dispositius Bluetooth que hi eren al seu abast en aquell moment i a més ens ha proporcionat la MAC dels mateixos dispositius.

En aquest cas, els dos dispositius Bluetooth trobats s'han mantingut connectats durant tota l'estona i a més no s'ha activat ni cercat cap altre dispositiu **Bluetooth** 

| $\boxdot$ Console $\boxtimes$                                                                      | ■ ※ ※   B. 51 (5   5   6   5   5   6   5   7   7   0 |  |  |  |  |
|----------------------------------------------------------------------------------------------------|------------------------------------------------------|--|--|--|--|
| Bluetooth [Java Application] C:\Archivos de programa\Java\jre6\bin\javaw.exe (30/07/2010 17:39:09) |                                                      |  |  |  |  |
| BlueCove version 2.1.0 on widcomm                                                                  |                                                      |  |  |  |  |
| 2 Bluetooth devices were seen                                                                      |                                                      |  |  |  |  |
|                                                                                                    |                                                      |  |  |  |  |
| Fri Jul 30 17:39:25 GMT 2010                                                                       |                                                      |  |  |  |  |
| MAC Address                                                                                        | RSSI                                                 |  |  |  |  |
| $0021$ fcf93ec8                                                                                    | $-1$                                                 |  |  |  |  |
| 001e3h7fcf3a                                                                                       | -1                                                   |  |  |  |  |
|                                                                                                    | <b>TILL</b>                                          |  |  |  |  |

**Fig.4. 5** Captura de Place Lab fent servir Bluetooth

La següent prova de funcionalitat és comprovar que el codi funcioni implementant la part de XMPP, és a dir, fer possible l'enviament de les dades capturades fent servir el servidor de Gtalk, tal i com ja s'ha vist en l'apartat anterior amb la tecnologia WiFi.

Com s'observa a la Fig.4. 6, les dades que apareixen en la consola de l'Eclipse són les mateixes dades que es reben a través de Gtalk, incloent l'hora de la captura, la MAC i el RSSI.

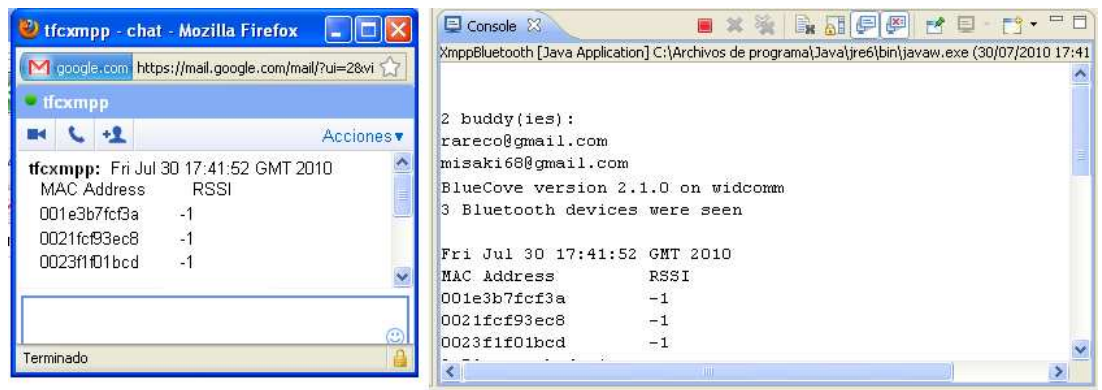

**Fig.4. 7** Captura de Place Lab fent servir Bluetooth i XMPP

# **4.2. Proves**

En aquest apartat es comprova la viabilitat dels codis implementant les diferents tecnologies i diferents escenaris.

#### **4.2.1. Mètrica**

Un dels paràmetres mesurats en els escenaris és el temps, concretament el temps que triga cada una de les tecnologies en actualitzar la llista dels dispositius que es troben al seu abast.

Per realitzar aquesta mesura, s'ha activat i desactivat els diferents dispositius en ordre i s'ha observat el temps que triga en desaparèixer de la llista i el temps que triga en tornar a aparèixer.

#### **4.2.2. Temps d'actualització del llistat d'AP**

A continuació es mostra una taula resum del temps d'actualització del llistat dels APs trobats, en aquest cas dos APs (YaCom i Openwrt).

#### **Taula 4. 1** Temps d'actualització del llistat d'APs

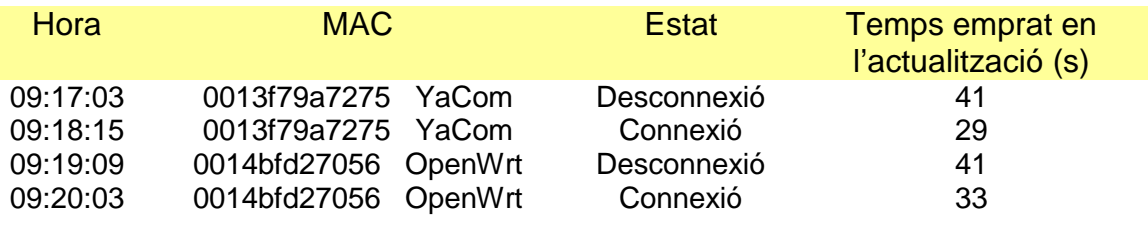

Promig: 36

En l'apartat C.4 dels annexos es pot observar la seqüència sencera de l'actualització del llistat dels dispositius.

Per verificar el resultat obtingut, s'ha realitzat la mateixa prova diferents cops per tal de verificar el temps promig emprat en l'actualització del llistat d'APs. El valor mínim obtingut és de 34 s i el valor màxim és de 36,5 s, per tant, podem afirmar que el resultat obtingut no és aleatori, sinó que es troba dintre d'un rang de valors, és a dir, els temps que triga en detectar si un AP s'ha desconnecta o s'ha tornat a connectar és molt semblant. Aquest temps sól estar entre els 20- 40 segons, depenent de la captura i l'instant en el que s'ha realitzat. El promig de totes les captures és aproximadament d'uns 35,5 segons.

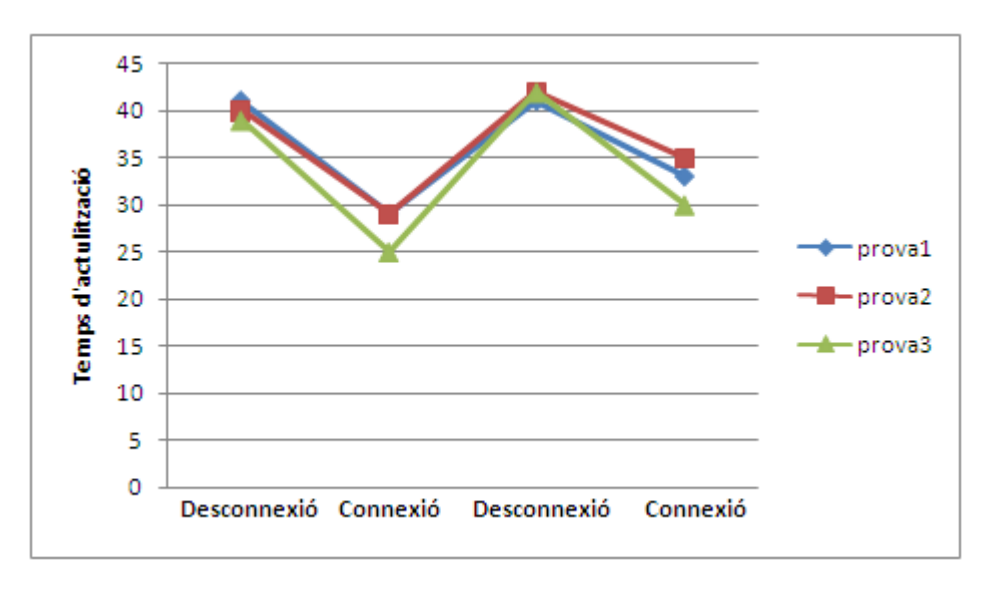

**Fig.4. 8** Temps de connexió i desconnexió dels APs

D'aquesta taula podem extreure com a conclusió que, alhora de que un AP es connecti o es desconnecti, l'actualització no és immediata, sinó que triga un cert temps fins que el torna a veure o en desaparèixer, això és degut a la compatibilitat de Place Lab amb les WiFi integrades als processadors Centrino<sup>®14</sup>, ja que alhora d'actualitzar el llistat d'APs triga entre 8 a 10 segons i m'entres tant va mostrant el llistat de l'última captura emmagatzemada a la memòria cache<sup>15</sup> .

Tots els PCs fets servir en les diferents proves tenen la WiFi integrada als Intel® Centrino<sup>®</sup>.

En aquest apartat, cal esmentar que s'ha desestimat fer la realització de les proves WiFi amb xarxa ad-hoc com en un principi s'havia previst. Han sorgit una sèrie de complicacions alhora de muntar l'escenari en xarxa ad-hoc, i els nodes no han funcionat com a routers tal i com havien de fer. No s'han pogut comunicar entre ells, ja que, entre ells no es veien tots i no podien enviar-se les dades.

#### **4.2.3. Temps d'actualització del llistat de dispositius Bluetooth**

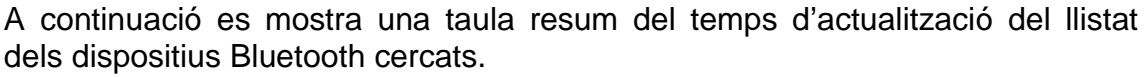

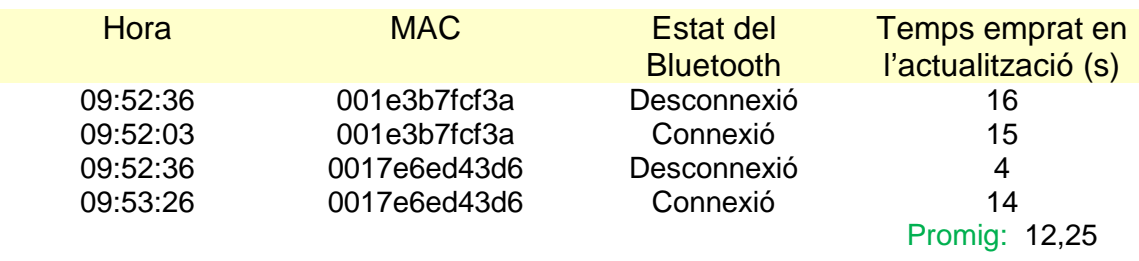

**Taula 4. 2** Temps d'actualització del llistat de dispositius Bluetooth

En l'apartat C.1 dels annexos es pot observar la seqüència sencera de l'actualització del llistat dels dispositius.

Per verificar el resultat obtingut, s'han realitzat la mateixa prova diferents cops per tal de verificar el temps promig emprat en l'actualització del llistat de Bluetooth.

l

 $14$  Centrino<sup>®</sup>, és un tipus de processador de la multinacional Intel

<sup>15</sup> Memòria cache, és aquella memòria d'alta velocitat instal·lada en el mateix processador i en la qual s'emmagatzemen les dades que el microprocessador necessita utilitzar més freqüentment. Quan s'accedeix per primer cop a unes dades, es fa una copia en la cache, els següents accessos es realitzen a aquesta copia, fent que el temps mitjà d'accés a les dades sigui menor.

El valor mínim obtingut és de 12 s i el valor màxim és de 13,25 s, per tant, podem afirmar que el resultat obtingut no és aleatori, sinó que es troba dintre d'un rang de valors, és a dir, els temps entre que un dispositiu Bluetooth es desconnecta i es torna a connectar és molt semblant. Aquest valor sól estar comprés entre els 4-20 segons, depenent de la captura i l'instant en el que s'ha realitzat. El promig de totes les captures és aproximadament d'uns 12,5 segons.

En la Fig.4. 9 es mostra un gràfic dels temps de desconnexió i connexió en les diferents captures realitzades.

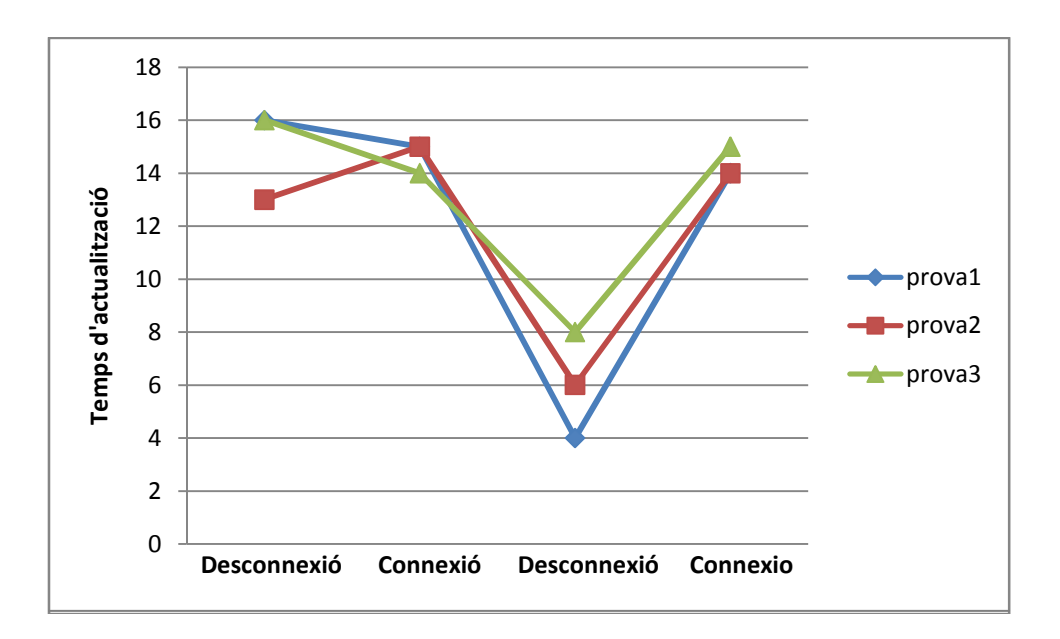

**Fig.4. 10** Temps de connexió i desconnexió dispositius Bluetooth

Com a conclusió podem extreure que si es fa la connexió o desconnexió del dispositiu Bluetooth abans que comenci una nova cerca, l'actualització és quasi instantània.

#### **4.2.4. Comparació dels temps d'actualització**

Alhora d'avaluar quina de les dues tecnologies pot ser millor, o quina d'elles pot ser utilitzada en un escenari en concret o en un altre s'han tingut en compte els resultats experimentals extrets.

#### WiFi:

Alhora de realitzar les proves s'ha analitzat el temps d'actualització del llistat d' APs i les interferències produïdes entre ells.

- → En quan el temps de refresc del llistat d'APs, com ja s'ha comentat és degut al propi xip de la targeta WiFi que es troba incorporada en el processador, per tant, triga entre 8 i 10 segons en fer les actualitzacions, m'entres tant mostra l'últim llistat enregistrat a la memòria cache.
- → En el cas de les interferències, no s'ha pogut observar si es produïen o no interferències entre els diferents dispositius de l'escenari degut a que les proves s'han realitzat dintre d'una aula de l'EPSC i els APs que s'han fet servir no tenien cap obstacle al seu voltant i a més a més tots els elements de l'escenari estaven relativament pròxims.

#### Bluetooth:

D'altra banda, la tecnologia Bluetooth, es caracteritza per ser una tecnologia que emet tota l'estona sense parar. A més també està caracteritzada per oferir una comunicació flexible en espais petits amb un rang d'uns 10-100 metres utilitzant poca energia.

Alhora de realitzar les proves s'ha analitzat el temps de refresc entre actualitzacions i les interferències produïdes entre els diferents dispositius.

- → Pel que respecte al temps d'actualització, s'ha observat que el temps que triga un dispositiu actiu en detectar l'absència d'algun dels dispositius passius és inferior que en el cas de WiFi. Això es degut a les pròpies característiques de la tecnologia Bluetooth.
- → Pel que fa a les interferències, s'ha comprovat que a partir del moment en que s'incrementa el número de dispositius actius en dos o més es produeixen interferències entre ells. Això es degut a que en aquests casos hi ha més d'un dispositiu Bluetooth realitzant una cerca a la vegada.

En aquest cas, la tecnologia Bluetooth és molt més sensible a les interferències entre altres dispositius, que no pas WiFi.

En la taula 4.3 es mostra un petit resum de tot el que s'ha comentat dels resultats obtinguts de les mètriques i temps actualitzacions de cada tecnologia segons el seu escenari implementat.

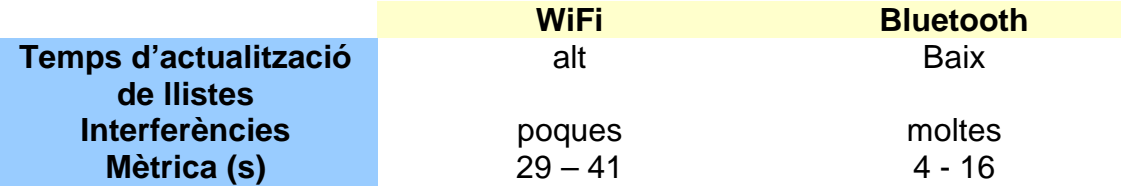

#### **Taula 4. 3** Taula resum i comparativa

#### **4.2.5. Conclusions escenaris WiFi**

Tal i com es pot observar en les proves, els APs fets servir en cada un dels diferents escenaris de WiFi apareixen en cada una de les captures. A més a més, s'observa com el nivell de RSSI és menor, és a dir, els APs propis de l'escenari tenen una millor qualitat del senyal que els altres APs detectats en la cerca.

Una hipòtesis que es va extreure dels diferents resultats que s'obtenien amb els escenaris WiFi però que no va ser correcta és la següent:

Pel que respecte al cas de WiFi, es va tenir en compte que a mesura que anaven augmentant el número dispositius actius cada un d'ells obtenia un número diferent d'APs, en aquell moment es va arribar a la conclusió que s'estaven produint interferències entre els PCs i per això no s'observava el mateix número d'APs.

Aquesta hipòtesis no ha estat correcte, ja que, independentment del número d'APs que cada ordinador estigués capturant en un moment donat, no s'ha d'interpretar com a una possible o possibles interferències entre els dispositius. Amb aquestes proves preliminars, creiem que això és degut a la compatibilitat de Place Lab amb les WiFi integrades als Centrino®.

#### **4.2.6. Conclusions escenaris Bluetooth**

Com s'ha pogut observar en els resultats extrets en l'apartat de proves, la tecnologia Bluetooth, fa una recerca de dispositius molt ràpida i precisa. El que s'ha observat en les diferents proves, es que alhora de realitzar la cerca triga com a mínim uns 4 segons i com a molt uns 16 segons.

Això comparat amb les especificacions d'aquesta tecnologia és bastant raonable. Tal i com es pot veure a l'article A Formal Analysis of Bluetooh Device Discovery (veure[1]), el temps que triga la tecnologia Bluetooth en descobrir nous dispositius es de l'ordre de segons.

És a dir, el temps que triga en actualitzar la llista de dispositius en un moment donat són encertats, ja que, són temps molt petits.

Un dels problemes que ens ha sorgit alhora de detectar veïns és el següent:

Els dispositius actius alhora de fer la cerca no s'escolten entre ells, per tant, quan s'augmenta en dos o més el número d'aquests ens trobem en que no sempre apareixen en totes les llistes, ja que si es troben realitzant una cerca no poden escoltar les peticions dels altres dispositius. En canvi, els passius sempre es troben escoltant.

### **4.3. Recomanacions**

En aquest apartat s'explicaran una sèrie de raons per les quals cada una de les tecnologies emprades en el nostre projecte pot ser duta a terme en uns casos millor que en uns altres.

En el cas de WiFi, és una tecnologia dinàmica, flexible, sense fils, i que en el nostre treball no ha patit gaires interferències entre els diferents usuaris, tot i que es poden produir. Degut a això, i a que cada dia hi ha una major quantitat d'APs al nostre voltant, la possibilitat d'utilitzar aquesta tecnologia en qualsevol espai i amb qualsevol persona és cada cop més gran. Tot i que, alhora de mostrar la llista actualitzada d'APs no és del tot fiable, la cobertura i la mobilitat que proporciona són bones.

Per això, WiFi cada cop està més estesa arreu del món i té una cobertura millor que Bluetooth, possibilitant així una bona comunicació entre els usuaris que la fan servir en cada moment.

Pel que fa al cas de Bluetooth, és una tecnologia també sense fils però no tant flexible com el cas de la tecnologia WiFi. El rang de cobertura de Bluetooth està entre els 10 i els 100 metres depenent del dispositiu emprat. Degut a això, és més útil en entorns petits, ja que la seva cobertura està limitada com a màxim a 100 metres. No obstant, Bluetooth ofereix una actualització del llistat de dispositius més ràpid que en el cas de WiFi.

Podem recomanar que la tecnologia WiFi pot ser utilitzada en entorns mitjanament grans ja que té més cobertura en quant a metres. Per contra, Bluetooth disposa de menys zona de cobertura, i pot ser més útil en entorns petits i de pocs metres.

# **CAPÍTOL 5. HIPÒTESIS**

# **5.1. Diferencies entre dispositius actius i passius**

En aquest apartat s'exposen les diferents hipòtesis a les quals s'ha arribat a partir dels resultats dels diferents escenaris i proves.

Com a diferències entre els dispositius actius i passius emprats en els nostres escenaris podem dir que:

- Els dispositius actius són aquells que realitzen la recerca d'altres dispositius, com són el cas dels PCs en els escenaris de WiFi i els dispositius USB en el cas de Bluetooth.
- Els dispositius passius són aquells que tenen activat el Bluetooth però no realitzen cap recerca només escolten, són els terminals mòbils. Com es pot comprovar en les captures dels annexos C.1, C.2 i C.3, els dispositius passius no sempre es veuen. El mòbil HTC no sempre es veu, i pel cas del mòbil Nokia aquest sempre és visible per a tots els dispositius del seu voltant.

Una de les possibles causes de que els dispositius passius no vegin sempre pot ser pel xip de Bluetooth que porten incorporats els terminals mòbils i que segons de quin fabricant prové té unes característiques o altres.

Per visualitzar les hipòtesis a les que hem arribat amb respecte els dispositius actius i passius i la seva visibilitat s'han realitzat uns gràfic per poder observar el tant per cent de visibilitat de cada dispositiu en qüestió.

El primer escenari que s'ha analitzat és l'escenari 2:

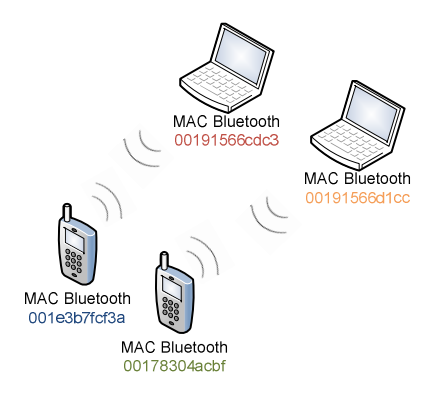

**Fig.5. 1** Escenari 2, dos dispositius actius i dos passius

En aquest escenari podem observar que el mòbil blau ( 001e3b7fcf3a ) sempre es visible en tot moment, mentre que l'altre terminal mòbil (00178304acbf) o els dispositius USB Bluetooth (0019566d1cc, 00191566cdc3) no sempre estan visibles quan s'actualitzen les llistes de dispositius. Així doncs, la Fig.5. 2 mostra com la visibilitat del mòbil 001e3b7fcf3a és major que no pas la de l'altre mòbil ni dels altres PCs del nostre escenari.

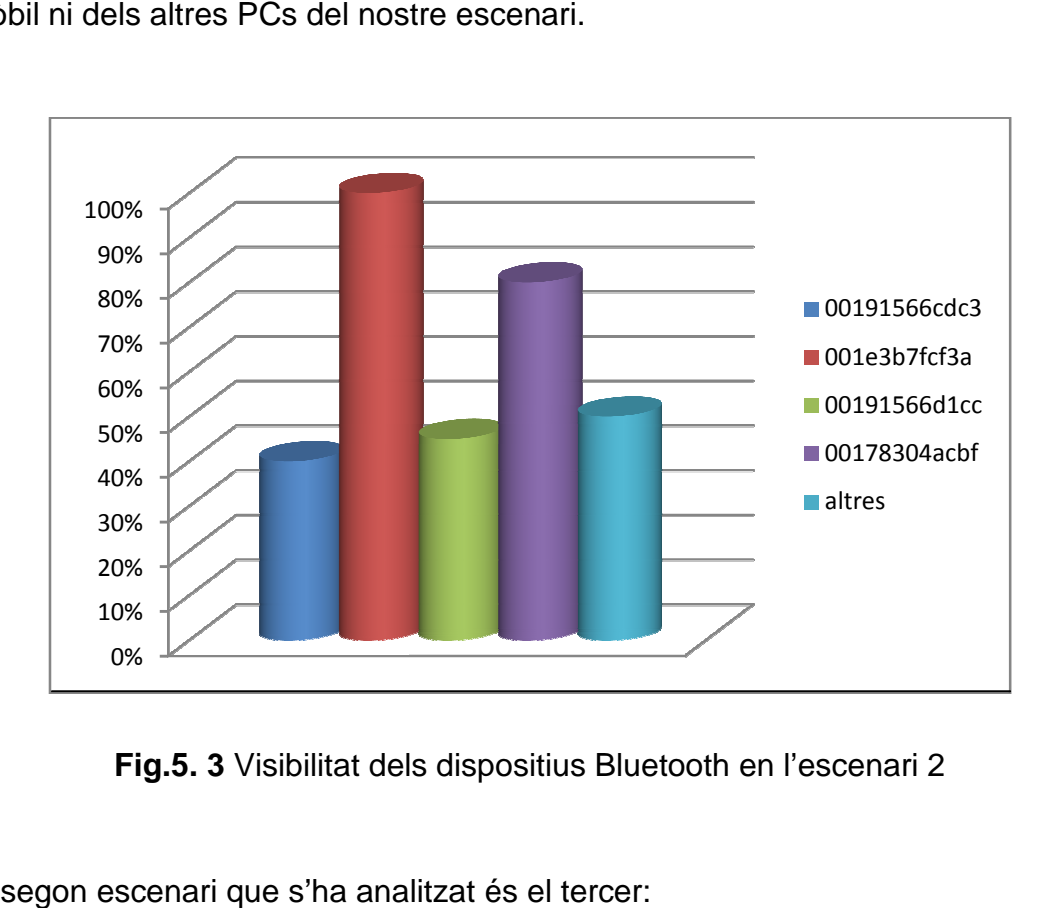

**Fig.5. 3** Visibilitat dels dispositius Bluetooth en l'escenari 2

El segon escenari que s'ha analitzat és el

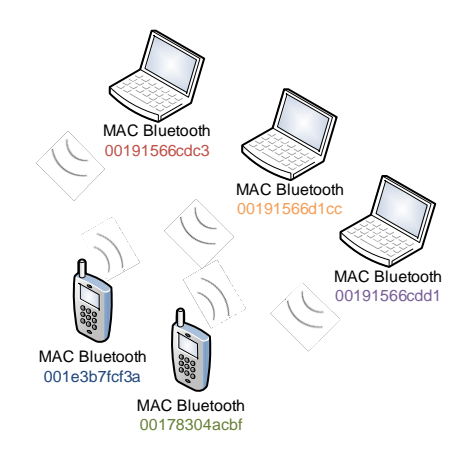

**Fig.5. 4** Escenari 3, tres dispositius actius i dos passius

En aquest últim escenari podem observar que el mòbil blau ( 001e3b7fcf3a) continua estant sempre visible en tot moment, mentre que l'altre terminal mòbil (00178304acbf) o els dispositius USB Bluetooth Bluetooth (0019566d1cc, 00191566cdc3, 00191566cdd1) no sempre estan visibles quan s'actualitza el llistat. D'aquesta manera, la Fig.5. 4 mostra com la visibilitat del mòbil 001e3b7fcf3a continua sent major que la resta i permanent degut a les característiques del dispositiu. I que per contra, la resta dispositius no sempre estan visible en totes captures. Pel que fa, a la part d'altres, com ja s'esmentat, fa referència a casos com ara si hi havia algun dispositiu a prop del nostre escenari que passava per allà, etc.

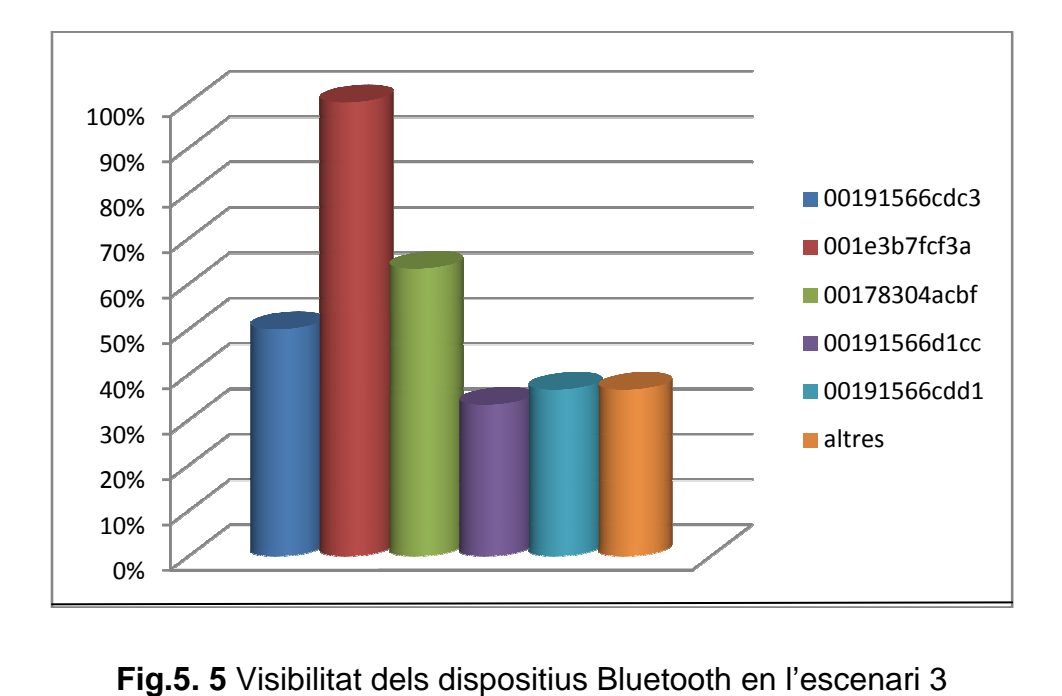

**Fig.5. 5** Visibilitat dels dispositius Bluetooth en l'escenari 3
# **CONCLUSIONS I LÍNIES FUTURES**

En aquest projecte s'ha partit d'una sèrie d'objectius bàsics, com ara saber que són i com funcionen les tecnologies WiFi i Bluetooth escollides per a la realització del treball, s'ha observat en diferents escenaris com responien, és a dir, si es podien produir interferències, el temps que es trigava en enviar la informació entre els usuaris, etc.

A aquests objectius bàsics s'ha implementat una sèrie d'eines per poder profunditzar en el comportament de les tecnologies esmentades, que són: el protocol XMPP, Place Lab, Pcap i BlueCove.

Un cop definit l'objectiu del projecte s'ha fet un estudi de les diferents eines a utilitzar, s'ha elaborat una aplicació Java i realitzat una sèrie de proves en diferents escenaris reals per estudiar el comportament de les diferents eines i extreure unes conclusions.

Tant una tecnologia com l'altre són similars en el seu comportament, és a dir, ambdues tecnologies no tenen la necessitat de cablejar els seus escenaris, tenen possibilitat de mobilitat per part dels usuaris, flexibilitat i poden patir interferències entre ells.

No obstant això, el comportament de cada una tecnologia fa que, tot i que utilitzen les mateixes eines i tenen característiques similars alhora de funcionar, al final s'obtenen uns resultats numèrics diferents.

En les proves de WiFi s'ha observat que s'obtenen pitjors resultats a mida que afegim més ordinadors en els diversos escenaris. I que el seu temps d'actualització és alt. Pel que fa a les proves Bluetooth, simplement amb nodes actius els resultats que s'obtenen no són els idonis i no podem incrementant els escenaris afegint més nodes perquè no s'obtenen resultats correctes. Tot i així, Bluetooth té un temps d'actualització millor i més ràpid que no pas WiFi.

També, cal esmentar que el protocol XMPP funciona perfectament en l'enviament de la informació, fent servir servidors externs, en el nostre cas el de GTalk.

A partir d'aquests resultats i comportaments d'ambdues tecnologies es pot concloure que la tecnologia WiFi té un temps major d'actualització de la llista d'APs disponibles però alhora pot suportar un escenari més gran amb més dispositius. Mentre que, la tecnologia Bluetooth, té un temps d'actualització més ràpid alhora de mostrar el llistat de dispositius Bluetooth en un moment donat però no obstant és molt més sensible a les interferències a la que intervé més d'un dispositiu Bluetooth.

Com a futures implementacions en el cas de WiFi en comptes de fer la cerca d'APs es pot implementar WiFi Direct i detectar directament els diferents dispositius que es troben a l'abast, aquesta opció no s'ha dut a terme degut a que Place Lab no dóna suport aquesta tecnologia.

Una altre possibilitat és la implementació d'una xarxa ad-hoc i en aquest cas no seria necessari la utilització d'APs ni del servidor de Gtalk. No obstant, una de les màquines de la xarxa hauria de fer funcions de servidor.

# **BIBLIOGRAFIA**

### Articles:

[1] A Formal Analysis of Bluetooh Device Discovery [en línia]. International Jpurnal on Software Tools Technology Transfer manuscript No. [Consulta: juny – agost 2010].

Disponible a: http://www.prismmodelchecker.org/bibitem.php?key=DKNP06

[2] Simplifield Bluetooth Device Discovery – Analysis and Simulation [en línia]. The University of Texas at Arlington, Departament of Computer Science and Engineering. [Consulta:juny-agost 2010 ] Disponible a: 10.1.1.127.6697.pdf

### Projectes/treballs final de carrera:

[3] Alberto José Juan Torres, "Uso de XMPP para el transporte de información cooperativa y de contexto", Universitat Politécnica de Catalunya.

[4] Anabel López Toré, "Agrupamiento de MANETS", Universitat Politècnica de Catalunya.

#### Altres:

[5] Informació de la tecnologia Wi-Fi [En línia] [Consulta: març-abril 2010] http://es.wikipedia.org/wiki/Wi-Fi

[6] Pàgina oficial Wi-Fi Alliance [En línia] [Consulta: març-abril 2010] http://www.wi-fi.org/

[7] Informació Bluetooth [En línia] [Consulta: març-abril 2010] http://electronika2.tripod.com/info\_files/bluetooth.htm

[8] Wi-Fi Direct [En línia] [Consulta: abril-juny 2010] http://en.wikipedia.org/wiki/Wi-Fi\_Direct

[9] Pàgina oficial de Placelab. [En línia] [Consulta: març-juny 2010] http://www.placelab.org/

[10] Pàgina oficial de JPcap. [En línia] [Consulta: març-juny 2010] http://netresearch.ics.uci.edu/kfuji/jpcap/doc/index.html

[11] XMPP. [En línia] [Consulta: març-juny 2010] http://www.xmpp.org/

[12] Llibreria Smack 3.1.0 API [En línia] [Consulta: març-juny 2010] http://www.igniterealtime.org/projects/smack/index.jps

[13] Llibreria BlueCove 2.0 [En línia] [Consulta: abril-juny 2010] http://cmop17.wordpress.com/2010/02/03/java-buscando-dispositivosbluetooth-con-bluecove/

[14] Bluecove, SoundForge.net [En línia] [Consulta: arbil-juny 2010] http://snapshot.bluecove.org/

[15] Google Talk [En línia] [Consulta: març-juliol 2010] http://www.google.com/talk/int/es/

[16] Gmail Chat [En línia] [Consulta: març-juliol 2010] http://www.google.com/talk/int/es/

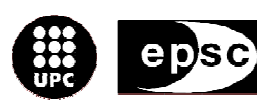

Escola Politècnica Superior<br>de Castelldefels

.<br>UNIVERSITAT POLITÉCNICA DE CATALUNYA

# **ANNEXOS**

**TÍTOL DEL TFC: Descobriment i comunicació entre nodes en un entorn de proximitat** 

**TITULACIÓ: Enginyeria Tècnica de Telecomunicació, especialitat Telemàtica** 

**AUTORS: Raquel Arellano Cobos Tamara García Martínez**

**DIRECTOR: Roc Meseguer Pallarès** 

**DATA: 4 d'Octubre de 2010**

# **ANNEXOS**

# **ANNEX A. Configuració Place Lab**

## **A.1. Instal·lació Place Lab en Windows XP**

Per poder programar fent servir el protocol Place Lab s'han de fer els següents passos:

1.- Descarregar l'arxiu des de la pàgina web http://www.placelab.org/toolkit/, en el nostre cas l'arxiu placelab-win32-2.1.zip, ja que s'ha treballat sobre el sistema operatiu Windows XP.

2.- Instal·lació del driver del protocol de xarxa Place Lab NDIS:

- Panel de control  $\rightarrow$  Connexions de xarxa

- Sobre qualsevol de les connexions, prémer botó dret  $\rightarrow$  propietats  $\rightarrow$ instal·lar  $\rightarrow$  protocol  $\rightarrow$  Afegir  $\rightarrow$ utilitzar disc  $\rightarrow$ examinar

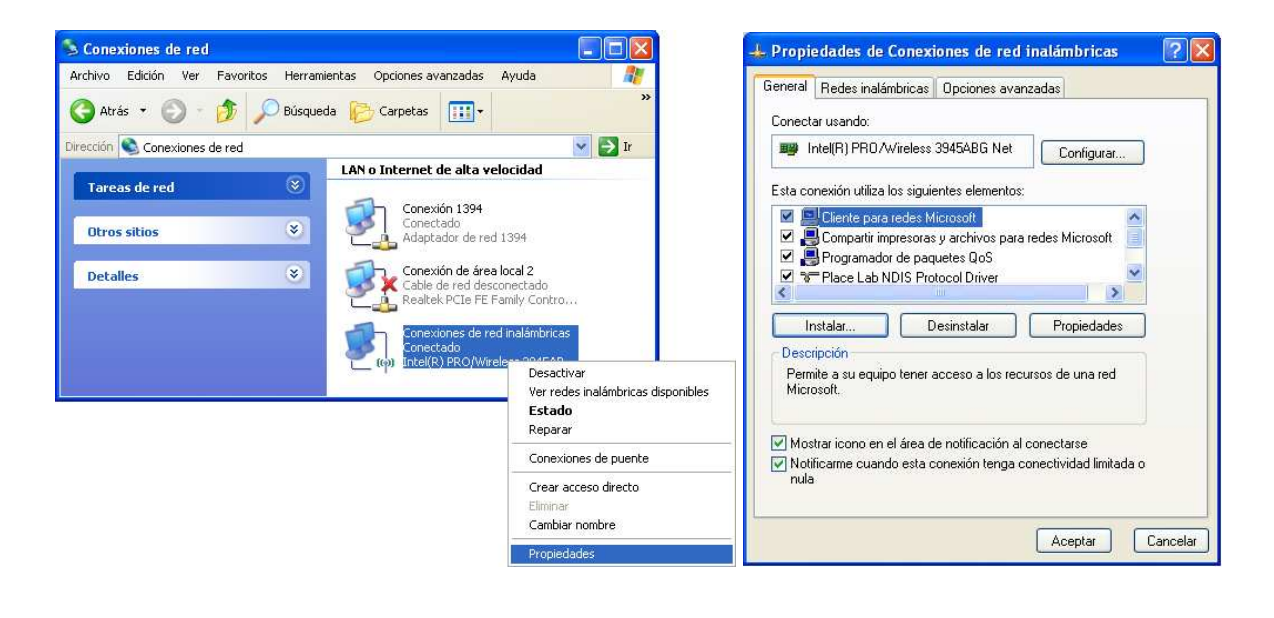

-Seleccionar el driver placelab-win32-2.1\placelabwin32\native\ndisplab.inf i prémer acceptar.

- Per iniciar el protocol s'ha de reiniciar el PC, o bé, obrir una consola (inici  $\rightarrow$  executar  $\rightarrow$  cmd) i escriure net start ndisplab.

## **A.2. Configuració llibreria BlueCove**

Per el correcte funcionament dels dispositius Bluetooth apart de la instal·lació de Place Lab, es necessari fer els següents passos:

- Afegir la llibreria BlueCove al projecte. Referenced Libraries (Botó dret)  $\rightarrow$ Build path  $\rightarrow$  Configure Build path  $\rightarrow$  Libraries  $\rightarrow$  Add external JARs.
- Afegir un argument en el codi de Bluetooth (-Dbluecove.stack="widcomm"). Run configurations  $\rightarrow$  Arguments  $\rightarrow$  VM arguments.

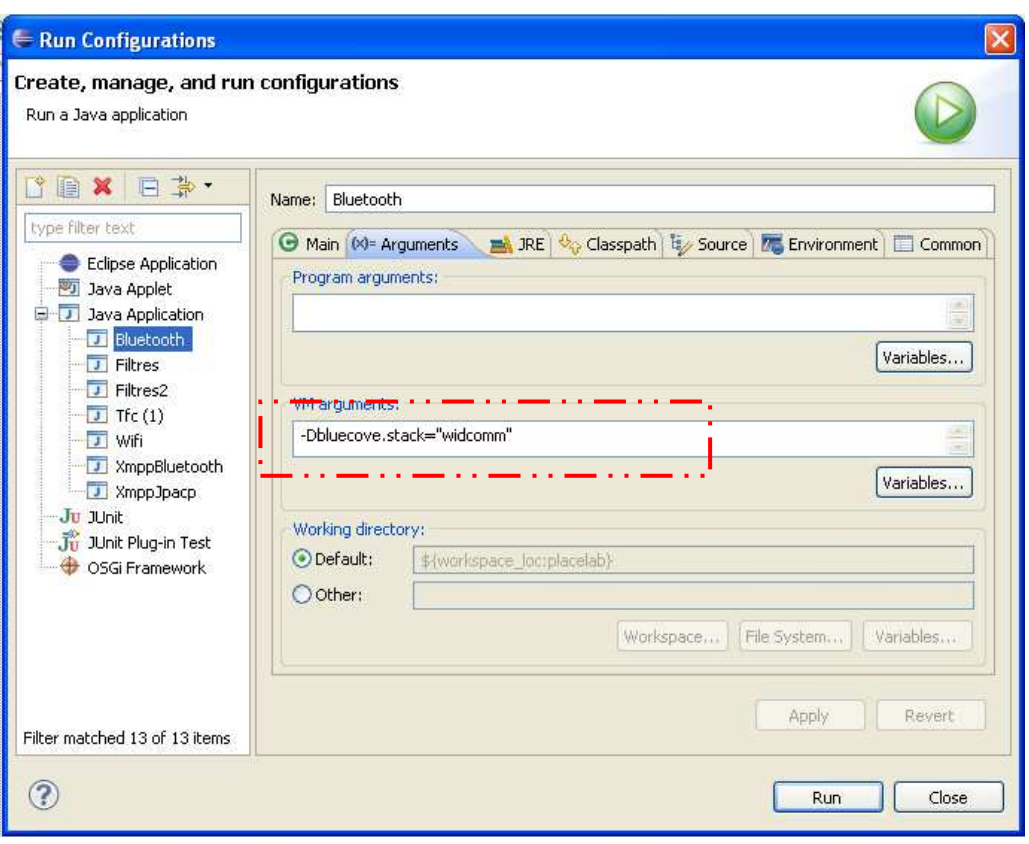

## **B.1. Codi Place Lab amb Bluetooth i XMPP**

#### **package** bluetooth;

```
import org.placelab.core.BeaconMeasurement; 
import org.placelab.core.BluetoothReading; 
import org.placelab.spotter.Spotter;
import org.placelab.spotter.SpotterException; 
import org.placelab.spotter.BluetoothSpotter; 
import java.io.*; 
import java.util.Collection; 
import org.jivesoftware.smack.Chat; 
import org.jivesoftware.smack.Roster; 
import org.jivesoftware.smack.RosterEntry; 
import org.jivesoftware.smack.XMPPConnection; 
import org.jivesoftware.smack.XMPPException; 
import org.jivesoftware.smack.ConnectionConfiguration; 
import org.jivesoftware.smack.packet.Message; 
import org.jivesoftware.smack.MessageListener; 
import java.util.Date; 
public class XmppBluetooth implements MessageListener { 
XMPPConnection connection; 
public void login(String userName, String password) throws
XMPPException 
       { 
           ConnectionConfiguration config = new
           ConnectionConfiguration("talk.google.com", 5222, 
            "gmail.com"); 
             connection = new XMPPConnection(config); 
             connection.connect(); 
             connection.login(userName, password); 
 } 
public void sendMessage(String message, String to) throws
XMPPException 
\{Chat chat = connection.getChatManager().createChat(to,
           this); 
             chat.sendMessage(message); 
 } 
public void displayBuddyList() 
\{ Roster roster = connection.getRoster(); 
            Collection<RosterEntry> entries = roster.getEntries(); 
           System.out.println("\n\n" + entries.size() + "
           buddy(ies):"); 
            for(RosterEntry r:entries) 
\{System.out.println(r.getUser());
 } 
       }
```

```
 public void processMessage(Chat chat, Message message) 
      \{ if(message.getType() == Message.Type.chat) 
            System.out.println(chat.getParticipant() + " dice: " + 
            message.getBody()); 
       } 
public void disconnect() 
       { 
             connection.disconnect(); 
       } 
public static String pad(String str, int len) 
      { 
         StringBuffer sb = new StringBuffer(str); 
        for (int i=str.length(); i < len; i++) {
         sb.append(" "); 
         } 
         return sb.toString(); 
     } 
public static void main (String[] args) throws XMPPException, 
IOException, InterruptedException { 
      XmppBluetooth c = new XmppBluetooth(); 
       XMPPConnection.DEBUG_ENABLED = true; 
       c.login("tfcxmpp@gmail.com", "tfcxmpp2010"); 
      int maxLoop = 20; 
      int sleep = 4000000; 
      if (args.length == 2) {
            maxLoop = Integer.parseInt(arg[0]);sleep = Integer.parseInt(args[1]); } 
             Spotter s = new BluetoothSpotter(); 
             c.displayBuddyList(); 
            System.out.println ("\r");
            try { 
                    s.open(); 
                   for (int loop = 0; loop < maxLoop; loop++) {
                         BeaconMeasurement m = (BeaconMeasurement) 
                         s.getMeasurement(); 
                         System.out.println(m.numberOfReadings() + " 
                         Bluetooth devices were seen\n"); 
                         if (m.numberOfReadings() > 0) { 
                                Date hoy = new Date(); 
                               System.out.println( hoy );
                               System.out.println("" + pad("MAC 
                               Address", 20) + pad("RSSI", 10)); 
                               c.sendMessage(""+ hoy + "\r\n"+"" +
                               pad("MAC Address", 20) + pad("RSSI", 10)+ 
                               "\r\n", "rareco@gmail.com"); 
                               }
```

```
} 
 } 
                 Thread.sleep(sleep); 
                  c.disconnect(); 
                  System.exit(0); 
                        } catch (SpotterException ex){ 
                            ex.printStackTrace(); }
       } 
}
```
## **B.2. Codi Place Lab amb WiFi i XMPP**

```
package wifi;
```

```
import org.placelab.core.BeaconMeasurement; 
import org.placelab.core.WiFiReading; 
import org.placelab.spotter.Spotter; 
import org.placelab.spotter.SpotterException; 
import org.placelab.spotter.WiFiSpotter; 
import java.io.*; 
import java.util.Collection; 
import java.util.Date; 
import org.jivesoftware.smack.Chat; 
import org.jivesoftware.smack.Roster; 
import org.jivesoftware.smack.RosterEntry; 
import org.jivesoftware.smack.XMPPConnection; 
import org.jivesoftware.smack.XMPPException; 
import org.jivesoftware.smack.ConnectionConfiguration; 
import org.jivesoftware.smack.packet.Message; 
import org.jivesoftware.smack.MessageListener; 
public class Tfc implements MessageListener{ 
XMPPConnection connection; 
public void login(String userName, String password) throws
XMPPException 
\{ConnectionConfiguration config = new
     ConnectionConfiguration("talk.google.com", 5222, "gmail.com"); 
     connection = new XMPPConnection(config);
     connection.connect(); 
     connection.login(userName, password); 
 } 
public void sendMessage(String message, String to) throws
XMPPException 
\{ Chat chat = connection.getChatManager().createChat(to, this); 
      chat.sendMessage(message); 
 } 
public void displayBuddyList() 
\{Roster roster = connection.getRoster();
      Collection<RosterEntry> entries = roster.getEntries(); 
     System.out.println("\n\n" + entries.size() + " buddy(ies):");
     for(RosterEntry r:entries) 
\{System.out.println(r.getUser());
 } 
       }
```

```
public void processMessage(Chat chat, Message message) 
\{if(message.getType() == Message.Type.chat) 
      System.out.println(chat.getParticipant() + " dice: " + 
      message.getBody()); 
       } 
public void disconnect() 
       { 
      connection.disconnect(); 
       } 
public static String pad(String str, int len) { 
      StringBuffer sb = new StringBuffer(str); 
      for (int i=str.length(); i < len; i++) {
             sb.append(" "); 
 } 
      return sb.toString(); 
         } 
public static void main (String[] args) throws XMPPException, 
IOException, InterruptedException { 
      Tfc c = new Tfc();
       XMPPConnection.DEBUG_ENABLED = true; 
       c.login("tfcxmpp@gmail.com", "tfcxmpp2010"); 
      int maxLoop = 10; 
      int sleep = 400; 
      if (args.length == 2) { 
            maxLoop = Integer.parseInt(args[0]); 
            sleep = Integer.parseInt(args[1]);
 } 
      Spotter s = new WiFiSpotter(); 
      c.displayBuddyList(); 
      System.out.println ("\r");
      try { 
             s.open(); 
            for (int loop = 0; loop < maxLoop; loop++) {
                  BeaconMeasurement m = (BeaconMeasurement) 
                  s.getMeasurement();
                  System.out.println(m.numberOfReadings() + " APs were 
                  seen\n");
```
}

```
if (m.numberOfReadings() > 0) { 
                       Date hoy = new Date(); 
                       System.out.println( hoy ); 
                      System.out.println(pad("MAC Address", 20) + 
                      pad("SSID", 30)+ pad("RSSI", 10)); 
                      c.sendMessage("" + hoy+ "\r\n"+pad("MAC
                      Address", 20) + pad("SSID", 30)+ pad("RSSI", 
                      10)+ "\r\n", "rareco@gmail.com");
                      for (int i = 0; i < m. numberOfReadings(); i++){ 
                            WiFiReading r = (WiFiReading)m.getReading(i); 
                             c.sendMessage(pad(r.getId(), 20) 
                            + pad(r.getSsid(), 30) + pad ("" + 
                            r.getRssi(), 10)+ "\r\n",
                            "rareco@gmail.com"); 
                             System.out.println(pad(r.getId(), 20) 
                            + pad(r.getSsid(), 30) + pad ("" + 
                            r.getRssi(), 10)); 
 } 
 } 
                 Thread.sleep(sleep); 
                 c.disconnect(); 
                 System.exit(0); 
 } 
                 }catch (SpotterException ex){ 
        ex.printStackTrace(); }
 }
```
## **ANNEX C. Proves**

## **C.1. Temps d'actualització del llistat de dispositius Bluetooth (Escenari 1)**

BlueCove version 2.1.0 on widcomm 2 Bluetooth devices were seen Wed Jul 07 09:51:06 GMT 2010 MAC Address RSSI 0017e6ed43d6 -1 001e3b7fcf3a -1 2 Bluetooth devices were seen Wed Jul 07 09:51:21 GMT 2010 MAC Address RSSI 001e3b7fcf3a -1 0017e6ed43d6 -1 2 Bluetooth devices were seen \*\*\*\*\*\*\*\*\*\*\*\*\*\*\*\*\*\*\*\*\*\*\*\*\*\*\*\*\*\*\*\* 09:52:36 desconnexió del bluetooth amb MAC 001e3b7fcf3a \*\*\*\*\*\*\*\*\*\*\*\*\*\*\*\*\*\*\*\*\*\*\*\*\*\*\*\*\*\*\*\* Wed Jul 07 09:51:39 GMT 2010 MAC Address RSSI  $0017e6ed43d6$   $-1$ 001e3b7fcf3a -1 1 Bluetooth devices were seen Wed Jul 07 09:51:52 GMT 2010 MAC Address RSSI 0017e6ed43d6 -1 1 Bluetooth devices were seen \*\*\*\*\*\*\*\*\*\*\*\*\*\*\*\*\*\*\*\*\*\*\*\*\*\*\*\*\*\*\*\* 09:52:03 - connexió del<br>bluetooth amb MAC 001e3b7fcf3a bluetooth amb MAC 001e3b7fcf3a \*\*\*\*\*\*\*\*\*\*\*\*\*\*\*\*\*\*\*\*\*\*\*\*\*\*\*\*\*\*\*\* Wed Jul 07 09:52:04 GMT 2010 MAC Address RSSI 0017e6ed43d6 -1 2 Bluetooth devices were seen Wed Jul 07 09:52:18 GMT 2010 MAC Address RSSI<br>0017e6ed43d6 -1 0017e6ed43d6 001e3b7fcf3a -1 2 Bluetooth devices were seen 001e3b7fcf3a -1

Wed Jul 07 09:52:31 GMT 2010 MAC Address RSSI 0017e6ed43d6 -1 001e3b7fcf3a -1 2 Bluetooth devices were seen \*\*\*\*\*\*\*\*\*\*\*\*\*\*\*\*\*\*\*\*\*\*\*\*\*\*\*\*\*\*\*\* 09:52:36 desconnexió del bluetooth amb MAC 0017e6ed43d6 \*\*\*\*\*\*\*\*\*\*\*\*\*\*\*\*\*\*\*\*\*\*\*\*\*\*\*\*\*\*\*\* Wed Jul 07 09:52:49 GMT 2010 MAC Address RSSI  $001e3b7fcf3a$   $-1$ 0017e6ed43d6 -1 1 Bluetooth devices were seen Wed Jul 07 09:53:01 GMT 2010 MAC Address RSSI 001e3b7fcf3a -1 1 Bluetooth devices were seen Wed Jul 07 09:53:13 GMT 2010 MAC Address RSSI 001e3b7fcf3a -1 1 Bluetooth devices were seen \*\*\*\*\*\*\*\*\*\*\*\*\*\*\*\*\*\*\*\*\*\*\*\*\*\*\*\*\*\*\*\* connexió del bluetooth amb MAC 0017e6ed43d6 \*\*\*\*\*\*\*\*\*\*\*\*\*\*\*\*\*\*\*\*\*\*\*\*\*\*\*\*\*\*\*\* Wed Jul 07 09:53:27 GMT 2010 MAC Address RSSI 001e3b7fcf3a -1 2 Bluetooth devices were seen Wed Jul 07 09:53:40 GMT 2010 MAC Address RSSI 0017e6ed43d6 -1  $001e3b7fcf3a$   $-1$ 2 Bluetooth devices were seen Wed Jul 07 09:53:53 GMT 2010 MAC Address RSSI 0017e6ed43d6 -1

## **C.2. Bluetooth escenari 2**

Captura PC: NXAER17 amb MAC Bluetooth: 00191566cdc3 BlueCove version 2.1.0 on widcomm 2 Bluetooth devices were seen Mon Jul 05 17:34:40 CEST 2010 MAC Address RSSI 001d98dbe606 -1 001e3b7fcf3a -1 3 Bluetooth devices were seen Mon Jul 05 17:34:58 CEST 2010 MAC Address RSSI  $001e3b7fcf3a$   $-1$ 001d98dbe606 -1 00191566d1cc -1 4 Bluetooth devices were seen Mon Jul 05 17:35:18 CEST 2010 MAC Address RSSI 001d98dbe606 -1 00191566d1cc -1 001e3b7fcf3a -1 00178304acbf -1 4 Bluetooth devices were seen Mon Jul 05 17:35:31 CEST 2010 MAC Address RSSI 001d98dbe606 -1  $001e3b7fcf3a$   $-1$ 00178304acbf -1 00191566d1cc -1 4 Bluetooth devices were seen Mon Jul 05 17:35:48 CEST 2010 MAC Address RSSI 00191566d1cc -1 00178304acbf -1 001d98dbe606 -1 001e3b7fcf3a -1 4 Bluetooth devices were seen Mon Jul 05 17:36:02 CEST 2010 MAC Address RSSI 001e3b7fcf3a -1 001d98dbe606 -1 00178304acbf -1

00191566d1cc -1 4 Bluetooth devices were seen Mon Jul 05 17:36:16 CEST 2010 MAC Address RSSI  $001e3b7fcf3a$   $-1$ 00191566d1cc -1 001d98dbe606 -1 00178304acbf -1 4 Bluetooth devices were seen Mon Jul 05 17:36:30 CEST 2010 MAC Address RSSI 001d98dbe606 -1 00178304acbf -1  $001e3b7fcf3a$   $-1$ 00191566d1cc -1 4 Bluetooth devices were seen Mon Jul 05 17:36:44 CEST 2010 MAC Address RSSI 001e3b7fcf3a -1 00191566d1cc -1 00178304acbf -1 001d98dbe606 -1 4 Bluetooth devices were seen Mon Jul 05 17:36:57 CEST 2010 MAC Address RSSI 001e3b7fcf3a -1 001d98dbe606 -1 00191566d1cc -1

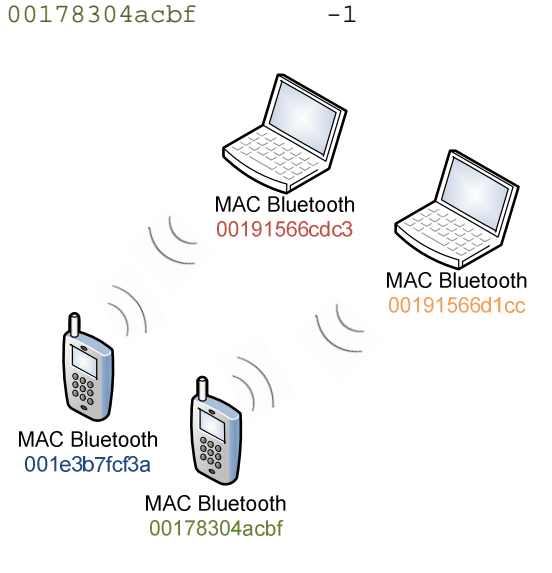

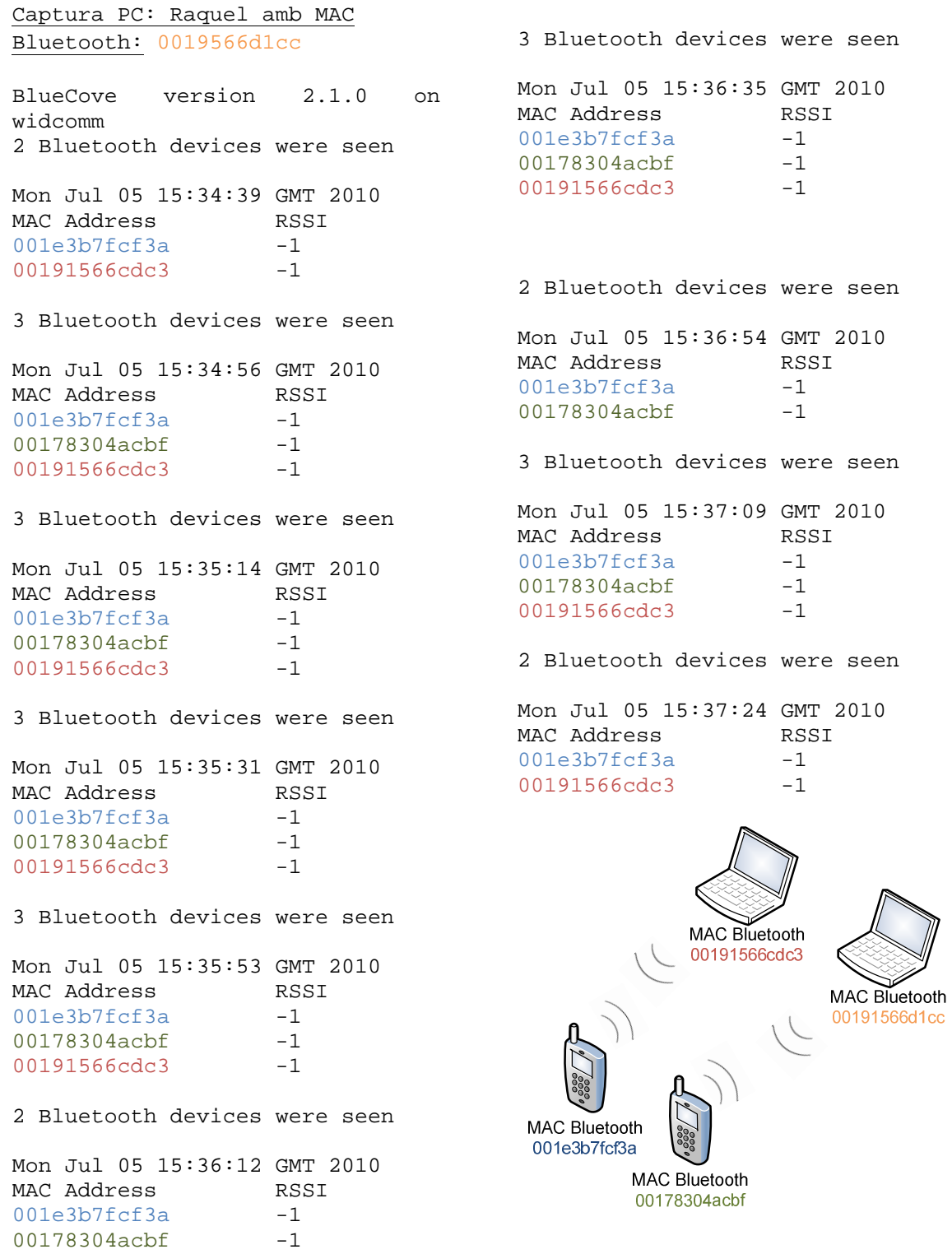

## **C.3. Bluetooth escenari 3**

Captura PC: NXAER17 amb MAC Bluetooth: 00191566cdc3 BlueCove version 2.1.0 on widcomm 2 Bluetooth devices were seen Mon Jul 05 17:48:34 CEST 2010 MAC Address RSSI 001e3b7fcf3a -1  $001d98dbe606 -1$ 4 Bluetooth devices were seen Mon Jul 05 17:48:58 CEST 2010 MAC Address RSSI  $001e3b7fcf3a$   $-1$ 001d98dbe606 -1 00191566cdd1 -1 00178304acbf -1 4 Bluetooth devices were seen Mon Jul 05 17:49:13 CEST 2010 MAC Address RSSI  $001e3b7fcf3a$   $-1$ 00178304acbf -1 001d98dbe606 -1 00191566d1cc -1 3 Bluetooth devices were seen Mon Jul 05 17:49:27 CEST 2010 MAC Address RSSI  $001e3b7fcf3a$   $-1$ 001d98dbe606 -1 00178304acbf -1 4 Bluetooth devices were seen Mon Jul 05 17:49:48 CEST 2010 MAC Address RSSI 001d98dbe606 -1 00178304acbf -1 001e3b7fcf3a -1 00191566d1cc -1 4 Bluetooth devices were seen Mon Jul 05 17:50:09 CEST 2010 MAC Address RSSI 001d98dbe606 -1 00178304acbf -1  $001e3b7fcf3a$   $-1$ 

00191566d1cc -1 4 Bluetooth devices were seen Mon Jul 05 17:50:23 CEST 2010 MAC Address RSSI 001e3b7fcf3a -1 00178304acbf -1 001d98dbe606 -1 00191566d1cc -1 5 Bluetooth devices were seen Mon Jul 05 17:50:43 CEST 2010 MAC Address RSSI 001d98dbe606 -1  $001e3b7fcf3a$   $-1$ 00191566d1cc -1 00178304acbf -1 00191566cdd1 -1 3 Bluetooth devices were seen Mon Jul 05 17:51:00 CEST 2010 MAC Address RSSI  $001e3b7fcf3a$   $-1$ 001d98dbe606 -1 00191566cdd1 -1 2 Bluetooth devices were seen Mon Jul 05 17:51:13 CEST 2010 MAC Address RSSI 001e3b7fcf3a -1 001d98dbe606 -1 MAC Bluetooth 00191566cdc3 MAC Bluetooth 00191566d1c

MAC Bluetooth 001e3b7fcf3a MAC Bluetooth MAC Bluetooth 00191566cdd1

00178304acbf

```
Captura PC: Raquel amb MAC 
                                5 Bluetooth devices were seen 
Bluetooth: 0019566d1cc 
                                Mon Jul 05 17:50:28 CEST 2010 
BlueCove version 2.1.0 on 
                                MAC Address RSSI
widcomm 
                                00191566cdd1 -1
4 Bluetooth devices were seen 
                                00178304acbf -1
                                001d98dbe606 -1
Mon Jul 05 17:48:48 CEST 2010 
                                001e3b7fcf3a -1
MAC Address RSSI
                                00191566cdc3 -1
001d98dbe606 -1
                                4 Bluetooth devices were seen 
001e3b7fcf3a -1
00191566cdc3 -1
                                Mon Jul 05 17:50:43 CEST 2010 
00191566cdd1 -1
                                MAC Address RSSI
                                001e3b7fcf3a -1
4 Bluetooth devices were seen 
                                00178304acbf -1
Mon Jul 05 17:49:10 CEST 2010 
                                00191566cdd1 -1
MAC Address RSSI
                                00191566cdc3 -1
00191566cdc3 -1
                                2 Bluetooth devices were seen 
001e3b7fcf3a -1
00191566cdd1 -1
                                Mon Jul 05 17:50:59 CEST 2010 
00178304acbf -1
                                MAC Address RSSI
                                001e3b7fcf3a -14 Bluetooth devices were seen 
                                00191566cdc3 -1
Mon Jul 05 17:49:26 CEST 2010 
                                1 Bluetooth devices were seen 
MAC Address RSSI
001e3b7fcf3a -1Mon Jul 05 17:51:13 CEST 2010 
00191566cdd1 -1
                                MAC Address RSSI
00191566cdc3 -1
                                001e3b7fcf3a -1
00178304acbf -1
                                3 Bluetooth devices were seen 
4 Bluetooth devices were seen 
                                Mon Jul 05 17:51:32 CEST 2010 
Mon Jul 05 17:49:45 CEST 2010 
                                MAC Address RSSI
MAC Address RSSI
                                00191566cdc3 -1
001e3b7fcf3a -1001e3b7fcf3a -100191566cdd1 -1
                                00191566cdd1 -1
00178304acbf -1
00191566cdc3 -1
4 Bluetooth devices were seen 
Mon Jul 05 17:50:03 CEST 2010 
                                     MAC Bluetooth
MAC Address RSSI
                                     00191566cdc3
00191566cdd1 -1
00191566cdc3 -1
001e3b7fcf3a -1
00178304acbf -1
```
MAC Bluetooth 00191566d1c

> MAC Bluetooth 00191566cdd1

**MAC Bluetooth** 00178304acbf

MAC Bluetooth 001e3b7fcf3a

```
Captura PC: NXAER31 amb MAC 
Bluetooth: 00191566cdd1
BlueCove version 2.1.0 on 
widcomm 
1 Bluetooth devices were seen 
Mon Jul 05 15:48:33 GMT 2010 
MAC Address RSSI
001e3b7fcf3a -1
4 Bluetooth devices were seen 
Mon Jul 05 15:48:56 GMT 2010 
MAC Address RSSI
00178304acbf -1
001e3b7fcf3a -1
00191566cdc3 -1
00191566d1cc -1
3 Bluetooth devices were seen 
Mon Jul 05 15:49:12 GMT 2010 
MAC Address RSSI
00178304acbf -1
001e3b7fcf3a -1
00191566d1cc -1
4 Bluetooth devices were seen 
Mon Jul 05 15:49:33 GMT 2010 
MAC Address RSSI
00178304acbf -1
001e3b7fcf3a -1
00191566cdc3 -1
00191566d1cc -14 Bluetooth devices were seen 
Mon Jul 05 15:50:05 GMT 2010 
MAC Address RSSI
00178304acbf -1
001e3b7fcf3a -1
00191566cdc3 -1
001d98dbe606 -1
```
4 Bluetooth devices were seen Mon Jul 05 15:50:36 GMT 2010 MAC Address RSSI 00178304acbf -1 001d98dbe606 -1 00191566cdc3 -1  $001e3b7fcf3a$   $-1$ 3 Bluetooth devices were seen Mon Jul 05 15:50:58 GMT 2010 MAC Address RSSI 00178304acbf -1 00191566cdc3 -1 001e3b7fcf3a -1 2 Bluetooth devices were seen Mon Jul 05 15:51:13 GMT 2010 MAC Address RSSI 001e3b7fcf3a -1  $00191566d1cc -1$ 2 Bluetooth devices were seen Mon Jul 05 15:51:27 GMT 2010 MAC Address RSSI  $00191566cdc3$   $-1$ 001e3b7fcf3a -1 3 Bluetooth devices were seen Mon Jul 05 15:51:41 GMT 2010 MAC Address RSSI 001e3b7fcf3a -1 00191566cdc3 -1 00191566d1cc -1

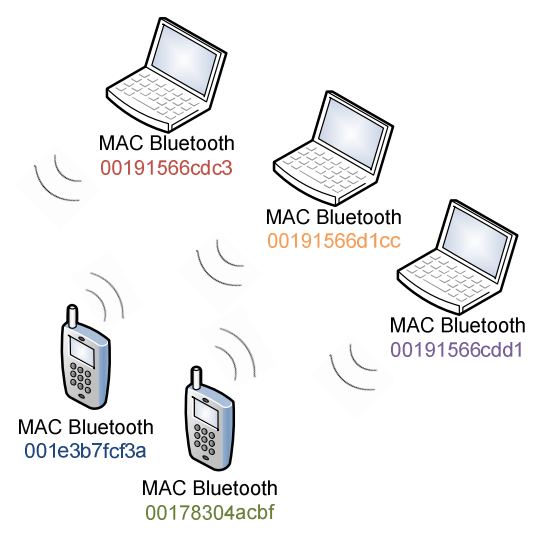

## **C.4. Temps d'actualització del llistat d'AP (Escenari 1)**

\*\*\*\*\*\*\*\*\*\*\*\*\*\*\*\*\*\*\*\*\*\*\*\*\*\*\*\*\*\*\*\*\*\*\*\*\*\*\*\*\*\*\*\*\*\*\*\*\*\*\*\*\*\*\*\*\*\*\*\*\*\*\*\* APs openWrt i YaComA72591 connectats \*\*\*\*\*\*\*\*\*\*\*\*\*\*\*\*\*\*\*\*\*\*\*\*\*\*\*\*\*\*\*\*\*\*\*\*\*\*\*\*\*\*\*\*\*\*\*\*\*\*\*\*\*\*\*\*\*\*\*\*\*\*\*\* 8 APs were seen Wed Jul 07 09:16:06 GMT 2010 MAC Address SSID SSID RSSI 00:14:a8:bc:95:00 eduroam-web -69 00:13:f7:9a:72:75 YaComA72591 -37  $00:11:20:90:c3:81$  -77 00:11:20:90:c3:80 eduroam-web -81  $00:0f:24:0e:41$  -80 00:0f:24:d4:0e:40 eduroam-web -80 00:14:bf:d2:70:56 OpenWrt -33 00:24:01:36:83:46 MediaCAT -90 \*\*\*\*\*\*\*\*\*\*\*\*\*\*\*\*\*\*\*\*\*\*\*\*\*\*\*\*\*\*\*\*\*\*\*\*\*\*\*\*\*\*\*\*\*\*\*\*\*\*\*\*\*\*\*\*\*\*\*\*\*\*\*\* 09:17:03 Desconnexió de l'AP YaComA72591 \*\*\*\*\*\*\*\*\*\*\*\*\*\*\*\*\*\*\*\*\*\*\*\*\*\*\*\*\*\*\*\*\*\*\*\*\*\*\*\*\*\*\*\*\*\*\*\*\*\*\*\*\*\*\*\*\*\*\*\*\*\*\*\* 8 APs were seen Wed Jul 07 09:17:03 GMT 2010 MAC Address SSID SSID RSSI 00:14:a8:bc:95:00 eduroam-web -71 00:13:f7:9a:72:75 YaComA72591 -37  $00:11:20:90:c3:81$  -77 00:11:20:90:c3:80 eduroam-web -81  $00:0f:24:04:0e:41$  -80 00:0f:24:d4:0e:40 eduroam-web -80 00:14:bf:d2:70:56 OpenWrt -33 00:24:01:36:83:46 MediaCAT -90 8 APs were seen Wed Jul 07 09:17:28 GMT 2010 MAC Address SSID RSSI

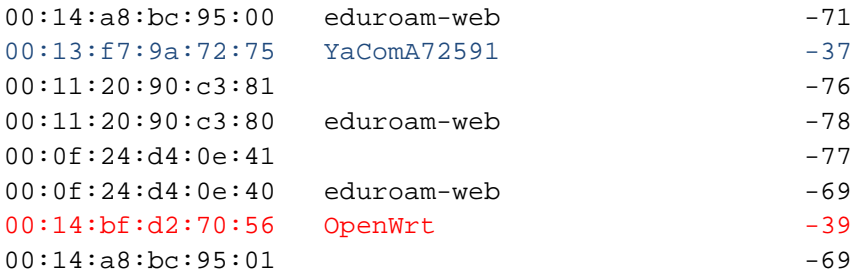

7 APs were seen Wed Jul 07 09:17:44 GMT 2010 MAC Address SSID RSSI 00:14:a8:bc:95:00 eduroam-web -70  $00:11:20:90:cz3:81$  -81 00:11:20:90:c3:80 eduroam-web -78  $00:0f:24:0e:41$  -76 00:0f:24:d4:0e:40 eduroam-web -74 00:14:bf:d2:70:56 OpenWrt -38 00:14:a8:bc:95:01 -69 \*\*\*\*\*\*\*\*\*\*\*\*\*\*\*\*\*\*\*\*\*\*\*\*\*\*\*\*\*\*\*\*\*\*\*\*\*\*\*\*\*\*\*\*\*\*\*\*\*\*\*\*\*\*\*\*\*\*\*\*\*\*\*\* 09:18:15 Connexió de l'AP YaComA72591 \*\*\*\*\*\*\*\*\*\*\*\*\*\*\*\*\*\*\*\*\*\*\*\*\*\*\*\*\*\*\*\*\*\*\*\*\*\*\*\*\*\*\*\*\*\*\*\*\*\*\*\*\*\*\*\*\*\*\*\*\*\*\*\* 7 APs were seen Wed Jul 07 09:18:15 GMT 2010 MAC Address SSID SSID RSSI 00:14:a8:bc:95:00 eduroam-web -69  $00:11:20:90:c3:81$   $-81$ 00:11:20:90:c3:80 eduroam-web -87 00:0f:24:d4:0e:41 -76 00:0f:24:d4:0e:40 eduroam-web -80 00:14:bf:d2:70:56 OpenWrt -39  $00:14: a8:bc:95:01$  -69 7 APs were seen Wed Jul 07 09:18:27 GMT 2010 MAC Address SSID SSID RSSI 00:14:a8:bc:95:00 eduroam-web -70  $00:11:20:90:c3:81$  -81 00:11:20:90:c3:80 eduroam-web -83  $00:0f:24:04:0e:41$  -76 00:0f:24:d4:0e:40 eduroam-web -80 00:14:bf:d2:70:56 OpenWrt -36 00:14:a8:bc:95:01 -69 7 APs were seen Wed Jul 07 09:18:36 GMT 2010 MAC Address SSID SSID RSSI 00:14:a8:bc:95:00 eduroam-web -70  $00:11:20:90:c3:81$  -79 00:11:20:90:c3:80 eduroam-web -78  $00:0f:24:04:0e:41$  -78 00:0f:24:d4:0e:40 eduroam-web -78 00:14:bf:d2:70:56 OpenWrt -37 00:14:a8:bc:95:01 -69

```
8 APs were seen 
Wed Jul 07 09:18:44 GMT 2010 
MAC Address SSID RSSI
00:14:a8:bc:95:00 eduroam-web -69 
00:13:f7:9a:72:75  YaComA72591  -29
00:11:20:90:c3:81 -79
00:11:20:90:c3:80 eduroam-web -78
00:0f:24:04:0e:41 -78
00:0f:24:d4:0e:40 eduroam-web -83 
00:14:bf:d2:70:56 OpenWrt -39 
00:14:a8:bc:95:01 -69
8 APs were seen 
Wed Jul 07 09:18:56 GMT 2010 
MAC Address SSID RSSI
00:14:a8:bc:95:00 eduroam-web -71 
00:13:f7:9a:72:75 YaComA72591 -29 
00:11:20:90:c3:81 -79
00:11:20:90:c3:80 eduroam-web -81
00:0f:24:0d:0e:41 -78
00:0f:24:d4:0e:40 eduroam-web -75 
00:14:bf:d2:70:56 OpenWrt -39 
00:14:a8:bc:95:01 -69
**************************************************************** 
09:19:09 Desconnexió de l'AP OpenWrt 
**************************************************************** 
8 APs were seen 
Wed Jul 07 09:19:09 GMT 2010 
MAC Address SSID SSID RSSI
00:14:a8:bc:95:00 eduroam-web -70
00:13:f7:9a:72:75  YaComA72591  -27
00:11:20:90:c3:81 -81
00:11:20:90:c3:80 eduroam-web -80 
00:0f:24:0e:41 -75
00:0f:24:d4:0e:40 eduroam-web -80 
00:14:bf:d2:70:56 OpenWrt -39 
00:14:a8:bc:95:01 
7 APs were seen 
Wed Jul 07 09:19:24 GMT 2010 
MAC Address SSID SSID RSSI
00:14:a8:bc:95:00 eduroam-web -69 
00:13:f7:9a:72:75  YaComA72591    -24
00:11:20:90:c3:80 eduroam-web -83 
00:0f:24:d4:0e:41 -65
00:0f:24:d4:0e:40 eduroam-web -64 
00:14:bf:d2:70:56 OpenWrt -39 
00:14:a8:bc:95:01 -68
```

```
8 APs were seen 
Wed Jul 07 09:19:34 GMT 2010 
MAC Address SSID RSSI
00:14:a8:bc:95:00 eduroam-web -69 
00:13:f7:9a:72:75  YaComA72591  -24
00:11:20:90:c3:81 -80
00:11:20:90:c3:80 eduroam-web -83 
00:0f:24:04:0e:41 -66
00:0f:24:d4:0e:40 eduroam-web -66 
00:14:bf:d2:70:56 OpenWrt -39 
00:14:a8:bc:95:01 -708 APs were seen 
Wed Jul 07 09:19:42 GMT 2010 
MAC Address SSID RSSI
00:14:a8:bc:95:00 eduroam-web -69 
00:13:f7:9a:72:75  YaComA72591  -27
00:11:20:90:c3:81 -80
00:11:20:90:c3:80 eduroam-web -83 
00:0f:24:04:0e:41 -7700:0f:24:d4:0e:40 eduroam-web -77
00:14:bf:d2:70:56 OpenWrt -39 
00:14:a8:bc:95:01 -69
6 APs were seen 
Wed Jul 07 09:19:50 GMT 2010 
MAC Address SSID SSID RSSI
00:14:a8:bc:95:00 eduroam-web -69
00:13:f7:9a:72:75 YaComA72591 -27 
00:11:20:90:c3:81 -78
00:0f:24:d4:0e:41 -77
00:0f:24:d4:0e:40 eduroam-web -77 
00:14:a8:bc:95:01 -69
**************************************************************** 
09:20:03 \rightarrow Connexió de l'AP OpenWrt
**************************************************************** 
7 APs were seen 
Wed Jul 07 09:20:03 GMT 2010 
MAC Address SSID SSID RSSI
00:14:a8:bc:95:00 eduroam-web -70
00:13:f7:9a:72:75  YaComA72591    -26
00:11:20:90:c3:81 -78
00:11:20:90:c3:80 eduroam-web -83
00:0f:24:d4:0e:41 -77
00:0f:24:d4:0e:40 eduroam-web -79 
00:14:a8:bc:95:01 -69
```
 $00:14:a8:bc:95:01$  -72

```
7 APs were seen 
Wed Jul 07 09:20:20 GMT 2010 
MAC Address SSID RSSI
00:14:a8:bc:95:00 eduroam-web -71
00:13:f7:9a:72:75  YaComA72591  -28
00:11:20:90:c3:81 -75
00:11:20:90:c3:80 eduroam-web -74
00:0f:24:04:0e:41 -75
00:0f:24:d4:0e:40 eduroam-web -66 
00:14:a8:bc:95:01 -69
7 APs were seen 
Wed Jul 07 09:20:29 GMT 2010 
MAC Address SSID SSID RSSI
00:14:a8:bc:95:00 eduroam-web -71
00:13:f7:9a:72:75 YaComA72591 -28 
00:11:20:90:c3:81 -77
00:11:20:90:c3:80 eduroam-web -74
00:0f:24:04:0e:41 -76
00:0f:24:d4:0e:40 eduroam-web -76 
00:14:a8:bc:95:01 -69
8 APs were seen 
Wed Jul 07 09:20:36 GMT 2010 
MAC Address SSID RSSI
00:14:a8:bc:95:00 eduroam-web -70
00:13:f7:9a:72:75  YaComA72591  -27
00:11:20:90:c3:81 -77
00:11:20:90:c3:80 eduroam-web -77
00:0f:24:d4:0e:41 -76
00:14:bf:d2:70:56 OpenWrt -41
```
00:0f:24:d4:0e:40 eduroam-web -76 00:14:a8:bc:95:01 -69

# **C.5. WiFi escenari 2**

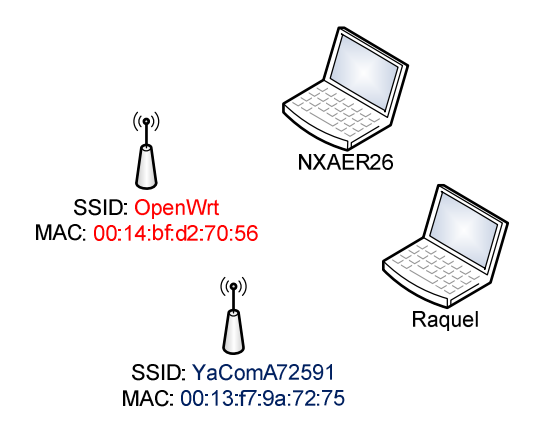

Captura PC: NXAER26

2 buddy(ies): rareco@gmail.com misaki68@gmail.com

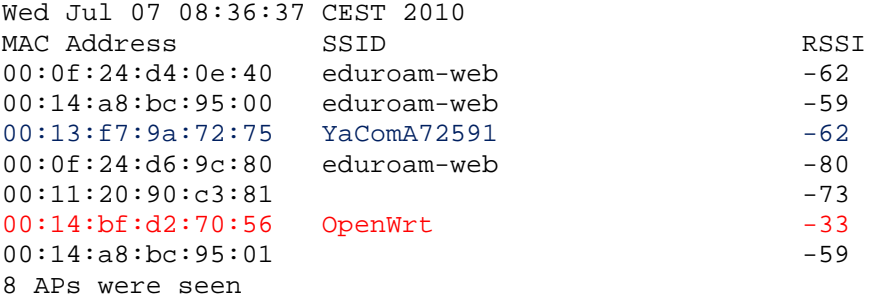

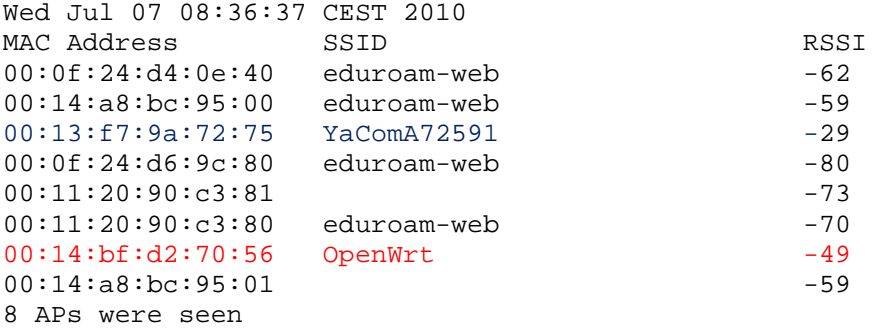

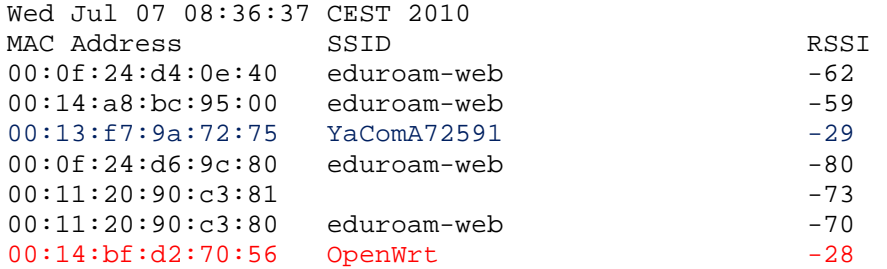

```
00:14:a8:bc:95:01 -598 APs were seen 
Wed Jul 07 08:36:37 CEST 2010 
MAC Address SSID RSSI 
00:0f:24:d4:0e:40 eduroam-web -62 
00:14:a8:bc:95:00 eduroam-web -59 
00:13:f7:9a:72:75  YaComA72591  -29
00:0f:24:d6:9c:80 eduroam-web -80 
00:11:20:90:c3:81 -73
00:11:20:90:c3:80 eduroam-web -70
00:14:bf:d2:70:56 OpenWrt -32 
00:14:a8:bc:95:01 -59
8 APs were seen 
Wed Jul 07 08:36:37 CEST 2010 
MAC Address SSID<br>00:0f:24:d4:0e:40 eduroam-web -62
00:0f:24:d4:0e:40 eduroam-web -62 
00:14:a8:bc:95:00 eduroam-web -59 
00:13:f7:9a:72:75 YaComA72591 -29 
00:0f:24:d6:9c:80 eduroam-web -80 
00:11:20:90:c3:81 -73<br>00:11:20:90:c3:80 eduroam-web -70
00:11:20:90:c3:80 eduroam-web -70
00:14:bf:d2:70:56 OpenWrt -34 
00:14:a8:bc:95:01 -598 APs were seen 
Wed Jul 07 08:36:37 CEST 2010 
MAC Address SSID RSSI
00:0f:24:d4:0e:40 eduroam-web -62<br>00:14:a8:bc:95:00 eduroam-web -60
00:14:a8:bc:95:00 eduroam-web -60 
00:13: f7:9a:72:75 YaComA7259100:0f:24:d6:9c:80 eduroam-web -80 
00:11:20:90:c3:81 -73
00:11:20:90:c3:80 eduroam-web -70 
00:14:bf:d2:70:56 OpenWrt -34 
00:14:a8:bc:95:01 -59
8 APs were seen 
Wed Jul 07 08:36:37 CEST 2010 
MAC Address SSID RSSI
00:0f:24:d4:0e:40 eduroam-web -62 
00:14:a8:bc:95:00 eduroam-web -60
00:13:f7:9a:72:75 YaComA72591 -29 
00:0f:24:d6:9c:80 eduroam-web -80 
00:11:20:90:c3:81 -73
00:11:20:90:c3:80 eduroam-web -70
00:14:bf:d2:70:56 OpenWrt -34 
00:14:aa:bc:95:01 -59
8 APs were seen 
Wed Jul 07 08:36:37 CEST 2010 
MAC Address SSID SSID RSSI
00:0f:24:d4:0e:40 eduroam-web -62 
00:14:a8:bc:95:00 eduroam-web -60
```
00:13:f7:9a:72:75 YaComA72591 -29

```
00:0f:24:d6:9c:80 eduroam-web -80 
00:11:20:90:c3:81 -73<br>00:11:20:90:c3:80 eduroam-web -70
00:11:20:90: c3:80 eduroam-web -70<br>00:14:bf:d2:70:56 OpenWrt -3400:14:bf:d2:70:56 OpenWrt -34<br>00:14:a8:bc:95:01 -59
00:14:a8:bc:95:018 APs were seen 
Wed Jul 07 08:36:37 CEST 2010 
MAC Address SSID RSSI
00:0f:24:d4:0e:40 eduroam-web -62 
00:14:a8:bc:95:00 eduroam-web -60
```
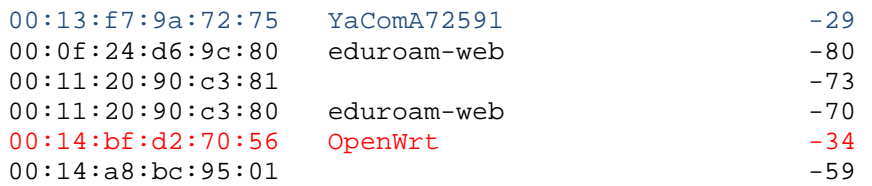

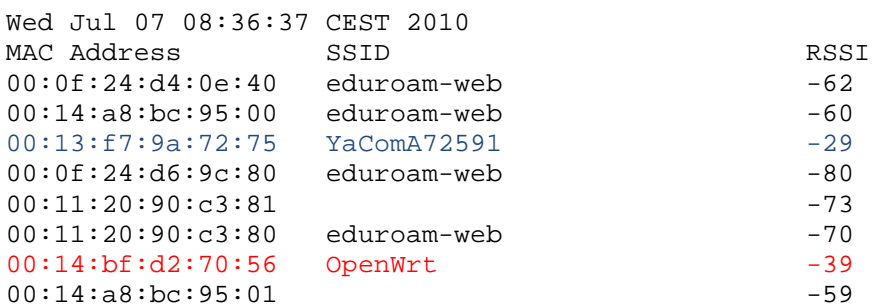

Captura PC: Raquel

2 buddy(ies): misaki68@gmail.com rareco@gmail.com

6 APs were seen

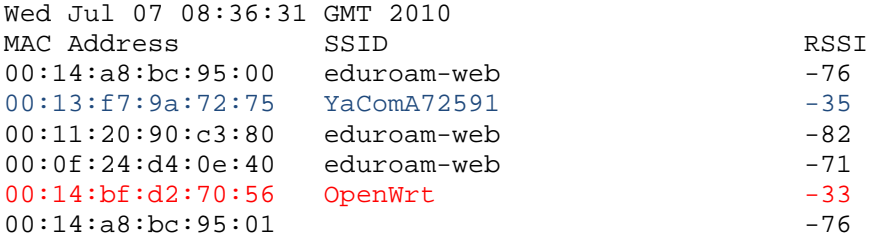

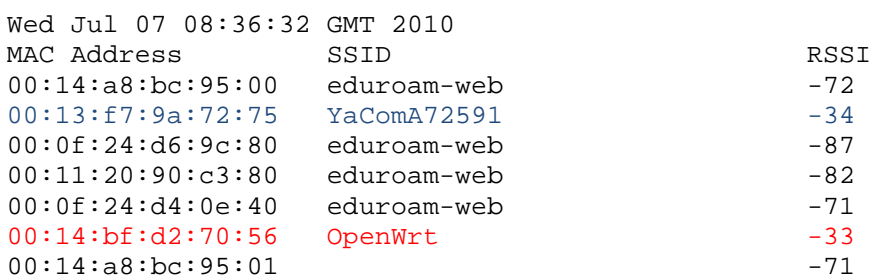

```
Wed Jul 07 08:36:32 GMT 2010 
MAC Address SSID SSID RSSI
00:14:a8:bc:95:00 eduroam-web -72 
00:13:f7:9a:72:75  YaComA72591    -34
00:0f:24:d6:9c:80 eduroam-web -87 
00:11:20:90:c3:80 eduroam-web -82
00:0f:24:d4:0e:40 eduroam-web -70 
00:14:bf:d2:70:56 OpenWrt -33 
00:14:a8:bc:95:01 -71
7 APs were seen 
Wed Jul 07 08:36:32 GMT 2010 
MAC Address SSID RSSI
00:14:a8:bc:95:00 eduroam-web -72 
00:13:f7:9a:72:75  YaComA72591  -34<br>00:0f:24:d6:9c:80  eduroam-web  -87
00:0f:24:d6:9c:80 eduroam-web -87<br>00:11:20:90:c3:80 eduroam-web -82
00:11:20:90:c3:80 eduroam-web -82 
00:0f:24:d4:0e:40 eduroam-web -70
00:14:bf:d2:70:56 OpenWrt -33 
00:14:aa:bc:95:01 -718 APs were seen 
Wed Jul 07 08:36:33 GMT 2010 
MAC Address SSID RSSI
00:14:a8:bc:95:00 eduroam-web -72
00:13:f7:9a:72:75 YaComA72591 -34 
00:0f:24:06:9c:80 eduroam-web -87<br>00:0f:24:04:0e:41 -6900:0f:24:04:0e:4100:11:20:90:c3:80 eduroam-web -84 
00:0f:24:d4:0e:40 eduroam-web -70 
00:14:bf:d2:70:56 OpenWrt -33 
00:14:a8:bc:95:01 -71
8 APs were seen 
Wed Jul 07 08:36:33 GMT 2010 
MAC Address SSID RSSI
00:14:a8:bc:95:00 eduroam-web -72 
00:13:f7:9a:72:75  YaComA72591    -34
00:0f:24:d6:9c:80 eduroam-web -87 
00:11:20:90:c3:80 eduroam-web -84
00:0f:24:0e:41 -69
00:0f:24:d4:0e:40 eduroam-web -70
00:14:bf:d2:70:56 OpenWrt -33
00:14:a8:bc:95:01 -71
8 APs were seen 
Wed Jul 07 08:36:34 GMT 2010 
MAC Address SSID SSID RSSI
00:14:a8:bc:95:00 eduroam-web -72 
00:13:f7:9a:72:75 YaComA72591 -34 
00:0f:24:d6:9c:80 eduroam-web -87 
00:0f:24:0d:0e:41 -69
00:11:20:90:c3:80 eduroam-web -84 
00:0f:24:d4:0e:40 eduroam-web -70 
00:14:bf:d2:70:56 OpenWrt -33
```

```
00:14:a8:bc:95:01 -71
8 APs were seen 
Wed Jul 07 08:36:34 GMT 2010 
MAC Address SSID RSSI
00:14:a8:bc:95:00 eduroam-web -72
00:13:f7:9a:72:75 YaComA72591 -34 
00:0f:24:d6:9c:80 eduroam-web -87 
00:0f:24:d4:0e:41 -69
00:11:20:90:c3:80 eduroam-web -84<br>00:0f:24:d4:0e:40 eduroam-web -70
00:0f:24:04:0e:4000:14:bf:d2:70:56 OpenWrt -33
```
 $00:14:a8:bc:95:01$ 

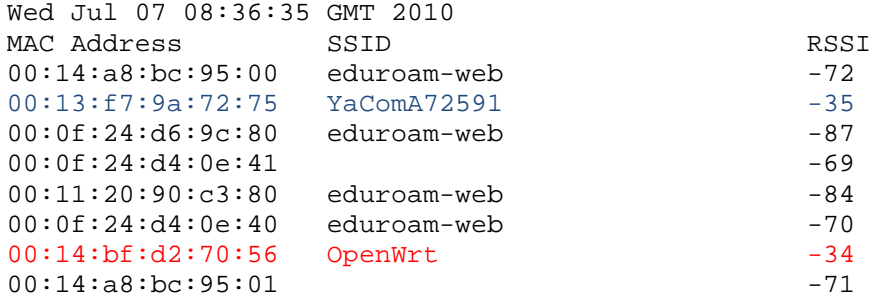

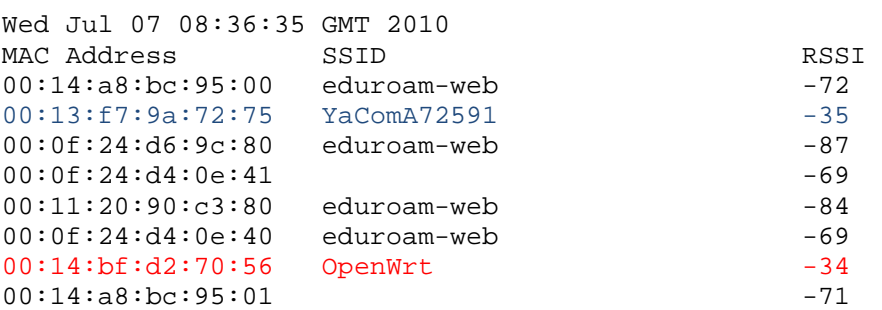

# **C.6. WiFi escenari 3**

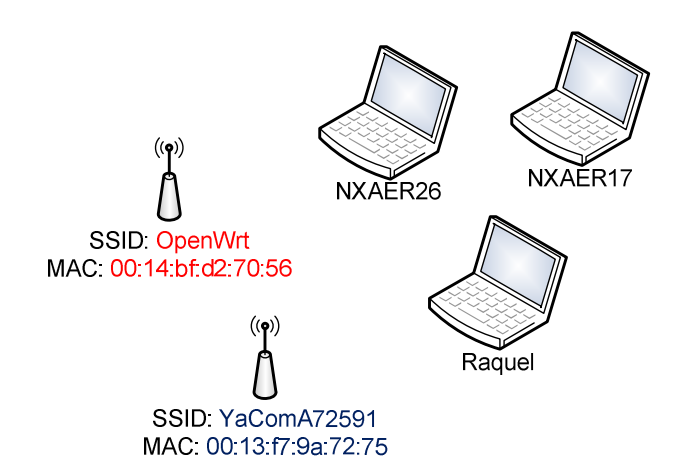

Captura PC: NXAER26

2 buddy(ies): rareco@gmail.com misaki68@gmail.com

#### 7 APs were seen

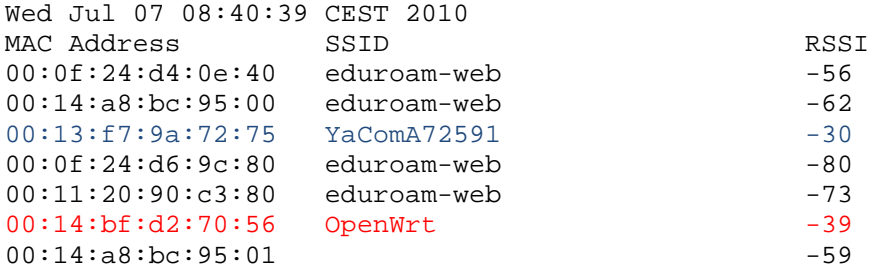

#### 7 APs were seen

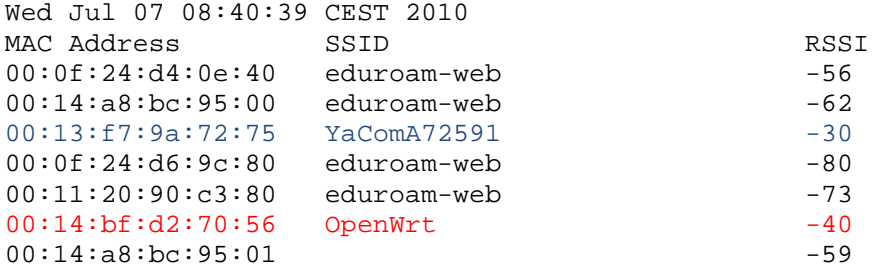

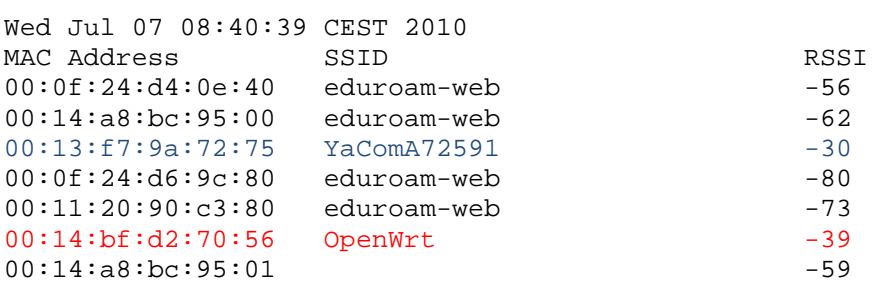

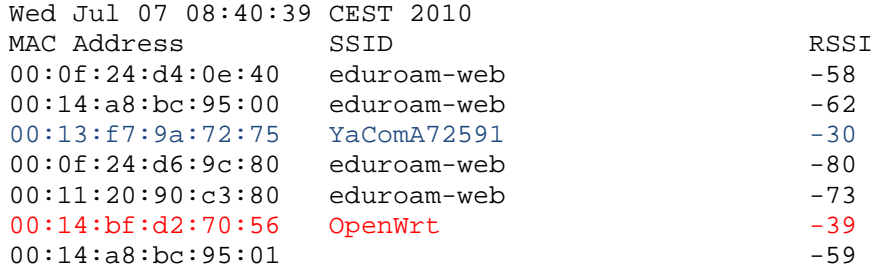

#### 7 APs were seen

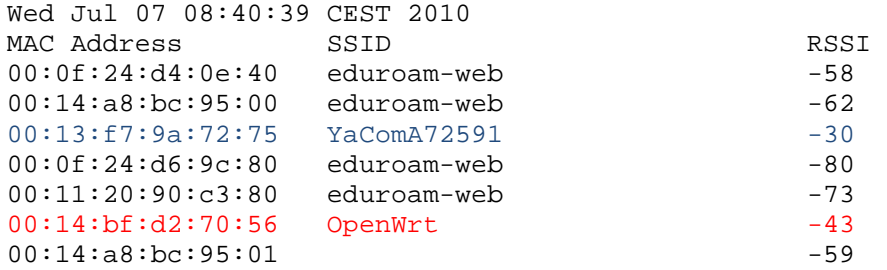

#### 7 APs were seen

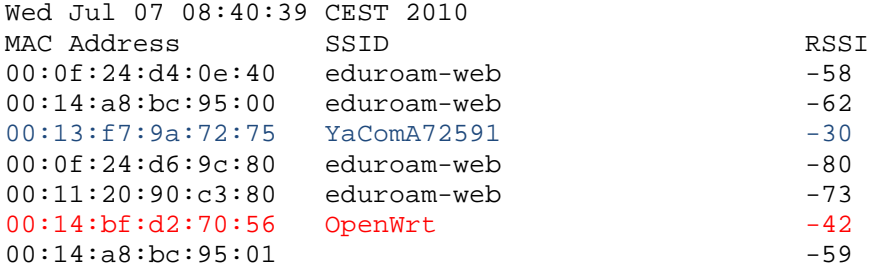

#### 7 APs were seen

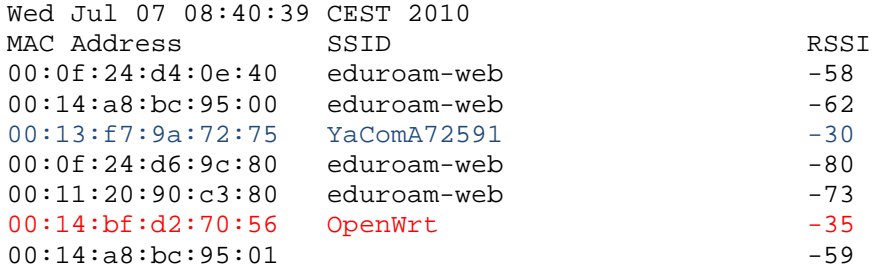

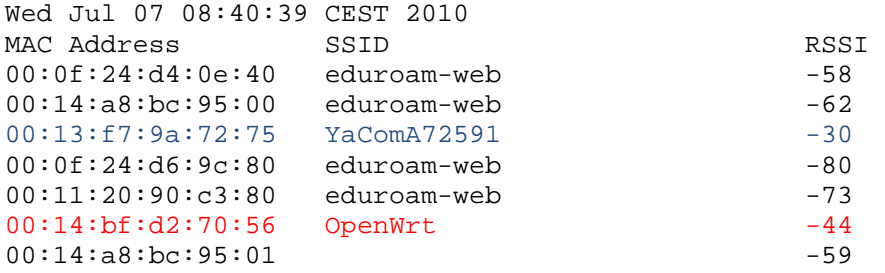

```
7 APs were seen 
Wed Jul 07 08:40:39 CEST 2010 
MAC Address SSID SSID RSSI
00:0f:24:d4:0e:40 eduroam-web -58 
00:14:a8:bc:95:00 eduroam-web -62 
00:13:f7:9a:72:75  YaComA72591  -30
00:0f:24:d6:9c:80 eduroam-web -80 
00:11:20:90:c3:80 eduroam-web -73
00:14:bf:d2:70:56 OpenWrt -44 
00:14:a8:bc:95:01 -59
7 APs were seen 
Wed Jul 07 08:40:39 CEST 2010 
MAC Address SSID<br>00:0f:24:d4:0e:40 eduroam-web -58 -58
00:0f:24:d4:0e:40 eduroam-web -58 
00:14:a8:bc:95:00 eduroam-web -62 
00:13:f7:9a:72:75  YaComA72591  -30<br>00:0f:24:d6:9c:80  eduroam-web  -80
00:0f:24:d6:9c:80 eduroam-web -80 
00:11:20:90:c3:80 eduroam-web -73
00:14:bf:d2:70:56 OpenWrt -44 
00:14:a8:bc:95:01 -59
Captura PC: Raquel 
2 buddy(ies): 
rareco@gmail.com 
misaki68@gmail.com 
7 APs were seen 
Wed Jul 07 08:40:32 GMT 2010 
MAC Address SSID RSSI
00:14:a8:bc:95:00 eduroam-web -73 
00:0f:24:d6:9c:81 -86
00:13:f7:9a:72:75  YaComA72591    -35
00:0f:24:d6:9c:80 eduroam-web -86 
00:0f:24:d4:0e:40 eduroam-web -75 
00:14:bf:d2:70:56 OpenWrt -32 
00:14:a8:bc:95:01 -73
7 APs were seen 
Wed Jul 07 08:40:33 GMT 2010 
MAC Address SSID SSID RSSI
00:14:a8:bc:95:00 eduroam-web -73 
00:0f:24:06:9c:81 -86
00:13:f7:9a:72:75  YaComA72591  -35
00:0f:24:d6:9c:80 eduroam-web -85 
00:0f:24:d4:0e:40 eduroam-web -67 
00:14:bf:d2:70:56 OpenWrt -3200:14:a8:bc:95:01 -72
```
7 APs were seen Wed Jul 07 08:40:33 GMT 2010 MAC Address SSID SSID RSSI 00:14:a8:bc:95:00 eduroam-web -73  $00:0f:24:06:9c:81$  -86 00:13:f7:9a:72:75 YaComA72591 -35 00:0f:24:d6:9c:80 eduroam-web -85 00:0f:24:d4:0e:40 eduroam-web -67 00:14:bf:d2:70:56 OpenWrt -31 00:14:a8:bc:95:01 -72 7 APs were seen Wed Jul 07 08:40:33 GMT 2010 MAC Address SSID RSSI 00:14:a8:bc:95:00 eduroam-web -72  $00:0f:24:06:9c:81$  -86 00:13:f7:9a:72:75 YaComA72591 -35 00:0f:24:d6:9c:80 eduroam-web -85 00:0f:24:d4:0e:40 eduroam-web -67 00:14:bf:d2:70:56 OpenWrt -31  $00:14:aa:bc:95:01$   $-72$ 7 APs were seen Wed Jul 07 08:40:34 GMT 2010 MAC Address SSID SSID RSSI 00:14:a8:bc:95:00 eduroam-web -72 00:0f:24:d6:9c:81 -86 00:13:f7:9a:72:75 YaComA72591 -35 00:0f:24:d6:9c:80 eduroam-web -85<br>00:0f:24:d4:0e:40 eduroam-web -67  $00:0f:24:04:0e:40$ 00:14:bf:d2:70:56 OpenWrt -31 00:14:a8:bc:95:01 -72 7 APs were seen Wed Jul 07 08:40:34 GMT 2010 MAC Address SSID SSID RSSI 00:14:a8:bc:95:00 eduroam-web -72  $00:0f:24:06:9c:81$  -86 00:13:f7:9a:72:75 YaComA72591 -35 00:0f:24:d6:9c:80 eduroam-web -85 00:0f:24:d4:0e:40 eduroam-web -67 00:14:bf:d2:70:56 OpenWrt -31 00:14:a8:bc:95:01 -72 9 APs were seen Wed Jul 07 08:40:35 GMT 2010 MAC Address SSID SSID RSSI  $00:0f:24:04:0e:41$   $-72$  $00:14:aa:bc:95:01$   $-72$ 00:0f:24:d4:0e:40 eduroam-web -72 00:14:a8:bc:95:00 eduroam-web -72 00:14:bf:d2:70:56 OpenWrt -31  $00:11:20:90:c3:80$  eduroam-web  $-84$  $00:13:17:9a:72:75$   $YaComA72591$  -35  $00:0f:24:06:9c:81$  -86 00:0f:24:d6:9c:80 eduroam-web -85

```
9 APs were seen 
Wed Jul 07 08:40:35 GMT 2010 
MAC Address SSID SSID RSSI
00:0f:24:04:0e:41 -72
00:14:a8:bc:95:01 -72
00:0f:24:d4:0e:40 eduroam-web -72 
00:14:a8:bc:95:00 eduroam-web -72
00:14:bf:d2:70:56 OpenWrt -31 
00:11:20:90:c3:80 eduroam-web -84 
00:13:f7:9a:72:75 YaComA72591 -35 
00:0f:24:d6:9c:81 -86
00:0f:24:d6:9c:80 eduroam-web -85 
9 APs were seen 
Wed Jul 07 08:40:35 GMT 2010 
MAC Address SSID SSID RSSI
00:0f:24:d4:0e:41 -72
00:14:a8:bc:95:01 -72<br>00:0f:24:d4:0e:40 eduroam-web -72
00:0f:24:d4:0e:40 eduroam-web -72<br>00:14:a8:bc:95:00 eduroam-web -72
00:14:a8:bc:95:00 eduroam-web -72<br>00:14:bf:d2:70:56 OpenWrt -31
00:14:bf:d2:70:56 OpenWrt -31 
00:11:20:90:c3:80 eduroam-web -84 
00:13:f7:9a:72:75  YaComA72591    -35
00:0f:24:06:9c:81 -86
00:0f:24:d6:9c:80 eduroam-web -85 
9 APs were seen 
Wed Jul 07 08:40:36 GMT 2010 
MAC Address SSID SSSID RSSI
00:0f:24:04:0e:41 -72
00:14:a8:bc:95:01 -72
00:0f:24:d4:0e:40 eduroam-web -72 
00:14:a8:bc:95:00 eduroam-web -72 
00:14:bf:d2:70:56 OpenWrt -31 
00:11:20:90:c3:80 eduroam-web -84
00:13:f7:9a:72:75 YaComA72591 -35 
00:0f:24:d6:9c:81 -86
00:0f:24:d6:9c:80 eduroam-web -85 
Captura PC:NXAER17
2 buddy(ies): 
misaki68@gmail.com 
rareco@gmail.com 
7 APs were seen 
Wed Jul 07 08:40:31 GMT 2010 
MAC Address SSID RSSI
00:14:a8:bc:95:00 eduroam-web -59 
00:13:f7:9a:72:75  YaComA72591  -37
00:0f:24:d6:9c:80 eduroam-web -77 
00:14:bf:d2:70:56 OpenWrt -34 
00:0f:24:d4:0e:40 eduroam-web -60 
00:0c:41:3a:5a:94 Lab_tel_rec -82
```
 $00:14:a8:bc:95:01$  -58

8 APs were seen Wed Jul 07 08:40:32 GMT 2010 MAC Address SSID SSID RSSI 00:14:a8:bc:95:00 eduroam-web -60  $00:0f:24:06:9c:81$  -77 00:13:f7:9a:72:75 YaComA72591 -32 00:0f:24:d6:9c:80 eduroam-web -77 00:14:bf:d2:70:56 OpenWrt -37 00:0f:24:d4:0e:40 eduroam-web -63 00:0c:41:3a:5a:94 Lab\_tel\_rec -82 00:14:a8:bc:95:01 -58 8 APs were seen Wed Jul 07 08:40:32 GMT 2010 MAC Address SSID SSID RSSI 00:14:a8:bc:95:00 eduroam-web -60 00:0f:24:d6:9c:81 -77 00:13:f7:9a:72:75 YaComA72591 -32 00:0f:24:d6:9c:80 eduroam-web -77 00:14:bf:d2:70:56 OpenWrt -37 00:0f:24:d4:0e:40 eduroam-web -63 00:0c:41:3a:5a:94 Lab tel rec -82  $00:14:a8:bc:95:01$  -58 8 APs were seen Wed Jul 07 08:40:33 GMT 2010 MAC Address SSID<br>00:14:a8:bc:95:00 eduroam-web -60 00:14:a8:bc:95:00 eduroam-web -60 00:0f:24:d6:9c:81 -77 00:13:f7:9a:72:75 YaComA72591 -31  $00:0f:24:dd:9c:80$  eduroam-web 00:14:bf:d2:70:56 OpenWrt -51 00:0f:24:d4:0e:40 eduroam-web -63 00:0c:41:3a:5a:94 Lab\_tel\_rec -82 00:14:a8:bc:95:01 -61 8 APs were seen Wed Jul 07 08:40:32 GMT 2010 MAC Address SSID RSSI 00:14:a8:bc:95:00 eduroam-web -59 00:0f:24:d6:9c:81 -77 00:13:f7:9a:72:75 YaComA72591 -31 00:0f:24:d6:9c:80 eduroam-web -74 00:14:bf:d2:70:56 OpenWrt -51 00:0f:24:d4:0e:40 eduroam-web -63

00:0c:41:3a:5a:94 Lab tel rec -82 00:14:a8:bc:95:01 -61

```
Wed Jul 07 08:40:33 GMT 2010 
MAC Address SSID SSID RSSI
00:14:a8:bc:95:00 eduroam-web -58 
00:0f:24:06:9c:81 -77
00:13:f7:9a:72:75  YaComA72591  -50
00:0f:24:d6:9c:80 eduroam-web -74 
00:14:bf:d2:70:56 OpenWrt -34 
00:0f:24:d4:0e:40 eduroam-web -60 
00:0c:41:3a:5a:94 Lab_tel_rec -82 
00:14:a8:bc:95:01 -59
8 APs were seen 
Wed Jul 07 08:40:33 GMT 2010 
MAC Address SSID SSID RSSI
00:14:a8:bc:95:00 eduroam-web -59 
00:0f:24:d6:9c:81 -77
00:13:f7:9a:72:75  YaComA72591  -32
00:0f:24:d6:9c:80 eduroam-web -74<br>00:14:bf:d2:70:56 OpenWrt -33
00:14:bf:d2:70:56 OpenWrt -33 
00:0f:24:d4:0e:40 eduroam-web -62 
00:0c:41:3a:5a:94 Lab tel rec -82
00:14:a8:bc:95:01 -59
8 APs were seen 
Wed Jul 07 08:40:34 GMT 2010 
MAC Address SSID RSSI
00:14:a8:bc:95:00 eduroam-web -59 
00:0f:24:06:9c:81<br>00:13:f7:9a:72:75 YaComA72591 -32
00:13:57:9a:72:75 YaComA7259100:0f:24:d6:9c:80 eduroam-web -74 
00:14:bf:d2:70:56 OpenWrt -33 
00:0f:24:d4:0e:40 eduroam-web -62 
00:0c:41:3a:5a:94    Lab_tel_rec    -82
00:14:a8:bc:95:01 -598 APs were seen 
Wed Jul 07 08:40:34 GMT 2010 
MAC Address SSID RSSI
00:14:a8:bc:95:00 eduroam-web -59 
00:0f:24:d6:9c:81 -77
00:13:f7:9a:72:75  YaComA72591    -33
00:0f:24:d6:9c:80 eduroam-web -74 
00:14:bf:d2:70:56 OpenWrt -4300:0f:24:d4:0e:40 eduroam-web -62 
00:0c:41:3a:5a:94    Lab tel rec -82
00:14:a8:bc:95:01 -58
```
# **C.7. WiFi escenari 4**

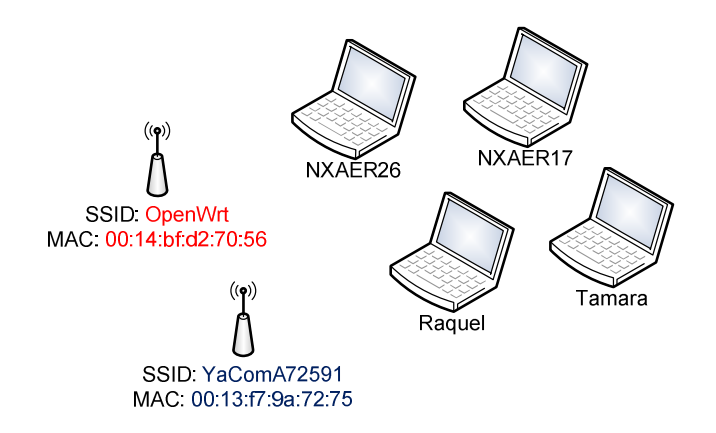

Captura PC: NXAER26

2 buddy(ies): rareco@gmail.com misaki68@gmail.com

7 APs were seen

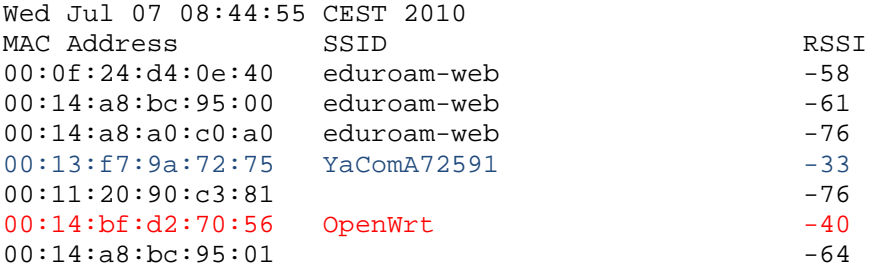

7 APs were seen

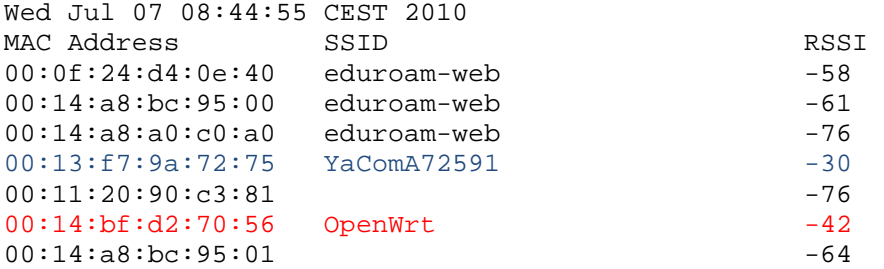

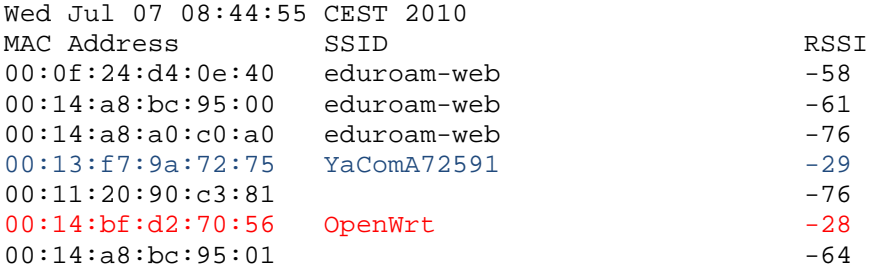

```
Wed Jul 07 08:44:55 CEST 2010 
MAC Address SSID SSID RSSI
00:0f:24:d4:0e:40 eduroam-web -58 
00:14:a8:bc:95:00 eduroam-web -61
00:14:a8:a0:c0:a0 eduroam-web -76
00:13:f7:9a:72:75  YaComA72591  -29
00:11:20:90:c3:81 -76
00:14:bf:d2:70:56 OpenWrt -29 
00:14:a8:bc:95:01 -64
7 APs were seen 
Wed Jul 07 08:44:55 CEST 2010 
MAC Address SSID<br>00:0f:24:d4:0e:40 eduroam-web -58 -58
00:0f:24:d4:0e:40 eduroam-web -58<br>00:14:a8:bc:95:00 eduroam-web -61
00:14:a8:bc:95:00 eduroam-web -61
00:14:a8:a0:c0:a0 eduroam-web -76 
00:13:f7:9a:72:75  YaComA72591  -29
00:11:20:90:c3:81 -76
00:14:bf:d2:70:56 OpenWrt -35 
00:14:a8:bc:95:01 -64
7 APs were seen 
Wed Jul 07 08:44:55 CEST 2010 
MAC Address SSID RSSI
00:0f:24:d4:0e:40 eduroam-web -58 
00:14:a8:bc:95:00 eduroam-web -61
00:14:a8:a0:c0:a0 eduroam-web -76
00:13:f7:9a:72:75  YaComA72591  -29
00:11:20:90:c3:81 -76
00:14:bf:d2:70:56 OpenWrt -35
00:14:a8:bc:95:01 -64
7 APs were seen 
Wed Jul 07 08:44:55 CEST 2010 
MAC Address SSID RSSI
00:0f:24:d4:0e:40 eduroam-web -58 
00:14:a8:bc:95:00 eduroam-web -60
00:14:a8:a0:c0:a0 eduroam-web -76 
00:13:f7:9a:72:75  YaComA72591    -29
00:11:20:90:c3:81 -76
00:14:bf:d2:70:56 OpenWrt -35 
00:14:a8:bc:95:01 -64
7 APs were seen 
Wed Jul 07 08:44:56 CEST 2010 
MAC Address SSID SSID RSSI
00:0f:24:d4:0e:40 eduroam-web -58 
00:14:a8:bc:95:00 eduroam-web -60 
00:14:a8:a0:c0:a0 eduroam-web -76 
00:13:f7:9a:72:75 YaComA72591 -29 
00:11:20:90:c3:81 -76
00:14:bf:d2:70:56 OpenWrt -35 
00:14:a8:bc:95:01 -64
```
7 APs were seen Wed Jul 07 08:44:56 CEST 2010 MAC Address SSID SSID RSSI 00:0f:24:d4:0e:40 eduroam-web -58 00:14:a8:bc:95:00 eduroam-web -60 00:14:a8:a0:c0:a0 eduroam-web -76 00:13:f7:9a:72:75 YaComA72591 -29  $00:11:20:90:c3:81$  -76 00:14:bf:d2:70:56 OpenWrt -38  $00:14:a8:bc:95:01$  -64 7 APs were seen Wed Jul 07 08:44:56 CEST 2010 MAC Address SSID RSSI 00:0f:24:d4:0e:40 eduroam-web -58 00:14:a8:bc:95:00 eduroam-web -60 00:14:a8:a0:c0:a0 eduroam-web -76 00:13:f7:9a:72:75 YaComA72591 -29  $00:11:20:90:c3:81$  -76 00:14:bf:d2:70:56 OpenWrt -38 00:14:a8:bc:95:01 -64 Captura PC: Raquel 2 buddy(ies): misaki68@gmail.com rareco@gmail.com 8 APs were seen Wed Jul 07 08:44:49 GMT 2010 MAC Address SSID SSSID RSSI 00:14:a8:bc:95:00 eduroam-web -79 00:0f:24:d6:9c:81 -89 00:13:f7:9a:72:75 YaComA72591 -36 00:0f:24:d6:9c:80 eduroam-web -90 00:11:20:90:c3:80 eduroam-web -87 00:0f:24:d4:0e:40 eduroam-web -71 00:14:bf:d2:70:56 OpenWrt -35 00:14:a8:bc:95:01 -79 8 APs were seen Wed Jul 07 08:44:50 GMT 2010 MAC Address SSID SSID RSSI 00:14:a8:bc:95:00 eduroam-web -71  $00:0f:24:06:9c:81$  -89 00:13:f7:9a:72:75 YaComA72591 -31 00:0f:24:d6:9c:80 eduroam-web -90 00:11:20:90:c3:80 eduroam-web -87 00:0f:24:d4:0e:40 eduroam-web -70 00:14:bf:d2:70:56 OpenWrt -36

00:14:a8:bc:95:01 -79

```
Wed Jul 07 08:44:50 GMT 2010 
MAC Address SSID SSID RSSI
00:14:a8:bc:95:00 eduroam-web -71 
00:0f:24:06:9c:81 -89
00:13:f7:9a:72:75  YaComA72591  -31
00:0f:24:d6:9c:80 eduroam-web -90 
00:11:20:90:c3:80 eduroam-web -87
00:0f:24:d4:0e:40 eduroam-web -70 
00:14:bf:d2:70:56 OpenWrt -36 
00:14:a8:bc:95:01 -79
8 APs were seen 
Wed Jul 07 08:44:51 GMT 2010 
MAC Address SSID SSID RSSI
00:14:a8:bc:95:00 eduroam-web -71
00:0f:24:06:9c:81 -89
00:13:57:9a:72:75 YaComA72591 -31
00:0f:24:d6:9c:80 eduroam-web -90<br>00:11:20:90:c3:80 eduroam-web -87
00:11:20:90:c3:80 eduroam-web -87<br>00:0f:24:d4:0e:40 eduroam-web -70
00:0f:24:d4:0e:40 eduroam-web -70
00:14:bf:d2:70:56 OpenWrt -36
00:14:a8:bc:95:01 -79
8 APs were seen 
Wed Jul 07 08:44:51 GMT 2010 
MAC Address SSID<br>00:14:a8:bc:95:00 eduroam-web -71 -71
00:14:a8:bc:95:00 eduroam-web -71 
00:0f:24:06:9c:81<br>00:13:f7:9a:72:75 YaComA72591 -31
00:13:f7:9a:72:75 YaComA72591
00:0f:24:d6:9c:80 eduroam-web -90 
00:11:20:90:c3:80 eduroam-web -87<br>00:0f:24:d4:0e:40 eduroam-web -70
00:0f:24:04:0e:40 eduroam-web
00:14:bf:d2:70:56 OpenWrt -36 
00:14:aa:bc:95:01 -797 APs were seen 
Wed Jul 07 08:44:51 GMT 2010 
MAC Address SSID RSSI
00:14:a8:bc:95:00 eduroam-web -71
00:13:f7:9a:72:75  YaComA72591    -30
00:0f:24:d6:9c:80 eduroam-web -90 
00:11:20:90:c3:80 eduroam-web -79
00:0f:24:d4:0e:40 eduroam-web -69 
00:14:bf:d2:70:56 OpenWrt -37 
00:14:a8:bc:95:01 -70
7 APs were seen 
Wed Jul 07 08:44:52 GMT 2010 
MAC Address SSID SSID RSSI
00:14:a8:bc:95:00 eduroam-web -71 
00:13:f7:9a:72:75 YaComA72591 -30 
00:0f:24:d6:9c:80 eduroam-web -90 
00:11:20:90:c3:80 eduroam-web -79 
00:0f:24:d4:0e:40 eduroam-web -69
```
00:14:bf:d2:70:56 OpenWrt -37

00:14:a8:bc:95:01 -70 7 APs were seen Wed Jul 07 08:44:52 GMT 2010 MAC Address SSID RSSI 00:14:a8:bc:95:00 eduroam-web -71 00:13:f7:9a:72:75 YaComA72591 -30

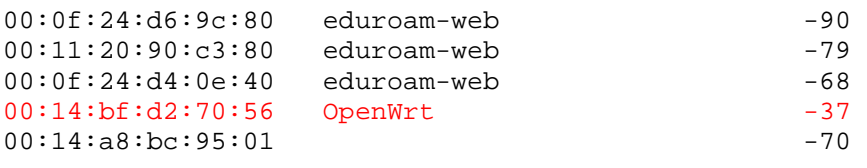

7 APs were seen

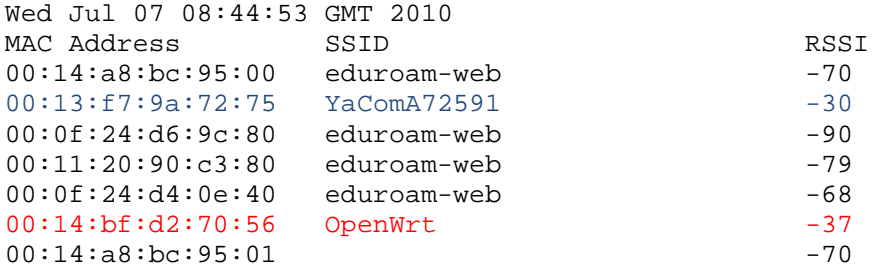

# 7 APs were seen

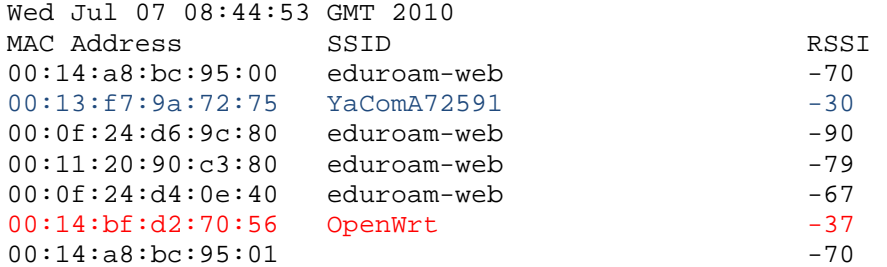

### Captura PC: NXAER17

2 buddy(ies): rareco@gmail.com misaki68@gmail.com

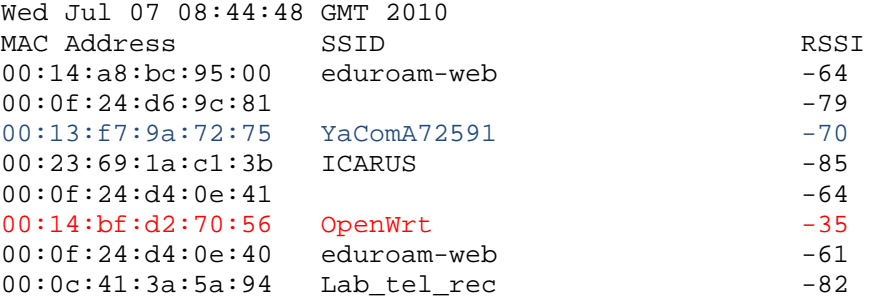

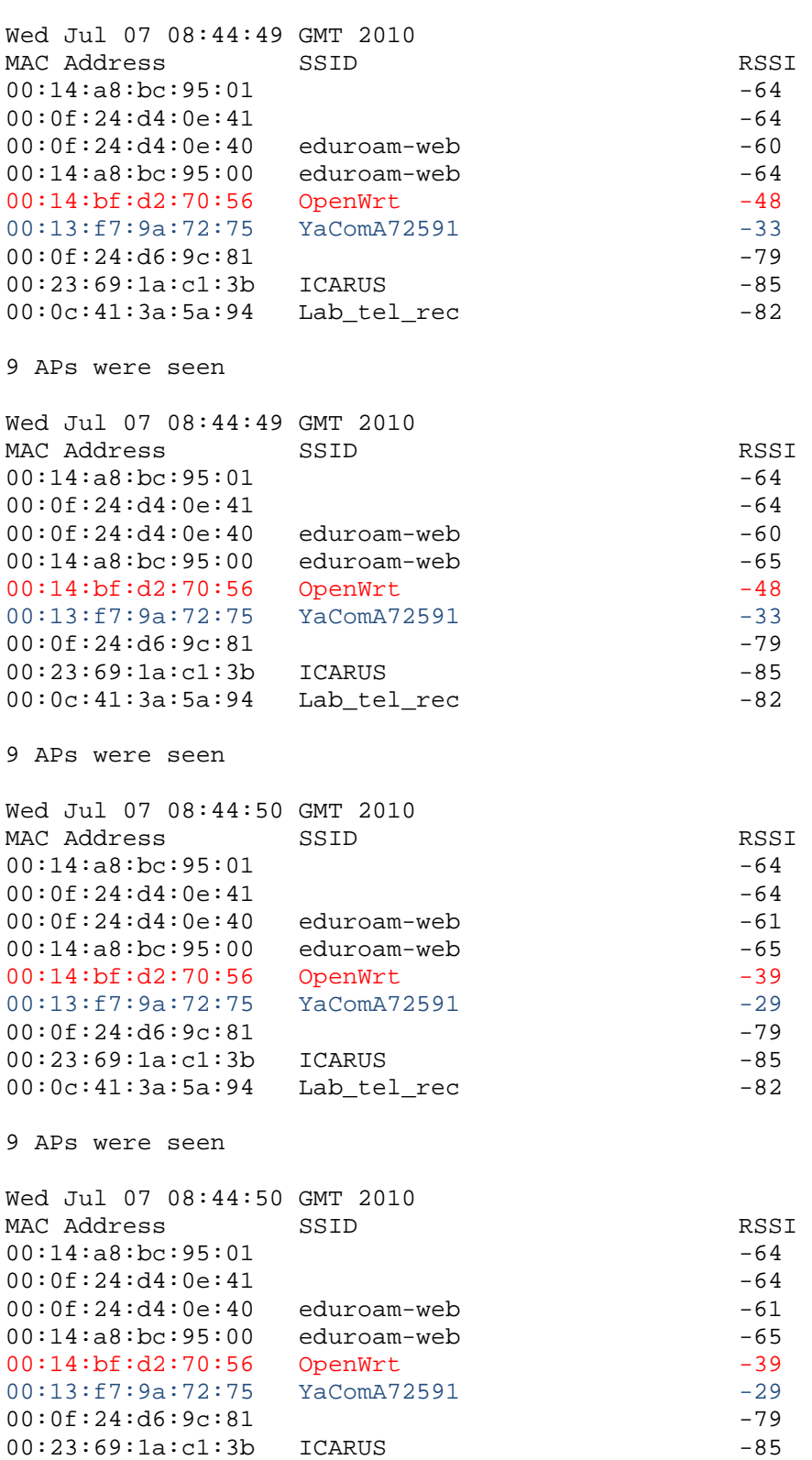

00:0c:41:3a:5a:94 Lab\_tel\_rec -82

9 APs were seen Wed Jul 07 08:44:50 GMT 2010 MAC Address SSID SSID RSSI  $00:14:aa:bc:95:01$  -64  $00:0f:24:04:0e:41$  -64 00:0f:24:d4:0e:40 eduroam-web -61 00:14:a8:bc:95:00 eduroam-web -65 00:14:bf:d2:70:56 OpenWrt -41 00:13:f7:9a:72:75 YaComA72591 -44  $00:0f:24:06:9c:81$  -79 00:23:69:1a:c1:3b ICARUS -85 00:0c:41:3a:5a:94 Lab\_tel\_rec -82 9 APs were seen Wed Jul 07 08:44:51 GMT 2010 MAC Address SSID SSID RSSI  $00:14:a8:bc:95:01$  -64  $00:0f:24:04:0e:41$  -64 00:0f:24:d4:0e:40 eduroam-web -61<br>00:14:a8:bc:95:00 eduroam-web -65  $00:14:a8:bc:95:00$  eduroam-web  $00:14:bf:d2:70:56$  OpenWrt  $-41$ <br> $00:13:f7:9a:72:75$  YaComA72591 -44  $00:13:17:9a:72:75$   $YaComA72591$  -44<br> $00:0f:24:06:9c:81$  -79  $00:0f:24:06:9c:81$ 00:23:69:1a:c1:3b ICARUS -85 00:0c:41:3a:5a:94 Lab\_tel\_rec -82 9 APs were seen Wed Jul 07 08:44:51 GMT 2010 MAC Address SSID SSID RSSI  $00:14:aa:bc:95:01$  -64  $00:0f:24:0e:41$  -64 00:0f:24:d4:0e:40 eduroam-web -60 00:14:a8:bc:95:00 eduroam-web -66 00:14:bf:d2:70:56 OpenWrt -32 00:13:f7:9a:72:75 YaComA72591 -32  $00:0f:24:06:9c:81$  -79 00:23:69:1a:c1:3b ICARUS -85 00:0c:41:3a:5a:94 Lab\_tel\_rec -82 9 APs were seen Wed Jul 07 08:44:51 GMT 2010 MAC Address SSID SSID RSSI 00:14:a8:bc:95:01 -64  $00:0f:24:04:0e:41$  -64  $00:0f:24:04:0e:40$  eduroam-web  $-60$ <br> $00:14:a8:bc:95:00$  eduroam-web  $-66$ 00:14:a8:bc:95:00 eduroam-web -66<br>00:14:bf:d2:70:56 OpenWrt -32 00:14:bf:d2:70:56 OpenWrt -32  $00:13:17:9a:72:75$   $YaComA72591$  -32<br> $00:0f:24:06:9c:81$  -79  $00:0f:24:06:9c:81$  -79<br> $00:23:69:1a:1:3b$  TCARIIS -85 00:23:69:1a:c1:3b ICARUS -85<br>00:0c:41:3a:5a:94 Lab tel\_rec -82  $00:0c:41:3a:5a:94$  Lab tel rec

```
9 APs were seen 
Wed Jul 07 08:44:52 GMT 2010 
MAC Address SSID SSID RSSI
00:14:aa:bc:95:01 -64
00:0f:24:04:0e:41 -64
00:0f:24:d4:0e:40 eduroam-web -60 
00:14:a8:bc:95:00 eduroam-web -67 
00:14:bf:d2:70:56 OpenWrt -34
00:13:f7:9a:72:75  YaComA72591  -31
00:0f:24:d6:9c:81 -79
00:23:69:1a:c1:3b ICARUS -83
00:0c:41:3a:5a:94    Lab_tel_rec    -82
Captura PC: Tamara
2 buddy(ies): 
rareco@gmail.com 
misaki68@gmail.com 
5 APs were seen 
Wed Jul 07 08:44:49 GMT 2010 
MAC Address SSID RSSI
00:0f:24:d4:0e:40 eduroam-web -64 
00:14:aa:bc:95:00 eduroam-web -68<br>00:13:57:9a:72:75 YaComA72591 -42
00:13: f7:9a:72:75 YaComA7259100:14:bf:d2:70:56 OpenWrt -35 
00:14:a8:bc:95:01 -67
5 APs were seen 
Wed Jul 07 08:44:50 GMT 2010 
MAC Address SSID SSID RSSI
00:0f:24:d4:0e:40 eduroam-web -72 
00:14:a8:bc:95:00 eduroam-web -67 
00:13:f7:9a:72:75  YaComA72591  -38
00:11:20:90:c3:80 eduroam-web -74
00:14:bf:d2:70:56 OpenWrt -33 
4 APs were seen 
Wed Jul 07 08:44:50 GMT 2010 
MAC Address SSID SSID RSSI
00:14:a8:bc:95:00 eduroam-web -67 
00:13:f7:9a:72:75  YaComA72591  -34
00:14:bf:d2:70:56 OpenWrt -32 
00:14:a8:bc:95:01 -71
7 APs were seen 
Wed Jul 07 08:44:51 GMT 2010 
MAC Address SSID RSSI RSSI RSSI RSSI RSSI RSSI 00:0f:24:04:0e:40 educam-web -7500:0f:24:dd:0e:40 eduroam-web
00:14:a8:bc:95:00 eduroam-web -67
00:13:f7:9a:72:75 YaComA72591 -44 
00:0f:24:d6:9c:80 eduroam-web -80 
00:11:20:90:c3:80 eduroam-web -75
```
00:14:bf:d2:70:56 OpenWrt -32  $00:14:aa:bc:95:01$  -68

6 APs were seen Wed Jul 07 08:44:51 GMT 2010 MAC Address SSID<br>
00:0f:24:d4:0e:40 eduroam-web -65 00:0f:24:d4:0e:40 eduroam-web -65 00:14:a8:bc:95:00 eduroam-web -67 00:13:f7:9a:72:75 YaComA72591 -46 00:14:bf:d2:70:56 OpenWrt -32 00:0c:41:3a:5a:94 Lab\_tel\_rec -87 00:14:a8:bc:95:01 -68 4 APs were seen Wed Jul 07 08:44:51 GMT 2010 MAC Address SSID<br>00:0f:24:d4:0e:40 eduroam-web -67 00:0f:24:d4:0e:40 eduroam-web -67 00:14:a8:bc:95:00 eduroam-web -67  $00:13:57:9a:72:75$   $YaComA72591$  -44 00:14:bf:d2:70:56 OpenWrt -33 4 APs were seen Wed Jul 07 08:44:52 GMT 2010 MAC Address SSID RSSI  $00:0f:24:04:0e:40$  eduroam-web  $-66$ <br> $00:14:a8:bc:95:00$  eduroam-web  $-68$  $00:14:aa:bc:95:00$  eduroam-web  $-68$ <br> $00:13:57:9a:72:75$   $YaComZ72591$   $-43$  $00:13: f7:9a:72:75$   $YaComA72591$ 00:14:bf:d2:70:56 OpenWrt -33 4 APs were seen Wed Jul 07 08:44:52 GMT 2010 MAC Address SSID SSID RSSI 00:0f:24:d4:0e:40 eduroam-web -67 00:14:a8:bc:95:00 eduroam-web -68 00:13:f7:9a:72:75 YaComA72591 -34 00:14:bf:d2:70:56 OpenWrt -34 7 APs were seen Wed Jul 07 08:44:53 GMT 2010 MAC Address SSID RSSI 00:0f:24:d4:0e:40 eduroam-web -69 00:14:a8:bc:95:00 eduroam-web -67 00:13:f7:9a:72:75 YaComA72591 -34  $00:11:20:90:c3:81$  -75 00:11:20:90:c3:80 eduroam-web -75  $00:14:bf: d2:70:56$  OpenWrt  $-35$ <br> $00:0c:41:3a:5a:94$  Lab tel rec  $-88$  $00:0c:41:3a:5a:94$   $Lab_tel_rec$ 6 APs were seen Wed Jul 07 08:44:53 GMT 2010 MAC Address SSID SSID RSSI 00:0f:24:d4:0e:40 eduroam-web -70 00:14:a8:bc:95:00 eduroam-web -68 00:13:f7:9a:72:75 YaComA72591 -35  $00:11:20:90:c3:81$  -73 00:11:20:90:c3:80 eduroam-web -74 00:14:bf:d2:70:56 OpenWrt -33

# **C.8. WiFi escenari 5**

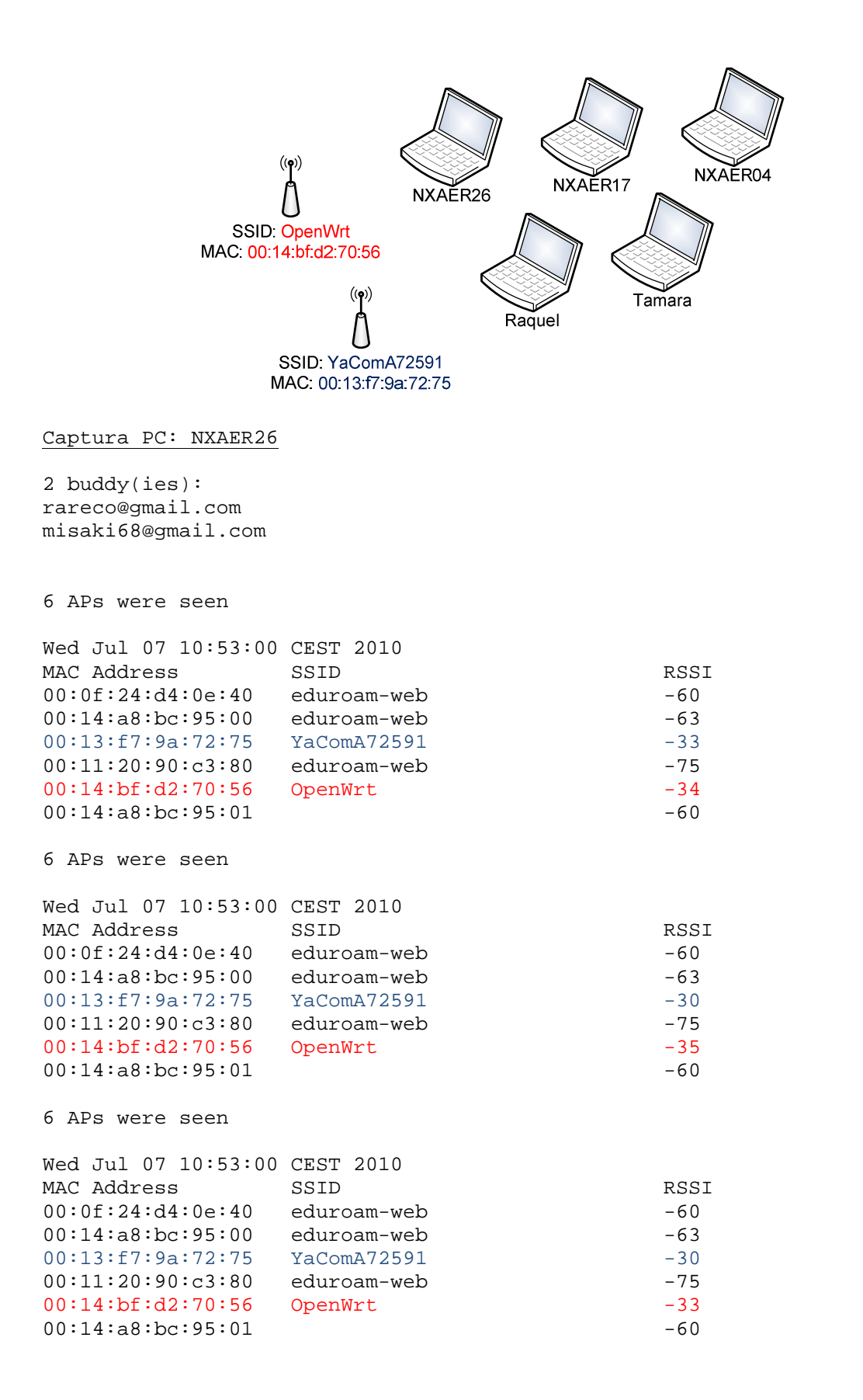

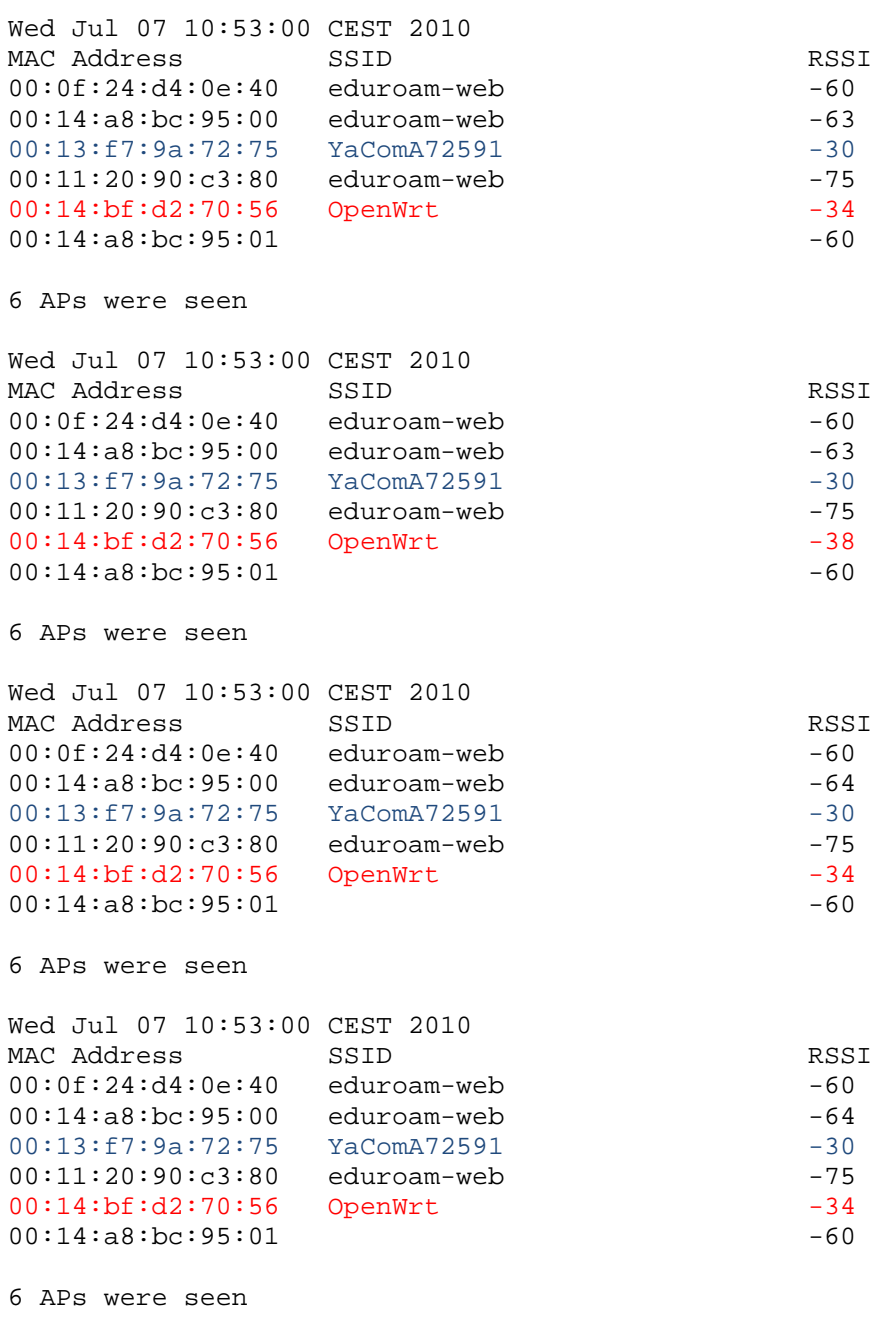

Wed Jul 07 10:53:00 CEST 2010 MAC Address SSID<br>00:0f:24:d4:0e:40 eduroam-web -60 00:0f:24:d4:0e:40 eduroam-web -60<br>00:14:a8:bc:95:00 eduroam-web -64 00:14:a8:bc:95:00 eduroam-web -64 00:13:f7:9a:72:75 YaComA72591 -30<br>00:11:20:90:c3:80 eduroam-web -75 00:11:20:90:c3:80 eduroam-web -75<br>00:14:bf:d2:70:56 OpenWrt -34  $00:14:bf: d2:70:56$  OpenWrt  $-34$ <br> $00:14:a8:bc:95:01$  -60  $00:14:a8:bc:95:01$ 

```
6 APs were seen 
Wed Jul 07 10:53:00 CEST 2010 
MAC Address SSID SSID RSSI
00:0f:24:d4:0e:40 eduroam-web -60 
00:14:a8:bc:95:00 eduroam-web -64 
00:13:f7:9a:72:75  YaComA72591  -30
00:11:20:90:c3:80 eduroam-web -75
00:14:bf:d2:70:56 OpenWrt -34 
00:14:a8:bc:95:01 -60
6 APs were seen 
Wed Jul 07 10:53:00 CEST 2010 
MAC Address SSID RSSI
00:0f:24:d4:0e:40 eduroam-web -60<br>00:14:a8:bc:95:00 eduroam-web -64
00:14:a8:bc:95:00 eduroam-web -64 
00:13:f7:9a:72:75  YaComA72591  -30
00:11:20:90:c3:80 eduroam-web -75 
00:14:bf:d2:70:56 OpenWrt -34 
00:14:a8:bc:95:01 -60
Captura PC: Raquel
2 buddy(ies): 
rareco@gmail.com 
misaki68@gmail.com 
8 APs were seen 
Wed Jul 07 08:52:53 GMT 2010 
MAC Address SSID RSSI
00:14:a8:bc:95:00 eduroam-web -70
00:14:a8:a0:c0:a0 eduroam-web -86 
00:13:f7:9a:72:75  YaComA72591  -29
00:0f:24:d6:9c:80 eduroam-web -90 
00:11:20:90:c3:80 eduroam-web -81
00:0f:24:d4:0e:40 eduroam-web -67 
00:14:bf:d2:70:56 OpenWrt -36 
00:14:a8:bc:95:01 -74
8 APs were seen 
Wed Jul 07 08:52:53 GMT 2010 
MAC Address SSID SSID RSSI
00:14:a8:bc:95:00 eduroam-web -70
00:14:a8:a0:c0:a0 eduroam-web -86 
00:13:f7:9a:72:75  YaComA72591    -32
00:0f:24:d6:9c:80 eduroam-web -90 
00:11:20:90:c3:80 eduroam-web -85
00:0f:24:d4:0e:40 eduroam-web -68 
00:14:bf:d2:70:56 OpenWrt -33
```
 $00:14:aa:bc:95:01$  -69

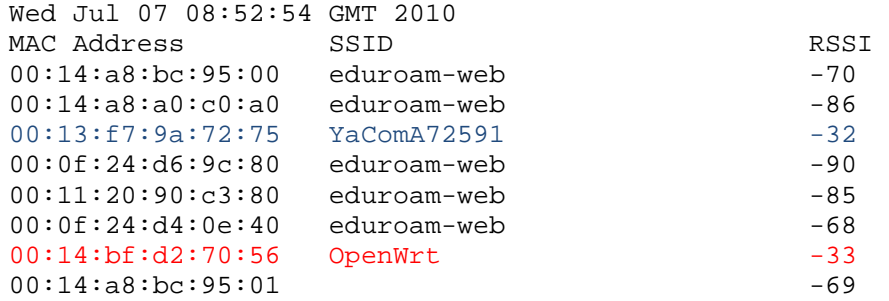

8 APs were seen

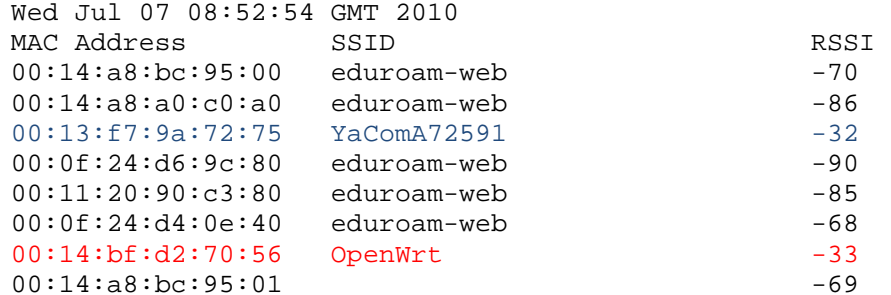

8 APs were seen

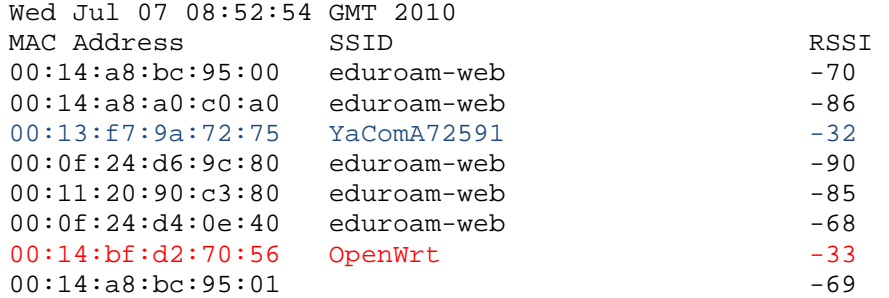

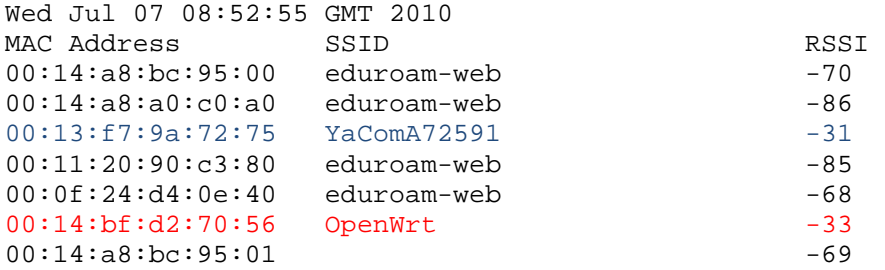

```
7 APs were seen 
Wed Jul 07 08:52:57 GMT 2010 
MAC Address SSID SSID RSSI
00:14:a8:bc:95:00 eduroam-web -70 
00:14:a8:a0:c0:a0 eduroam-web -86 
00:13:f7:9a:72:75  YaComA72591  -31
00:11:20:90:c3:80 eduroam-web -83
00:0f:24:d4:0e:40 eduroam-web -66 
00:14:bf:d2:70:56 OpenWrt -39 
00:14:a8:bc:95:01 -69
Captura PC: NXAER17
2 buddy(ies): 
misaki68@gmail.com 
rareco@gmail.com 
4 APs were seen 
Wed Jul 07 08:52:52 GMT 2010 
MAC Address SSID<br>00:14:a8:bc:95:00 eduroam-web -56 -56
00:14:a8:bc:95:00 eduroam-web -56 
00:13:f7:9a:72:75 YaComA72591 -32 
00:14:bf:d2:70:56 OpenWrt -36 
00:0f:24:d4:0e:40 eduroam-web -64 
5 APs were seen 
Wed Jul 07 08:52:52 GMT 2010 
MAC Address SSID RSSI
00:14:a8:bc:95:00 eduroam-web -57 
00:13:57:9a:72:75 YaComA7259100:14:bf:d2:70:56 OpenWrt -50 
00:0f:24:d4:0e:40 eduroam-web -61 
00:14:a8:bc:95:01 -55
5 APs were seen 
Wed Jul 07 08:52:53 GMT 2010 
MAC Address SSID RSSI
00:14:a8:bc:95:00 eduroam-web -57 
00:13:f7:9a:72:75  YaComA72591    -35
00:14:bf:d2:70:56 OpenWrt -50 
00:0f:24:d4:0e:40 eduroam-web -61 
00:14:a8:bc:95:01 -55
5 APs were seen 
Wed Jul 07 08:52:53 GMT 2010 
MAC Address SSID SSID RSSI
00:14:a8:bc:95:00 eduroam-web -58 
00:13:f7:9a:72:75 YaComA72591 -38 
00:14:bf:d2:70:56 OpenWrt -34 
00:0f:24:d4:0e:40 eduroam-web -56
```
00:14:a8:bc:95:01 -55

5 APs were seen Wed Jul 07 08:52:54 GMT 2010 MAC Address SSID SSID RSSI 00:14:a8:bc:95:00 eduroam-web -58 00:13:f7:9a:72:75 YaComA72591 -42 00:14:bf:d2:70:56 OpenWrt -39 00:0f:24:d4:0e:40 eduroam-web -61 00:14:a8:bc:95:01 -55 5 APs were seen Wed Jul 07 08:52:54 GMT 2010 MAC Address SSID RSSI 00:14:a8:bc:95:00 eduroam-web -58 00:13:f7:9a:72:75 YaComA72591 -42 00:14:bf:d2:70:56 OpenWrt -39 00:0f:24:d4:0e:40 eduroam-web -61 00:14:a8:bc:95:01 -55 5 APs were seen Wed Jul 07 08:52:55 GMT 2010 MAC Address SSID SSID RSSI 00:14:a8:bc:95:00 eduroam-web -57 00:13:f7:9a:72:75 YaComA72591 -42 00:14:bf:d2:70:56 OpenWrt -48 00:0f:24:d4:0e:40 eduroam-web -61  $00:14:a8:bc:95:01$   $-55$ 5 APs were seen Wed Jul 07 08:52:55 GMT 2010 MAC Address SSID SSID RSSI 00:14:a8:bc:95:00 eduroam-web -57 00:13:f7:9a:72:75 YaComA72591 -42 00:14:bf:d2:70:56 OpenWrt -48 00:0f:24:d4:0e:40 eduroam-web -61 00:14:a8:bc:95:01 -55 5 APs were seen Wed Jul 07 08:52:56 GMT 2010 MAC Address SSID RSSI 00:14:a8:bc:95:00 eduroam-web -57 00:13:f7:9a:72:75 YaComA72591 -37 00:14:bf:d2:70:56 OpenWrt -39 00:0f:24:d4:0e:40 eduroam-web -61

00:14:a8:bc:95:01 -55

#### Captura PC: Tamara

```
2 buddy(ies): 
misaki68@gmail.com 
rareco@gmail.com 
5 APs were seen 
Wed Jul 07 08:52:53 GMT 2010 
MAC Address SSID RSSI
00:14:a8:bc:95:00 eduroam-web -66
00:0f:24:04:0e:40 eduroam-web -71<br>00:13:f7:9a:72:75 YaComA72591 -45
00:13: f7:9a:72:75 YaComA7259100:14:bf:d2:70:56 OpenWrt -31 
00:0c:41:3a:5a:94 Lab_tel_rec6 APs were seen 
Wed Jul 07 08:52:53 GMT 2010 
MAC Address SSID<br>00:14:a8:bc:95:00 eduroam-web -66
00:14:a8:bc:95:00 eduroam-web -66<br>00:0f:24:d4:0e:40 eduroam-web -71
00:0f:24:d4:0e:40 eduroam-web -71
00:13:f7:9a:72:75 YaComA72591 -46 
00:11:20:90:c3:81 -76
00:11:20:90:c3:80 eduroam-web -76 
00:14:bf:d2:70:56 OpenWrt -30 
4 APs were seen 
Wed Jul 07 08:52:54 GMT 2010 
MAC Address SSID RSSI
00:14:a8:bc:95:00 eduroam-web -67
00:0f:24:d4:0e:40 eduroam-web -71 
00:13:f7:9a:72:75  YaComA72591    -45
00:14:bf:d2:70:56 OpenWrt -35 
6 APs were seen 
Wed Jul 07 08:52:54 GMT 2010 
MAC Address SSID RSSI
00:14:aa:bc:95:00 eduroam-web -66<br>00:0f:24:dd:0e:40 eduroam-web -7100:0f:24:dd:0e:40 eduroam-web
00:0f:24:0e:41 -72
00:13:f7:9a:72:75  YaComA72591    -44
00:14:bf:d2:70:56 OpenWrt -31 
00:14:a8:bc:95:01 -68
4 APs were seen 
Wed Jul 07 08:52:54 GMT 2010 
MAC Address SSID SSID RSSI
00:14:a8:bc:95:00 eduroam-web -67 
00:0f:24:d4:0e:40 eduroam-web -71 
00:13:f7:9a:72:75 YaComA72591 -46 
00:14:bf:d2:70:56 OpenWrt -31
```
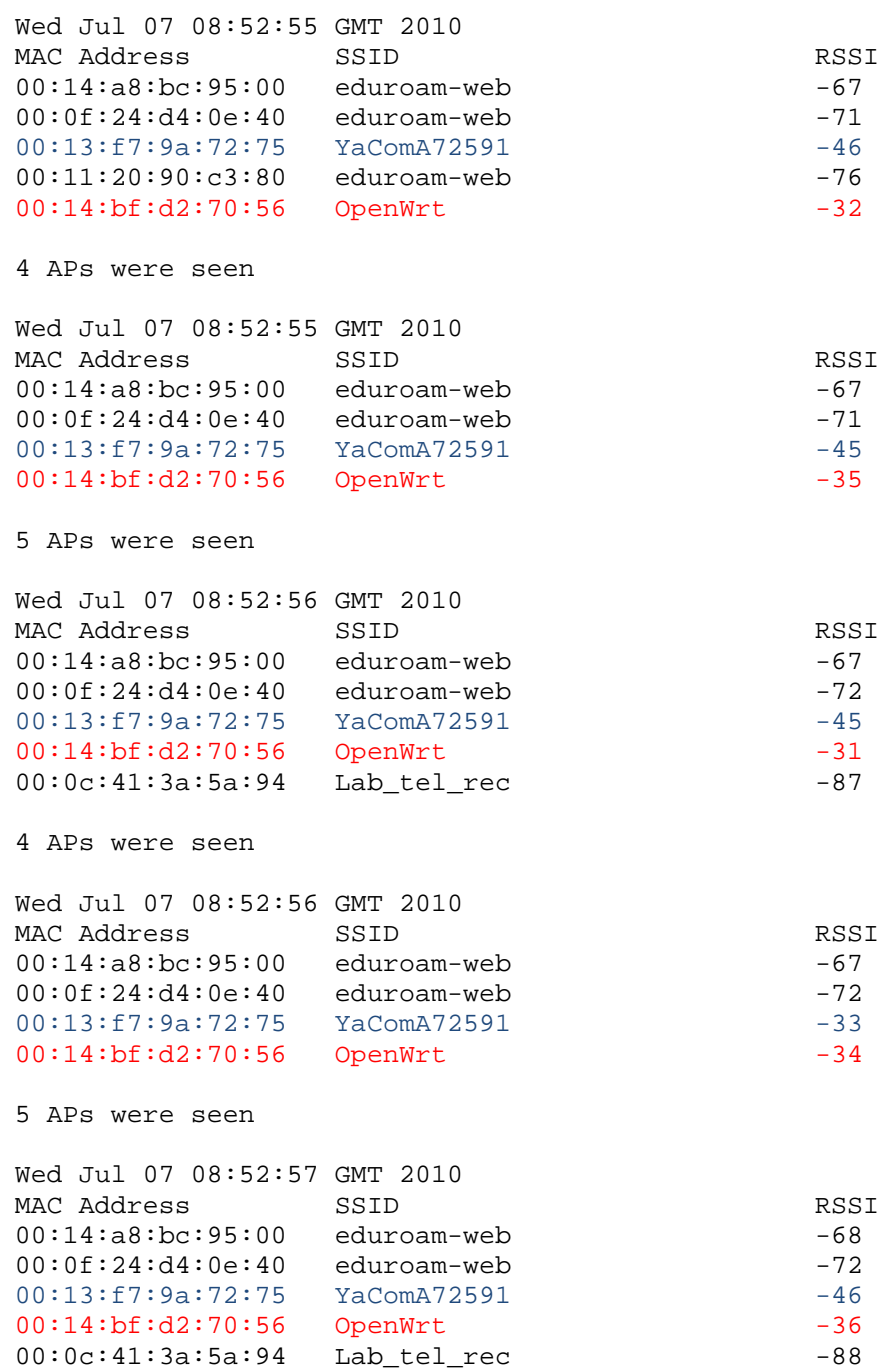

# Captura PC: NXAER04

2 buddy(ies): rareco@gmail.com misaki68@gmail.com

```
Wed Jul 07 08:52:55 CEST 2010 
MAC Address SSID SSID RSSI
00:14:a8:bc:95:00 eduroam-web -60 
00:13:f7:9a:72:75  YaComA72591  -30
00:11:20:90:c3:81 -72
00:0f:24:d4:0e:40 eduroam-web -63 
00:14:bf:d2:70:56 OpenWrt -44 
6 APs were seen 
Wed Jul 07 08:52:55 CEST 2010 
MAC Address SSID RSSI
00:14:a8:bc:95:00 eduroam-web -62 
00:13:f7:9a:72:75  YaComA72591    -64
00:11:20:90:c3:81 -72
00:11:20:90:c3:80 eduroam-web -73 
00:0f:24:d4:0e:40 eduroam-web -63 
00:14:bf:d2:70:56 OpenWrt -43 
6 APs were seen 
Wed Jul 07 08:52:56 CEST 2010 
MAC Address SSID RSSI
00:14:a8:bc:95:00 eduroam-web -61
00:13:f7:9a:72:75  YaComA72591    -64
00:11:20:90:c3:81 -72
00:11:20:90:c3:80 eduroam-web -73
00:0f:24:d4:0e:40 eduroam-web -63 
00:14:bf:d2:70:56 OpenWrt -43 
7 APs were seen 
Wed Jul 07 08:52:56 CEST 2010 
MAC Address SSID SSID RSSI
00:14:a8:bc:95:00 eduroam-web -60
00:13:f7:9a:72:75  YaComA72591    -63
00:11:20:90:c3:81 -72
00:11:20:90:c3:80 eduroam-web -72 
00:0f:24:d4:0e:40 eduroam-web -63 
00:14:bf:d2:70:56 OpenWrt -42 
00:14:a8:bc:95:01 -59
7 APs were seen 
Wed Jul 07 08:52:57 CEST 2010 
MAC Address SSID SSID RSSI
00:14:a8:bc:95:00 eduroam-web -60
00:13:f7:9a:72:75  YaComA72591    -63
00:11:20:90:c3:81 -72
00:11:20:90:c3:80 eduroam-web -72
00:0f:24:d4:0e:40 eduroam-web -63 
00:14:bf:d2:70:56 OpenWrt -42 
00:14:aa:bc:95:01 -59
```
7 APs were seen Wed Jul 07 08:52:57 CEST 2010 MAC Address SSID SSID RSSI 00:14:a8:bc:95:00 eduroam-web -59 00:13:f7:9a:72:75 YaComA72591 -27 00:11:20:90:c3:81 -72 00:11:20:90:c3:80 eduroam-web -72  $00:0f:24:04:0e:40$  eduroam-web  $-65$ <br> $00:14:bf:df:32:70:56$  OpenWrt  $-46$  $00:14:bf:d2:70:56$  OpenWrt 00:14:a8:bc:95:01 -59 7 APs were seen Wed Jul 07 08:52:57 CEST 2010 MAC Address SSID RSSI 00:14:a8:bc:95:00 eduroam-web -59 00:13:f7:9a:72:75 YaComA72591 -27  $00:11:20:90:cz3:81$  -72 00:11:20:90:c3:80 eduroam-web -72 00:0f:24:d4:0e:40 eduroam-web -65 00:14:bf:d2:70:56 OpenWrt -46  $00:14:aa:bc:95:01$  -59 8 APs were seen Wed Jul 07 08:52:58 CEST 2010 MAC Address SSID<br>00:14:a8:bc:95:00 eduroam-web -60 00:14:a8:bc:95:00 eduroam-web -60 00:13:f7:9a:72:75 YaComA72591 -26  $00:11:20:90:c3:81$   $-72$ 00:0f:24:d4:0e:41<br>00:11:20:90:c3:80 eduroam-web -67 00:11:20:90:c3:80 eduroam-web -67<br>00:0f:24:d4:0e:40 eduroam-web -65  $00:0f:24:dd:0e:40$  eduroam-web 00:14:bf:d2:70:56 OpenWrt -43 00:14:a8:bc:95:01 -59 8 APs were seen Wed Jul 07 08:52:58 CEST 2010 MAC Address SSID SSID RSSI 00:14:a8:bc:95:00 eduroam-web -60 00:13:f7:9a:72:75 YaComA72591 -26  $00:11:20:90:c3:81$  -72  $00:0f:24:0e:41$  -65 00:11:20:90:c3:80 eduroam-web -67 00:0f:24:d4:0e:40 eduroam-web -65  $00:14:bf:d2:70:56$  OpenWrt  $-43$ 00:14:a8:bc:95:01 -59 8 APs were seen Wed Jul 07 08:52:59 CEST 2010 MAC Address SSID RSSI 00:14:a8:bc:95:00 eduroam-web -60 00:13:f7:9a:72:75 YaComA72591 -30  $00:11:20:90:c3:81$   $-72$  $00:0f:24:0d:0e:41$  -65  $00:11:20:90:c3:80$  eduroam-web  $-74$ 00:0f:24:d4:0e:40 eduroam-web -62 00:14:bf:d2:70:56 OpenWrt -42  $00:14:a8:bc:95:01$  -59

# **C.9. WiFi escenari 6**

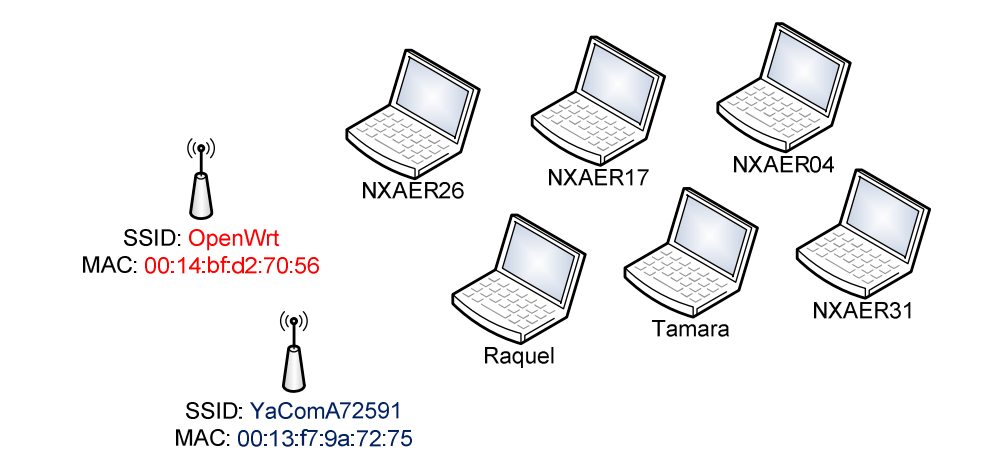

Captura PC: NXAER26

2 buddy(ies): rareco@gmail.com misaki68@gmail.com

### 5 APs were seen

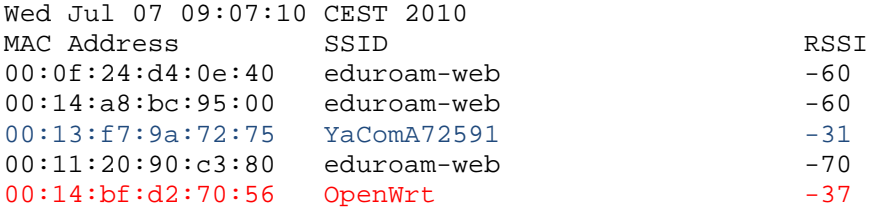

### 5 APs were seen

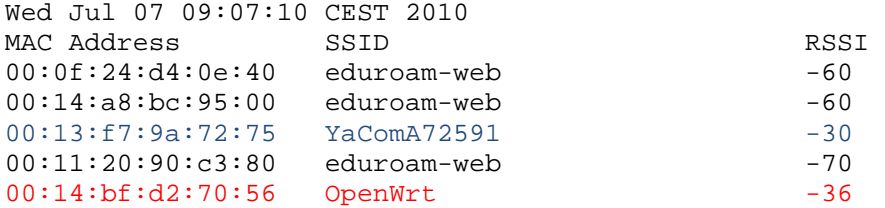

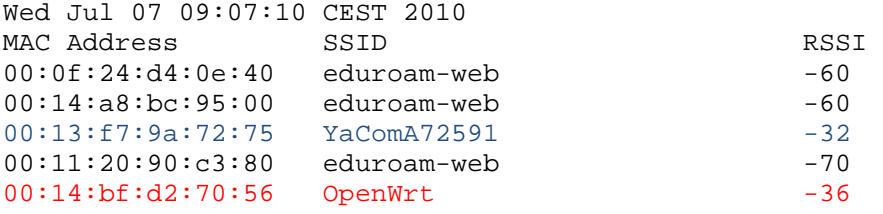

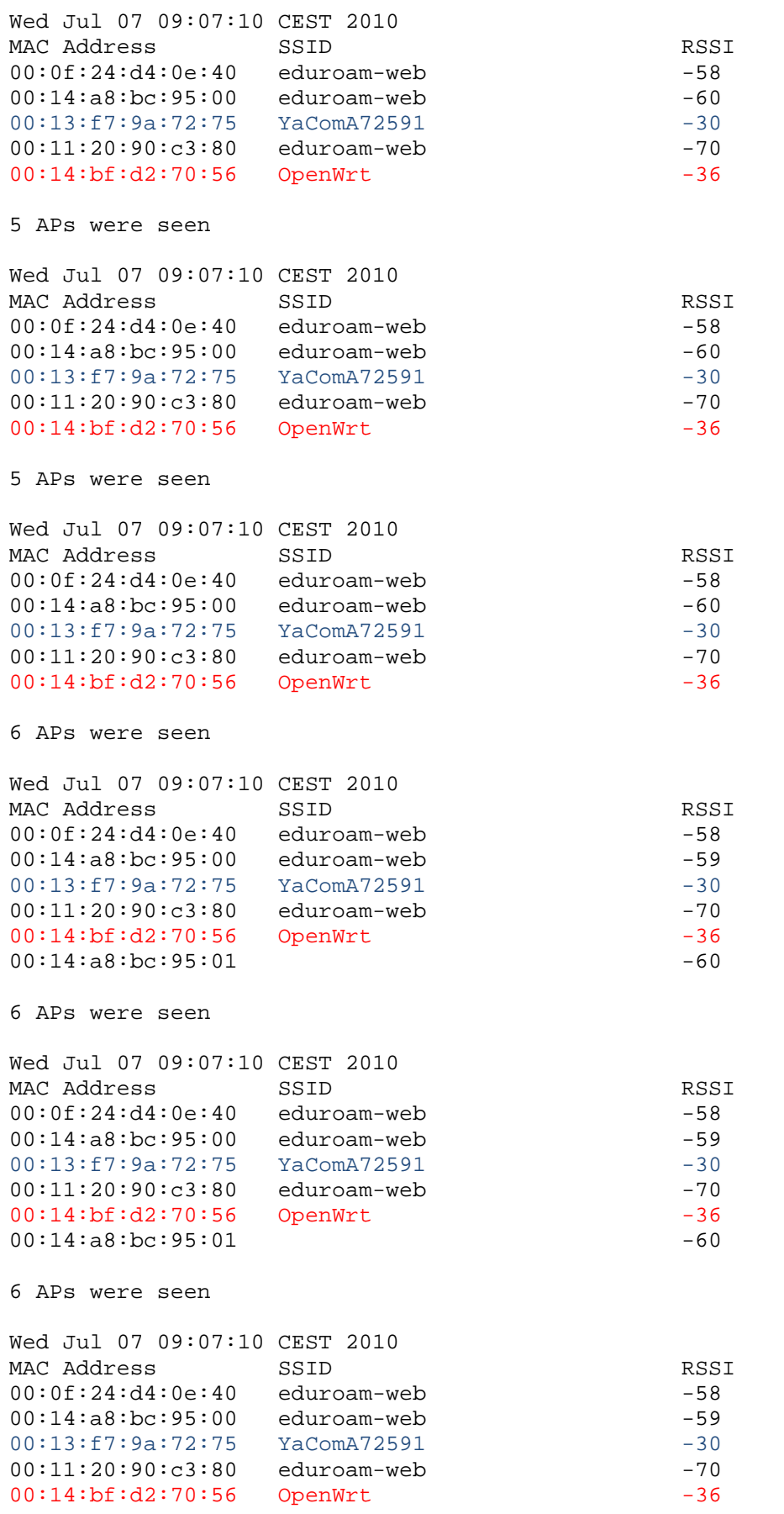

```
00:14:a8:bc:95:01 -60
6 APs were seen 
Wed Jul 07 09:07:10 CEST 2010 
MAC Address SSID RSSI 
00:0f:24:d4:0e:40 eduroam-web -58 
00:14:a8:bc:95:00 eduroam-web -59 
00:13:f7:9a:72:75  YaComA72591  -30
00:11:20:90:c3:80 eduroam-web -70
00:14:bf:d2:70:56 OpenWrt -36 
00:14:a8:bc:95:01 -60
Captura PC: Raquel
2 buddy(ies): 
misaki68@gmail.com 
rareco@gmail.com 
8 APs were seen 
Wed Jul 07 09:07:03 GMT 2010 
MAC Address SSID SSID RSSI
00:14:a8:bc:95:00 eduroam-web -76 
00:13:f7:9a:72:75  YaComA72591    -24
00:11:20:90:c3:81 -81
00:11:20:90:c3:80 eduroam-web -85 
00:0f:24:d4:0e:41 -73
00:0f:24:d4:0e:40 eduroam-web -67 
00:14:bf:d2:70:56 OpenWrt -30 
00:14:a8:bc:95:01 -71
10 APs were seen 
Wed Jul 07 09:07:03 GMT 2010 
MAC Address SSID SSID RSSI
00:14:a8:bc:95:01 -72
00:0f:24:d4:0e:41 -73
00:0f:24:d4:0e:40 eduroam-web -66 
00:14: a8: bc:95:00 eduroam-web -71<br>00:14: a8: a0: c0: a0 eduroam-web -8400:14:a8:a0:cl:a0 eduroam-web
00:14:bf:d2:70:56 OpenWrt -32 
00:11:20:90:c3:81 -83
00:11:20:90:c3:80 eduroam-web -84
00:13:f7:9a:72:75  YaComA72591  -24
00:0f:24:d6:9c:80 eduroam-web -88 
10 APs were seen 
Wed Jul 07 09:07:04 GMT 2010 
MAC Address SSID SSID RSSI
00:14:a8:bc:95:01 -72
00:0f:24:04:0e:41 -73
00:0f:24:d4:0e:40 eduroam-web -66 
00:14:a8:bc:95:00 eduroam-web -71 
00:14:a8:a0:c0:a0 eduroam-web -84 
00:14:bf:d2:70:56 OpenWrt -32 
00:11:20:90:c3:81 -83
00:11:20:90:c3:80 eduroam-web -8400:13:f7:9a:72:75 YaComA72591 -24 
00:0f:24:d6:9c:80 eduroam-web -88
```

```
10 APs were seen 
Wed Jul 07 09:07:04 GMT 2010 
MAC Address SSID SSID RSSI
00:14:a8:bc:95:01 -7200:0f:24:04:0e:41 -73
00:0f:24:d4:0e:40 eduroam-web -65 
00:14:a8:bc:95:00 eduroam-web -71
00:14:a8:a0:c0:a0 eduroam-web -84
00:14:bf:d2:70:56 OpenWrt -32 
00:11:20:90:c3:81 -83
00:11:20:90:c3:80 eduroam-web -84
00:13:f7:9a:72:75  YaComA72591  -24
00:0f:24:d6:9c:80 eduroam-web -88 
10 APs were seen 
Wed Jul 07 09:07:05 GMT 2010 
MAC Address SSID SSID RSSI
00:14:a8:bc:95:01 -72
00:0f:24:d4:0e:41 -73
00:0f:24:d4:0e:40 eduroam-web -65 
00:14:a8:bc:95:00 eduroam-web -71
00:14:a8:a0:c0:a0 eduroam-web -84 
00:14:bf:d2:70:56 OpenWrt -32 
00:11:20:90:c3:81 -83<br>00:11:20:90:c3:80 eduroam-web -84
00:11:20:90:c3:80 eduroam-web -84 
00:13:17:9a:72:75 YaComA72591 -2400:0f:24:d6:9c:80 eduroam-web -88 
10 APs were seen 
Wed Jul 07 09:07:05 GMT 2010 
MAC Address SSID SSSID RSSI
00:14:a8:bc:95:01 -72
00:0f:24:04:0e:41 -61
00:0f:24:d4:0e:40 eduroam-web -64 
00:14:a8:bc:95:00 eduroam-web -72 
00:14:a8:a0:c0:a0 eduroam-web -84 
00:14:bf:d2:70:56 OpenWrt -35 
00:11:20:90:c3:81 -83
00:11:20:90:c3:80 eduroam-web -84
00:13:f7:9a:72:75  YaComA72591  -24
00:0f:24:d6:9c:80 eduroam-web -88 
10 APs were seen 
Wed Jul 07 09:07:05 GMT 2010 
MAC Address SSID SSID RSSI
00:14:a8:bc:95:01 -72
00:0f:24:d4:0e:41 -61
00:0f:24:d4:0e:40 eduroam-web -64 
00:14:a8:bc:95:00 eduroam-web -72 
00:14:a8:a0:c0:a0 eduroam-web -84 
00:14:bf:d2:70:56 OpenWrt -35 
00:11:20:90:c3:81 -83
00:11:20:90:c3:80 eduroam-web -8400:13:17:9a:72:75 YaComA72591 -2400:0f:24:d6:9c:80 eduroam-web -88
```

```
Wed Jul 07 09:07:06 GMT 2010 
MAC Address SSID SSID RSSI
00:14:a8:bc:95:01 -72
00:0f:24:04:0e:41 -61
00:0f:24:d4:0e:40 eduroam-web -64 
00:14:a8:bc:95:00 eduroam-web -72
00:14:a8:a0:c0:a0 eduroam-web -84 
00:14:bf:d2:70:56 OpenWrt -35 
00:11:20:90:c3:81 -83
00:11:20:90:c3:80 eduroam-web -84
00:13:f7:9a:72:75 YaComA72591 -24 
00:0f:24:d6:9c:80 eduroam-web -88 
10 APs were seen 
Wed Jul 07 09:07:06 GMT 2010 
MAC Address SSID SSID RSSI
00:14:a8:bc:95:01 -72
00:0f:24:d4:0e:41 -61<br>00:0f:24:d4:0e:40 eduroam-web -63<br>00:14:a8:bc:95:00 eduroam-web -72
00:0f:24:d4:0e:40 eduroam-web -63 
00:14:a8:bc:95:00 eduroam-web -72<br>00:14:a8:a0:c0:a0 eduroam-web -84
00:14:a8:a0:c0:a0 eduroam-web -84 
00:14:bf:d2:70:56 OpenWrt -35 
00:11:20:90:c3:81 -83
00:11:20:90:c3:80 eduroam-web -84 
00:13:f7:9a:72:75  YaComA72591  -24
00:0f:24:d6:9c:80 eduroam-web -88 
11 APs were seen 
Wed Jul 07 09:07:07 GMT 2010 
MAC Address SSID SSID RSSI
00:14:a8:bc:95:01 -71
00:0f:24:d4:0e:41 -61
00:0f:24:d4:0e:40 eduroam-web -63 
00:14:a8:bc:95:00 eduroam-web -72 
00:14:a8:a0:c0:a0 eduroam-web -84
00:14:bf:d2:70:56 OpenWrt -32 
00:11:20:90:c3:81 -83
00:11:20:90:c3:80 eduroam-web -84
00:13:f7:9a:72:75  YaComA72591    -24
00:0f:24:d6:9c:80 eduroam-web -86 
00:24:01:36:83:46 MediaCAT -89 
Captura PC: NXAER17
2 buddy(ies): 
misaki68@gmail.com 
rareco@gmail.com 
7 APs were seen 
Wed Jul 07 09:07:02 GMT 2010 
MAC Address SSID SSID RSSI
00:0f:24:06:9c:81 -76
00:13:17:9a:72:75 YaComA72591 -4200:11:20:90:c3:81 -74
00:23:69:1a:cl:3b ICARUS -8300:14:bf:d2:70:56 OpenWrt -34
```
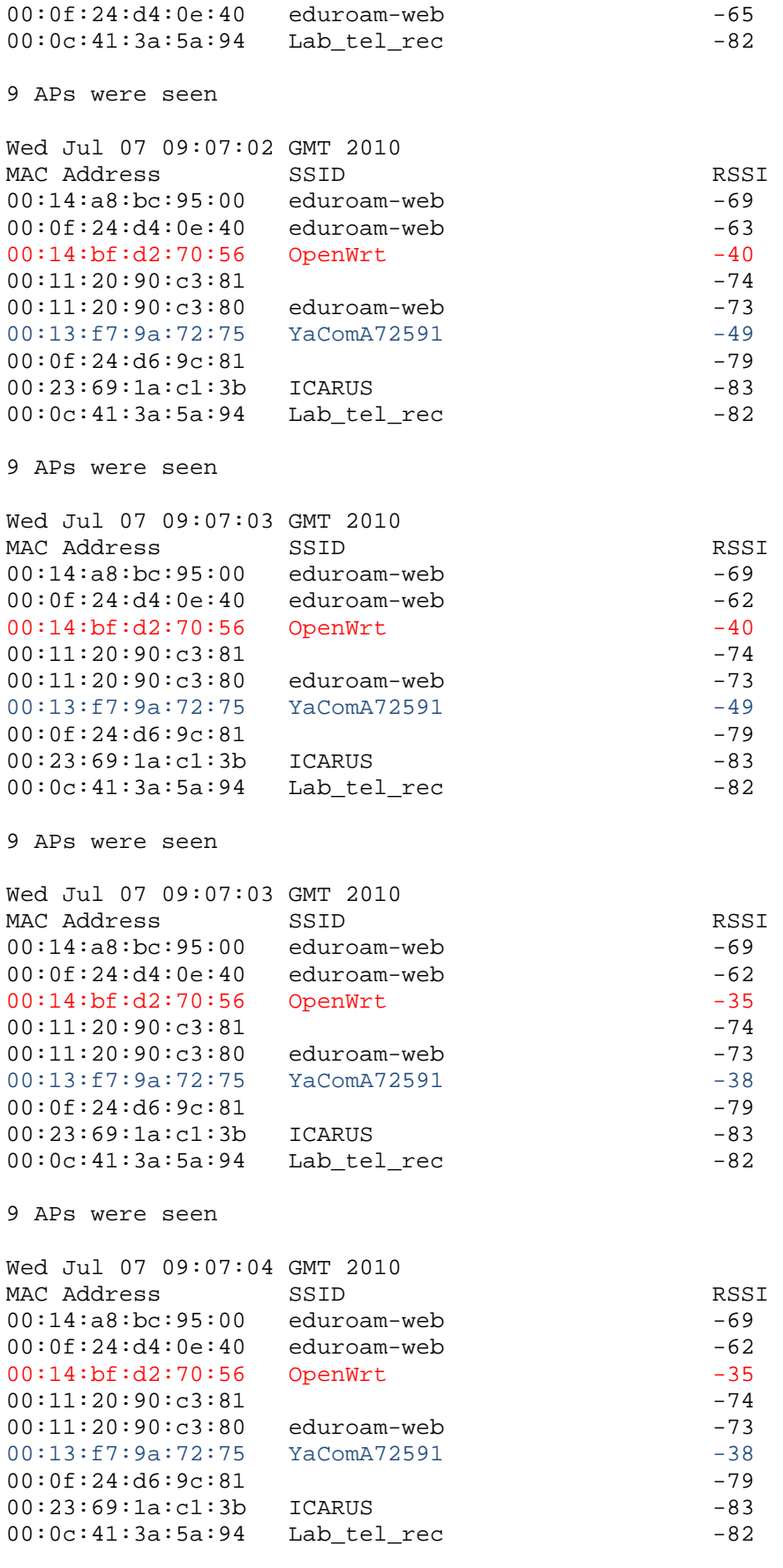

```
9 APs were seen 
Wed Jul 07 09:07:04 GMT 2010 
MAC Address SSID SSID RSSI
00:14:a8:bc:95:00 eduroam-web -69 
00:0f:24:d4:0e:40 eduroam-web -62 
00:14:bf:d2:70:56 OpenWrt -36 
00:11:20:90:c3:81 -74<br>
00:11:20:90:c3:80 eduroam-web -73 -73
00:11:20:90:c3:80 eduroam-web
00:13:f7:9a:72:75  YaComA72591  -37<br>00:0f:24:d6:9c:81  -79
00:0f:24: d6:9c:8100:23:69:1a:c1:3b ICARUS -83
00:0c:41:3a:5a:94     Lab_tel_rec     -82
9 APs were seen 
Wed Jul 07 09:07:04 GMT 2010 
MAC Address SSID<br>00:14:a8:bc:95:00 eduroam-web -69
00:14:a8:bc:95:00 eduroam-web -69<br>00:0f:24:d4:0e:40 eduroam-web -62
00:0f:24:d4:0e:40 eduroam-web -62 
00:14:bf:d2:70:56 OpenWrt -36 
00:11:20:90:c3:81 -74
00:11:20:90:c3:80 eduroam-web -73 
00:13:f7:9a:72:75  YaComA72591  -37
00:0f:24:d6:9c:81 -79
00:23:69:1a:c1:3b ICARUS -83
00:0c:41:3a:5a:94     Lab_tel_rec     -82
9 APs were seen 
Wed Jul 07 09:07:05 GMT 2010 
MAC Address SSID RSSI
00:14:a8:bc:95:00 eduroam-web -69<br>00:0f:24:d4:0e:40 eduroam-web -62
00:0f:24:dd:0e:40 eduroam-web
00:14:bf:d2:70:56 OpenWrt -38 
00:11:20:90:c3:81 -74
00:11:20:90:c3:80 eduroam-web -73 
00:13:f7:9a:72:75  YaComA72591  -37
00:0f:24:d6:9c:81 -79
00:23:69:1a:c1:3b ICARUS -83
00:0c:41:3a:5a:94    Lab_tel_rec    -82
9 APs were seen 
Wed Jul 07 09:07:05 GMT 2010 
MAC Address SSID SSID RSSI
00:14:a8:bc:95:00 eduroam-web -69 
00:0f:24:d4:0e:40 eduroam-web -62 
00:14:bf:d2:70:56 OpenWrt -38 
00:11:20:90:c3:81 -74
00:11:20:90:c3:80 eduroam-web -73
00:13:f7:9a:72:75  YaComA72591  -37
00:0f:24:06:9c:81 -79
00:23:69:1a:c1:3b ICARUS -83
00:0c:41:3a:5a:94 Lab_tel_rec -82
```
9 APs were seen Wed Jul 07 09:07:06 GMT 2010 MAC Address SSID SSID RSSI 00:14:a8:bc:95:00 eduroam-web -69 00:0f:24:d4:0e:40 eduroam-web -63 00:14:bf:d2:70:56 OpenWrt -54  $00:11:20:90:c3:81$  -74 00:11:20:90:c3:80 eduroam-web -73 00:13:f7:9a:72:75 YaComA72591 -40 00:0f:24:d6:9c:81 -79<br>00:23:69:1a:c1:3b ICARUS -83 00:23:69:1a:c1:3b ICARUS -83 00:0c:41:3a:5a:94 Lab tel rec -82 Captura PC: Tamara 2 buddy(ies): rareco@gmail.com misaki68@gmail.com 6 APs were seen Wed Jul 07 09:07:03 GMT 2010 MAC Address SSID SSID RSSI 00:0f:24:d4:0e:40 eduroam-web -73 00:14:a8:bc:95:00 eduroam-web -68 00:13:f7:9a:72:75 YaComA72591 -43 00:0f:24:d6:9c:80 eduroam-web -85 00:14:bf:d2:70:56 OpenWrt -31 00:0c:41:3a:5a:94 Lab\_tel\_rec -86 5 APs were seen Wed Jul 07 09:07:03 GMT 2010 MAC Address SSID SSID RSSI 00:14:a8:bc:95:00 eduroam-web -67 00:13:f7:9a:72:75 YaComA72591 -31 00:0f:24:d6:9c:81 -81 00:14:bf:d2:70:56 OpenWrt -31 00:0c:41:3a:5a:94 Lab\_tel\_rec -85 4 APs were seen Wed Jul 07 09:07:04 GMT 2010 MAC Address SSID SSID RSSI 00:14:a8:bc:95:00 eduroam-web -68 00:13:f7:9a:72:75 YaComA72591 -40 00:14:bf:d2:70:56 OpenWrt -32 00:0c:41:3a:5a:94 Lab tel rec -85 4 APs were seen Wed Jul 07 09:07:04 GMT 2010 MAC Address SSID SSID RSSI 00:0f:24:d4:0e:40 eduroam-web -67 00:14:a8:bc:95:00 eduroam-web -67 00:13:f7:9a:72:75 YaComA72591 -40 00:14:bf:d2:70:56 OpenWrt -34

```
5 APs were seen 
Wed Jul 07 09:07:05 GMT 2010 
MAC Address SSID SSID RSSI
00:0f:24:d4:0e:40 eduroam-web -69 
00:14:a8:bc:95:00 eduroam-web -67
00:13:f7:9a:72:75  YaComA72591    -32
00:14:bf:d2:70:56 OpenWrt -33 
00:0c:41:3a:5a:94    Lab_tel_rec    -87
5 APs were seen 
Wed Jul 07 09:07:05 GMT 2010 
MAC Address SSID RSSI
00:0f:24:d4:0e:40 eduroam-web -66 
00:14:a8:bc:95:00 eduroam-web -67
00:13:f7:9a:72:75  YaComA72591  -31
00:14:bf:d2:70:56 OpenWrt -32 
00:0c:41:3a:5a:94 Lab tel rec -88
5 APs were seen 
Wed Jul 07 09:07:06 GMT 2010 
MAC Address SSID<br>00:0f:24:d4:0e:40 eduroam-web -68 -68
00:0f:24:d4:0e:40 eduroam-web -68 
00:14:a8:bc:95:00 eduroam-web -67 
00:13:f7:9a:72:75  YaComA72591  -42
00:11:20:90:c3:80 eduroam-web -76
00:14:bf:d2:70:56 OpenWrt -33 
5 APs were seen 
Wed Jul 07 09:07:06 GMT 2010 
MAC Address SSID RSSI
00:0f:24:d4:0e:40 eduroam-web -67 
00:14:a8:bc:95:00 eduroam-web -67
00:13:f7:9a:72:75  YaComA72591  -33
00:14:bf:d2:70:56 OpenWrt -32 
00:0c:41:3a:5a:94     Lab_tel_rec     -86
6 APs were seen 
Wed Jul 07 09:07:07 GMT 2010 
MAC Address SSID RSSI
00:0f:24:d4:0e:40 eduroam-web -68 
00:14:a8:bc:95:00 eduroam-web -67
00:13:f7:9a:72:75  YaComA72591    -41
00:11:20:90:c3:80 eduroam-web -75 
00:14:bf:d2:70:56 OpenWrt -31 
00:0c:41:3a:5a:94    Lab tel rec -89
```
Captura PC: NXAER04

2 buddy(ies): rareco@gmail.com misaki68@gmail.com

8 APs were seen

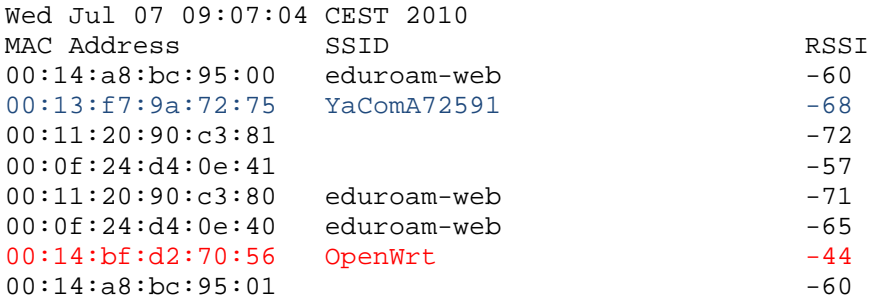

8 APs were seen

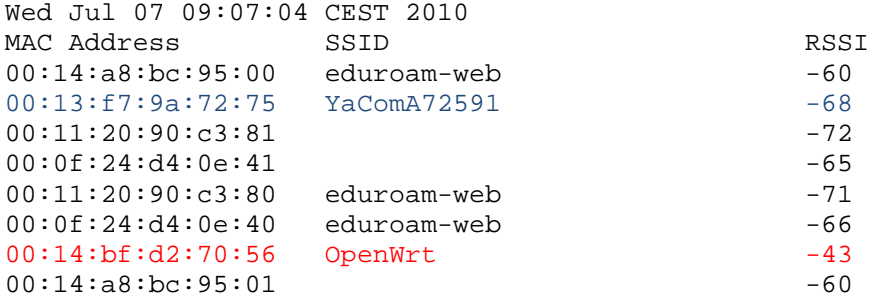

8 APs were seen

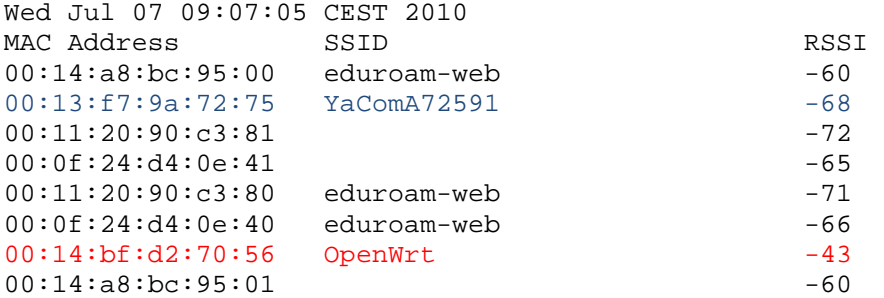

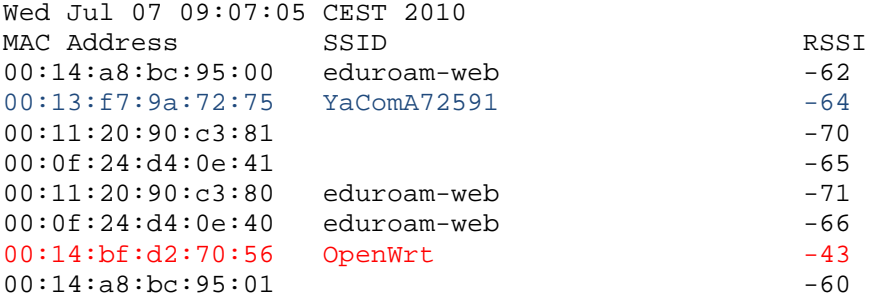

```
Wed Jul 07 09:07:06 CEST 2010 
MAC Address SSID SSID RSSI
00:14:a8:bc:95:00 eduroam-web -62 
00:13:f7:9a:72:75 YaComA72591 -64 
00:11:20:90:c3:81 -70
00:0f:24:d4:0e:41 -65
00:11:20:90:c3:80 eduroam-web -71 
00:0f:24:d4:0e:40 eduroam-web -65 
00:14:bf:d2:70:56 OpenWrt -43 
00:14:a8:bc:95:01 -60
8 APs were seen 
Wed Jul 07 09:07:06 CEST 2010 
MAC Address SSID SSID RSSI
00:14:a8:bc:95:00 eduroam-web -61
00:13:f7:9a:72:75 YaComA72591 -31 
00:11:20:90:c3:81 -70
00:0f:24:d4:0e:41 -65<br>00:11:20:90:c3:80 eduroam-web -71
00:11:20:90:c3:80 eduroam-web -71<br>00:0f:24:d4:0e:40 eduroam-web -57
00:0f:24:d4:0e:40 eduroam-web -57 
00:14:bf:32:70:56 OpenWrt -3800:14:a8:bc:95:01 -60
8 APs were seen 
Wed Jul 07 09:07:06 CEST 2010 
MAC Address SSID<br>00:14:a8:bc:95:00 eduroam-web -61
00:14:aa:bc:95:00 eduroam-web -61<br>00:13:57:9a:72:75 YaComA72591 -3100:13: f7:9a:72:75 YaComA7259100:11:20:90:c3:81 -7000:0f:24:04:0e:41 -65
00:11:20:90:c3:80 eduroam-web -71
00:0f:24:d4:0e:40 eduroam-web -57 
00:14:bf:d2:70:56 OpenWrt -38 
00:14:aa:bc:95:01 -60
8 APs were seen 
Wed Jul 07 09:07:07 CEST 2010 
MAC Address SSID RSSI
00:14:a8:bc:95:00 eduroam-web -61 
00:13:f7:9a:72:75  YaComA72591  -27
00:11:20:90:c3:81 -70
00:0f:24:04:0e:41 -65
00:11:20:90:c3:80 eduroam-web -71 
00:0f:24:d4:0e:40 eduroam-web -65 
00:14:bf:d2:70:56 OpenWrt -39 
00:14:a8:bc:95:01 -60
```
8 APs were seen Wed Jul 07 09:07:07 CEST 2010 MAC Address SSID SSID RSSI 00:14:a8:bc:95:00 eduroam-web -61 00:13:f7:9a:72:75 YaComA72591 -27 00:11:20:90:c3:81 -70 00:0f:24:d4:0e:41 -65 00:11:20:90:c3:80 eduroam-web -71 00:0f:24:d4:0e:40 eduroam-web -65 00:14:bf:d2:70:56 OpenWrt -39 00:14:a8:bc:95:01 -60 8 APs were seen Wed Jul 07 09:07:08 CEST 2010 MAC Address SSID SSID RSSI 00:14:a8:bc:95:00 eduroam-web -61 00:13:f7:9a:72:75 YaComA72591 -68  $00:11:20:90:c3:81$  -78  $00:0f:24:04:0e:41$  -65 00:11:20:90:c3:80 eduroam-web -71 00:0f:24:d4:0e:40 eduroam-web -65  $00:14:bf:32:70:56$  OpenWrt  $-43$  $00:14:a8:bc:95:01$  -60 Captura PC: NXAER31 2 buddy(ies): misaki68@gmail.com rareco@gmail.com 7 APs were seen Wed Jul 07 09:07:06 CEST 2010 MAC Address SSID<br>00:14:a8:bc:95:00 eduroam-web -65  $00:14:aa:bc:95:00$  eduroam-web  $-65$ <br> $00:13:57:9a:72:75$  YaComA72591  $-47$  $00:13:17:9a:72:75$  YaComA72591 -47<br> $00:11:20:90:13:80$  eduroam-web -77  $00:11:20:90: c3:80$  eduroam-web  $-77$ <br> $00:0f:24:04:0e:41$  -61  $00:0f:24:04:0e:41$  -61<br> $00:14:bf:02:70:56$  OpenWrt -39  $00:14:bf:d2:70:56$  OpenWrt 00:0f:24:d4:0e:40 eduroam-web -64 00:14:a8:bc:95:01 -64 7 APs were seen Wed Jul 07 09:07:07 CEST 2010 MAC Address SSID SSID RSSI 00:14:a8:bc:95:00 eduroam-web -66 00:13:f7:9a:72:75 YaComA72591 -39 00:11:20:90:c3:80 eduroam-web -77  $00:0f:24:04:0e:41$ <br> $00:14:bf:cd:70:56$  OpenWrt  $-43$ 00:14:bf:d2:70:56 OpenWrt -43 00:0f:24:d4:0e:40 eduroam-web -61 00:14:a8:bc:95:01 -64

```
Wed Jul 07 09:07:07 CEST 2010 
MAC Address SSID SSID RSSI
00:14:a8:bc:95:00 eduroam-web -66 
00:13:f7:9a:72:75  YaComA72591    -39
00:11:20:90:c3:80 eduroam-web -77
00:0f:24:d4:0e:41 -61
00:14:bf:d2:70:56 OpenWrt -43 
00:0f:24:d4:0e:40 eduroam-web -61 
00:14:a8:bc:95:01 -64
7 APs were seen 
Wed Jul 07 09:07:08 CEST 2010 
MAC Address SSID RSSI
00:14:a8:bc:95:00 eduroam-web -66 
00:13:f7:9a:72:75 YaComA72591 -40 
00:11:20:90:c3:80 eduroam-web -77 
00:0f:24:0f:0f:41 -61<br>00:14:bf:0f:02:70:56 -0penWrt -37
00:14:bf:d2:70:56 OpenWrt -37 
00:0f:24:d4:0e:40 eduroam-web -66 
00:14:a8:bc:95:01 -64
7 APs were seen 
Wed Jul 07 09:07:08 CEST 2010 
MAC Address SSID RSSI
00:14:a8:bc:95:00 eduroam-web -66
00:13:f7:9a:72:75 YaComA72591 -40 
00:11:20:90: c3:80 eduroam-web -77<br>00:0f:24:04:0e:41 -6100:0f:24:04:0e:4100:14:bf:d2:70:56 OpenWrt -37 
00:0f:24:d4:0e:40 eduroam-web -66 
00:14:a8:bc:95:01 -64
7 APs were seen 
Wed Jul 07 09:07:08 CEST 2010 
MAC Address SSID RSSI
00:14:a8:bc:95:00 eduroam-web -66 
00:13:f7:9a:72:75  YaComA72591    -54
00:11:20:90:c3:80 eduroam-web -77
00:0f:24:0e:41 -61
00:14:bf:d2:70:56 OpenWrt -35 
00:0f:24:d4:0e:40 eduroam-web -62 
00:14:a8:bc:95:01 -64
7 APs were seen 
Wed Jul 07 09:07:09 CEST 2010 
MAC Address SSID SSID RSSI
00:14:a8:bc:95:00 eduroam-web -66 
00:13:f7:9a:72:75  YaComA72591    -54
00:11:20:90:c3:80 eduroam-web -77
00:0f:24:0f:0e:41 -61
00:14:bf:d2:70:56 OpenWrt -35 
00:0f:24:d4:0e:40 eduroam-web -62 
00:14:a8:bc:95:01 -64
```
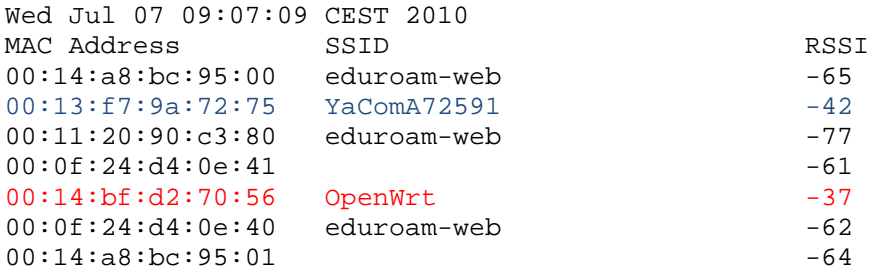

### 7 APs were seen

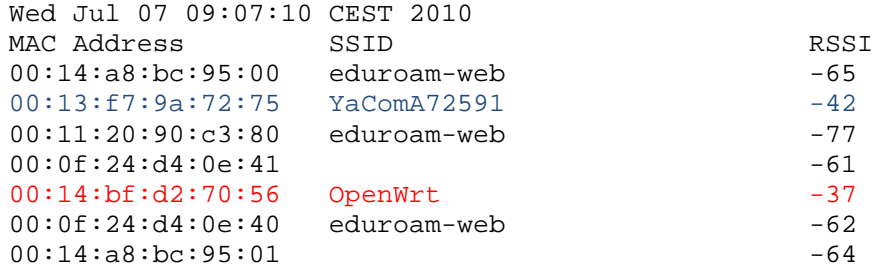

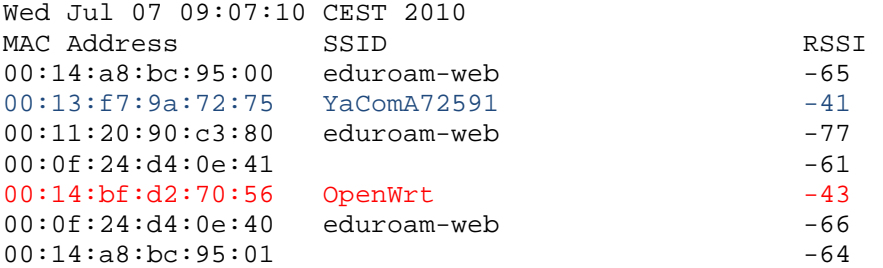